eman ta zabal zazu

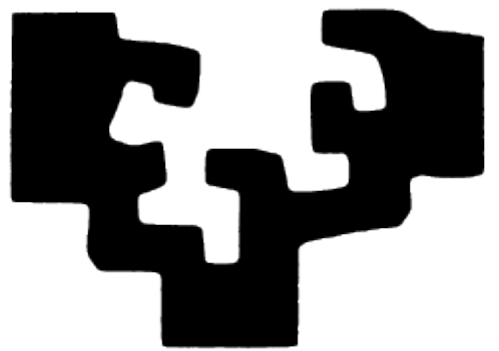

euskal herriko universidad del país vasco unibertsitatea **Facultad de Informática / Informatika Fakultatea**

# Scratch lengoaia: esperientziak eta <u>proposamenak ala</u>

Ikaslea Jn. Aritz Sala Mayor

Zuzendaria Jn. Iñaki Alegria Loinaz

Karrera bukaerako proiektua, 2015eko uztaila

## <span id="page-2-0"></span>**1.Laburpena**

Gaur egungo hezkuntza-sistema gehienetan, Euskadiko Autonomi Erkidegoa barne, Informazioaren eta komunikazioaren teknologietako (IKT) gaitasunak irakasten dira; batzuetan, zeharka, eta beste batzuetan, informatikako ikasgaian. Horrek bi ondorio dakartza: bata IKT-ak informatika ez diren ikasgaietan lantzea, eta bestea IKT gaitasunak dituzten gabeziak; izan ere, IKT-etan, ofimatika, irudien edizioa, edo ordenagailuen hardwarea baino ez dira lantzen.

IKT-ak dituen gabezietako bat da programazio-kontzeptuak ez irakastea, nahiz eta gaur egun tresna ugari egon haurrek oinarrizko kontzeptuak ikasteko.

Helburua ez da haurrak programatzaile bihurtzea, baizik eta oinarrizko kontzeptuak ulertzea. Programazioa ikasteak onura asko ditu; hala nola, pentsamendu abstraktua garatzea, momentu berean egoera baten alderdi ezberdinak izatea; pentsamendu algoritmikoa garatzea, haurrek problemak sekuentzialki eta modu ordenatuan ebaztea edota sormena garatzea.

Hezkuntza-sistema batzuk haurrei programazioa irakasten hasi dira. Beraz, proiektu honen helburua haurrei programazio irakasteko programazio didaktiko oso bat prestatzea bada, aurretik beste hezkuntza-sistemek egindako lana aztertu eta balioztatu beharko da. Balioespen horren helburua egindako programazio didaktikoa besteek dituzten abantailak izatea da.

Programazio didaktiko batean irakasgaiak jarraitu beharreko lerroak azaltzen dira. Hauek, bete beharreko helburuak, jarraitu beharreko plangintza

- 2 -

(Noiz eta zer irakatsi) eta ikasleak zer irizpiderekin balioztatuko diren adierazten du.

Lehen esan den bezala, programazioa ez da hutsetik hasten. Lehenbizi, hezkuntzan programazio-kontzeptuak irakasten dituzten herrialdeak bilatuko dira, eta horien azterketa egin ostean, balioztatu egingo da eta dituzten onurak hartuko (dira).

## **Aurkibidea**

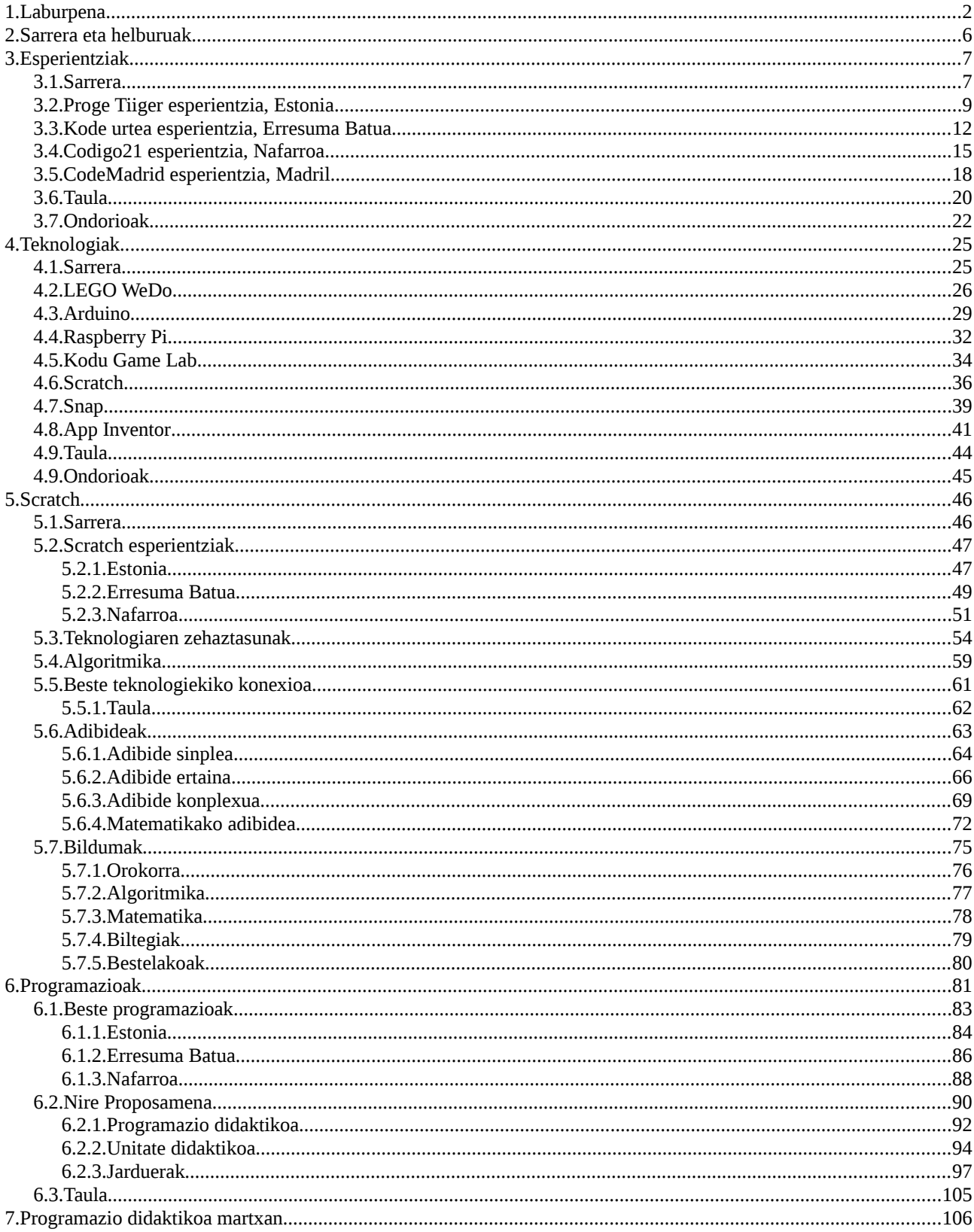

#### Scratch lengoaia: esperientziak eta proposamenak Karrera bukaerako proiektua

#### Memoria 16/02/17

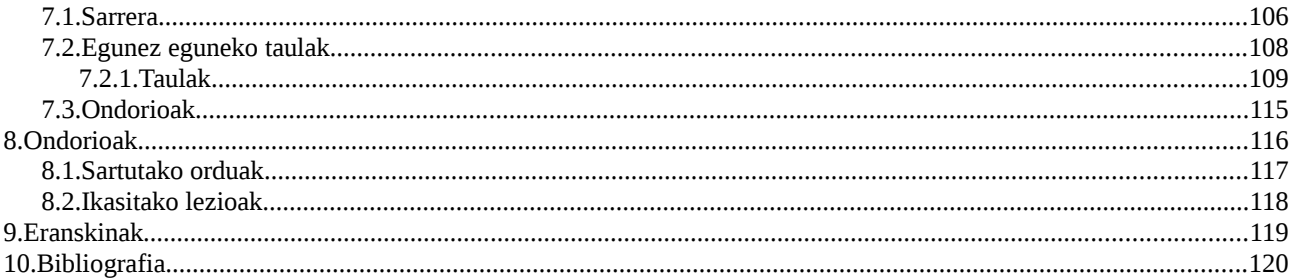

## <span id="page-6-0"></span>**2.Sarrera eta helburuak**

Proiektu honen helburua da programazio-kontzeptuak irakasteko programazio didaktiko bat sortzea, unitate didaktikoak eta egun bakoitzerako jarduerak dituena.

Proiektua egitean dauden aurrekariak aztertuko dira, hots, beste lurraldeetako esperientzia programazioa irakasteko garaian. Aukeratutako lurralde bakoitzaren azterketa egingo da eta, ondoren, balioestea, eta herri horietan erabiltzen diren teknologiak ere aztertuko dira, egokiena aukeratzeko. Teknologia egokiena aukeratu eta gero, bere inguruko esperientziak, zehaztasunak eta ariketak bilatuko dira.

Bukatzeko, aztertutako lurraldeen programazio didaktikoak ikusiko dira. Behin esperientziak, teknologiak eta programazioak aztertu direnean, programazio didaktikoa sortuko da.

## <span id="page-7-0"></span>**3.Esperientziak**

#### <span id="page-7-1"></span>**3.1. Sarrera**

Hurrengo lerroetan azalduko da nola txertatzen dituzten programaziokontzeptuak zenbait lurraldek beren hezkuntza sistemetan. Lurralde batzuek denbora nahikoa daramate haurrei programazioa irakasten; adibidez Estoniak; Erresuma Batuan aldiz, 2014/2015 ikasturtean hasi da aplikatzen. Bi lurralde horietaz gain, Nafarroako eta Madrilgo kasuak ere aztertuko dira.

Kasu bakoitzean zenbait parametro aztertuko dira; hala nola, haurren adina, derrigorrezkoa den ala ez eta zein ikasgaitan irakasten den. Horretaz gain, ze teknologia erabiltzen dituzten eta biltegi ofizialik baduten.

Hautatu diren lau herrialdeek IKT-etan historia ezberdina dute. Estonia aspalditik ari da lanean bere herritarrek gutxieneko gaitasun digitalak izateko, eta horretarako proiektu ezberdinak landu ditu. Bai hezkuntzan eta baita gizartean ere. Erresuma Batuak, informatika zientzietan ospe handia izan arren, hezkuntzan zaharkituta zituen IKT-ko gaitasunak, nahiz eta azken urtean burubelarri dabilen hori aldatzeko. Beste bi kasuak desberdinak dira: alde batetik, biek (Madril eta Nafarroa) curriculum berean oinarritu arren, Nafarroan curriculuma dekretu bidez moldatzea erabaki dute; Madrilen, ordea, curriculum zaharkituarekin programazioa irakasteko nahikoa dela pentsatzen da.

- 7 -

Hurrengo ataletan herrialde bakoitzari beharrezko arreta eskainiko zaio, azterketa zehatz bat eginez. Helburua herrialde bakoitzaren onurak eta akatsak aztertzea da.

Aztertze-ordena hurrengoa izango da: Estonia, Erresuma Batua, Nafarroa eta Madril. Ordenaren arrazoia aplikatze-urtea da, Nafarroan, Erresuma Batuan eta Madrilen ikasturte berean aplikatu direnez, lurraldeka ordenatuko dira.

Bukaeran datu garrantzitsuenak biltzen dituen taula dago eta bertan, hezkuntza bakoitzaren ezaugarriak azaltzen dira. Ondoren lau lurraldeen balorazioa egingo da eta bakoitzaren onurak eta akatsak kontuan hartuko dira.

#### <span id="page-9-0"></span>**3.2. Proge Tiiger esperientzia, Estonia**

2012. urtean Estoniako gobernuak, Proge Tiiger proiektua sortu zuen. Proiektua sasi publikoa da; nahiz eta, diru-iturriak Estoniako gobernua eta Europako batasuna izan, teknologia alorreko babesle pribatuek ere egiten dituzte ekarpenak.

Sistema berri honen aplikazioa lehen gradutik hamabigarren graduraino doa, eta bertan hiru multzo nagusi bereizten dira: lehen hezkuntza, lehen gradutik laugarren gradura, zazpi eta hamar urte bitartekoak; oinarrizko hezkuntza, bostgarren gradutik bederatzigarren gradura, hamaika eta hamasei urte bitartekoak eta bokaziozko hezkuntza, bederatzigarren gradutik hamabigarren gradura, hamazazpi eta hemezortzi urte bitartekoak.

Proiektu hau hiru ardatzetan oinarritzen da: ingeniaritza zientzietan, diseinuan eta teknologian eta informatika-teknologietan eta komunikazioteknologietan. Horretarako, zeharka, ohiko ikasgaiak arduratuko dira beharrezko teknologiak txertatzeaz: programazioa, robotika, 3d grafikoak, konputagailu-zientziak, informatika eta abar, aldiz, hautazko ikasgaiak dira; gainera, osagarri gisa, eskolaz kanpoko edo zaletasun tailerrak antolatzen dira.

Lehen hezkuntzan, animazioak sortzen ikasten dute, modu erraz eta entretenigarrian, eta horretarako, LEGO WeDo, Kodu Game Lab eta tabletetako aplikazioak erabiltzen dituzte.

Oinarrizko hezkuntzan, programa ugari eta ezberdinak erabiltzen dituzte; adibidez: Scratch, LEGO Mindstorms Ev3, Kodu Game Lab, MSW Logo, eta abar.

- 9 -

Ikasgai bakoitzak behar duen aplikazioa erabiliko du; esaterako, matematiketan Scratch erabiltzen da.

Bokaziozko hezkuntzan (lanbide heziketa), zenbait programazio-lengoaia irakasten zaizkie (Python, Java Script eta abar), eta baita zenbait kurtso ere; codecademy.com, 3d grafikoak, robotika, bideo-jokoak egitekoa eta web orriak diseinatzekoa.

Tiger Leap Foundation-ek sortu zuen Proge Tiiger Proiektua (nahiz eta aurreko proiektuen jarraipena izan). Bertan parte hartu zuten 30 irakasleek formakuntza jaso zuten eta, bukatu eta gero, ikasitakoa irakasten hasi ziren. Lehenengo urtean, programa pilotu gisa hasi zen, eskola gutxi batzuetan, eta gerora zabaltzen joan da. Irakasleentzako formakuntza berezia eskaintzen du proiektuak, bai internet bidez bai aurrez aurreko klaseen bidez. Proiektuari esker gida asko itzuli dira.

Proiektuak errotik aldatu du Estoniako hezkuntza-sistema. Hala ere, sistema berria ebaluatzea zaila izango litzake, aldagai asko kontuan hartu beharko liratekeelako hala nola, gaitasun maila, ekonomia eta abar. Estonia 2006tik aurrera Pisa programan parte hartzen hasi zen, eta nahiz eta Pisa txostena entzutetsua bezain polemikoa den, emaitzetan izandako gorakadetan oinarrituz, Estoniako gobernuak sistema ona dela ondorioztatu du.

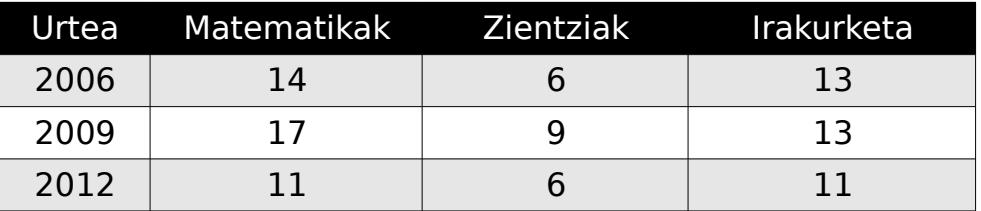

Matematika irakasgaian Scratch ikasten dute. Scratch modu naturalean txertatu dute geletan; izan ere, matematika irakasgaian logika lantzen dute, eta zuzeneko lotura dago: Matematikaren, logikaren eta Scratch-en artean. Haurrek programazioa mailaz maila ikasten dute; behin programazioan oinarria dutela, Scratch matematikarekin lotzen dute, eta matematikako problemak Scratch-ekin ebazten dituzte.

Programazioa ikasten hasteko, bi aplikazio erabiltzen dituzte: Kodu Game Lab, animazioak egiteko eta Proge MSW Logo, pentsamendu logikoa garatzeko. Gero, Scratch, App Inventor eta Python ikasten dituzte, programazioa pixkanaka ikasiz. Bestetik, HTML eta CSS-ak ikasten dituzte, webguneak egin ahal izateko, eta horretaz gain, LEGO-rekin ere robotak egiten eta programatzen dituzte.

Zaletasun-tailerretan ere eragina izan du proiektuak, betiko eskolaz kanpoko ekintzez gain, programazio-tailerrak eta robotika-tailerrak sortu baitituzte. Proge Tiiger-en hastapenak eskolaz kanpoko tailerretan eta udalekutan hasi ziren, haurrei ikastaroak eskainiz.

Informazio gehigarria (eranskina):

<http://www.progetiiger.ee/>

# **3.3. Kode urtea esperientzia, Erresuma**

### <span id="page-12-0"></span>**Batua**

2012An, Erresuma Batuko hezkuntza-sistemak garaiko informazio eta sistemen teknologia (IKT) gaitasunak zaharkituta zeudela aitortu zuen, hots, garaiko sistemak ez ziela gizartearen eskariei erantzuten, eta, 2014an, IKT-ak berritzeko plan berria aurkeztu zuen.

Curriculum berria lehen eta bigarren hezkuntzan aplikatu da. Erresuma Batuko lehen hezkuntza bi ziklotan banatzen da Key Stage bat eta Key Stage bi, hurrenez hurren, bost eta zazpi urte bitartekoak eta zazpi eta hamaika urte bitartekoak. Bigarren hezkuntza ere bi ziklotan banatzen da, Key Stage hiru eta Key Stage lau, hurrenez hurren, hamaika eta hamalau urte bitartekoak eta hamalau eta hamasei urte bitartekoak.

IKT ikasgai berriak hiru ardatz ditu: lehen ardatza, konputagailu zientziak; bigarren ardatza, informazioen teknologia eta hirugarren eta azken ardatza, alfabetatze digitala. Lehen hezkuntzako maila guztietan egongo da ikasgaia; beraz, plan luzea dela esan daiteke, plan jarraitua edo betikoa.

Konputagailu-zientzien ardatza kontuan hartuta, hurrengo gaitasunak lortu beharko dituzte ikasleek, lehen Key Stagean, algoritmoak erabiltzearen garrantziaz ohartzea eta algoritmoak inplementatzea; horretaz gain, programa txikiak sortzen eta araztatzen ikasi behar dute. Bigarren Key Stagean, berriz, programak diseinatzen, sortzen eta araztatzen ikasi behar dute, baita

- 12 -

programa handiak programa txiki asko bihurtzea eta algoritmo jakin batzuen azalpena egitea ere.

2012an Erresuma Batuko hezkuntza sailak zalantzan jarri zituen IKT-ak, eta, handik bi urtera curriculum berria sortu zuen, baina bi urte horietan zehar, Erresuma Batuan hainbat ekimen jarri dira martxan; adibidez, CodeClub, Teach First and The Raspberry Pi Foundation eta abar. Curriculum berrian, Google, Microsoft eta Royal Society of Engineering-ek parte hartu zuten. Hori guztia irakasteko, irakasleek formakuntza jaso behar dute, eta horretarako, gobernuak 500.000 librako laguntza eman du.

Lehen Key Stagean, algoritmika ikasteko, robotak eta Scratch erabiltzen dituzte. Robotak egin ahal izateko behar diren pausuak programatzen dituzte; horrela, programatutakoa ikusten dute; Scratch aldiz, bloke-aginduekin ikasten dute. Bigarren Key Stagean, berriz, Scratch bakarrik erabiliko dute, baina gauza konplexuagoak garatzeko.

Lehen Key Stagean, programazioa ikasteko, Kodu, Logo eta Scratch erabiltzen dituzte. Kodu-rekin animazioak egingo dituzte, Logo-rekin programazioa beraiek idatziz programatuko dute, eta Scratch-ekin, blokeak elkartuz. Bigarren Key Stagean, aldiz, Scratch eta Snap erabiliz programatuko dute, eta jokoak eta animazioak sortuko dituzte.

Robotika ere ikasiko dute. Horretarako, sentsoreak erabiltzen ikasi behar dute. Alde batetik, sentsoreak konektatzeko Flow Go erabiliko dute; eta beste aldetik, sentsoreak erabiltzeko LEGO WeDo erabiliko dute, hau LEGO-ko piezak

- 13 -

erabiliz robotak sortzeko tresna da, Scratch-ekin programatu daitekeena. Arduino eta Raspberry Pi gailuak ere erabiltzen dituzte.

Matematikak algoritmoekin lotura du; lotura hau Scratch-ekin egin dezake. Modu horretan, hiru arlo lantzen dira: lehen arloan, Scratch-ekin programazioa ikasiko dute; bigarren arloan, algoritmoak sortzen ikasiko dute, eta hirugarren eta azken arloan, matematikako gaietan sakonduko dute.

Informazio gehigarria (eranskina)

<http://www.computingatschool.org.uk/data/uploads/CASPrimaryComputing.pdf> [http://www.computingatschool.org.uk/data/uploads/cas\\_secondary.pdf](http://www.computingatschool.org.uk/data/uploads/cas_secondary.pdf)

#### <span id="page-15-0"></span>**3.4. Codigo21 esperientzia, Nafarroa**

2014ko ekainaren 16an, dekretu berria argitaratu zuen Nafarroako Gobernuak Nafarroako agintaritzaren aldizkarian, bertan, hezkuntzarako irizpide berriak azaltzen ziren. Matematikako ikasgaian eduki berria azaltzen zen: programazioa, bere ebaluazio-irizpide eta ikasteko moldeekin.

Lehen hezkuntzan aplikatuko da dekretua eta zuzenean eragingo die laugarren eta bostgarren mailako ikasleei, bederatzi eta hamaika urte tartekoei. Matematikako ikasgaian, beraz, programazioa ikasiko dute. Baina, zeharka, lehen hezkuntza osoan eragin dezake; izan ere, dekretuaren 7. artikuluak dio, edozein maila eta ikasgaitan egin daitezkeela programazioan oinarritutako proiektuak.

Iraupena bi urtekoa da, baina ez da jarraitua izango, matematikako irakasleek erabakiko dute zer maiztasunarekin arituko diren ikasleak programazioa ikasten. Irakasleak bere programazioan txertatu beharko du programazioari zenbat ordu eskaini eta noiz. Izan ere, dekretu berriak ez du zehazten programatzeko gaitasuna lortzeko zenbat ordu behar diren.

Laugarren mailan Scratch eta antzeko beste tresnaren bat erabiltzen ikasi beharko dute; hots, oinarrizko kontzeptuak menderatzen.

Bostgarren mailan, dagoeneko Scratch menderatzen dutelarik, matematikako ariketak Scratch-ekin egingo dituzte, bi helburu nagusi dituztela: batetik, gelan lanerako tresna gisa Scratch erabiltzea, eta bestetik, matematika erabiliz, programazioko oinarrizko kontzeptuak ikastea.

- 15 -

Nahiz eta dekretua 2014an ofizialki martxan jarri, aurretik lan asko egin da. 2012an Nafarroako Unibertsitate Publikoaren eta Iruñeko Planetarioaren lankidetzari esker, lehen hezkuntzako irakasleek formakuntza jaso zuten. Horri esker, eskola askok formakuntza jaso zuten, eta gai dira programazioa irakasteko. 2014/15 ikasturtean, bostgarren mailan aplikatuko da eta hurrengo urtean, laugarren maila gehituko zaio.

Aipaturiko dekretua betetzeko asmoz, Nafarroako Hezkuntza Sailak "Codigo21" proiektua sortu du. Proiektuak ikasleek, programazio-lengoaia erabiliz, programa informatikoak eta robotikako aplikazioak diseinatzea du helburu. Horretarako bi ikastetxe-mota sortu dituzte: bata Scratch irakasteko, eta bestea, robotika irakasteko. Proiektu honetan laurogeita hamar eskolek parte hartzen dute. Horietako eskola batzuk programazioan formakuntza duten irakasleak dituzte; beste eskolak ordea hezibidea hartzen ari diren irakasleak dituzte; hurrenez hurren, hirurogei eta hogeita hamar eskola dira.

Helburua hiru esparrutan lan egitea da: lehen esparruan programazioa, komandoak, baldintzak, iterazioak, aldagaiak eta abar; bigarren esparruan, matematikako gai-zerrenda eta hirugarren esparruan, zeharkako gaitasunak. Hiru esparru hauek batera edo bakarka landu daitezke, eta irakasleen esku dago taldeak adostea.

Laugarren mailan ikasleek proiektu bat egin behar dute. Horretarako algoritmo bat idatzi beharko dute, problema, problema txikitan zatituz eta Scratch programazio lengoaiara itzuli beharko dute. Hori guztia modu erraz eta entretenigarrian egin beharko litzakete. Bostgarren mailan, aldiz proiektu

- 16 -

konplexuagoak egin beharko dituzte, programazio horretan iterazioak, baldintzak, aldagaiak, sarrera eta irteera desberdinak eta abar erabili behar dituzte, hori dena matematikako problemei irtenbideak eskaintzeko. Dena aurrera eramateko, Codigo21-ek Scratch-ekin programatzen ikasteko 60 minutuko 20 saio eskaintzen ditu, laguntza gisa.

Codigo21 proiektuak, Scratch lengoaiaz aparte, bi aukera eskaintzen ditu ikasleek euren ordenagailurik gabe programazioa ikas dezaten: batetik, irakaslearen ordenagailua erabiliz, denen artean programatzea, eta bestetik, ordenagailurik gabe programazio jolasak egitea; adibidez, ikasle batek robotarena egingo luke eta besteek aginduak emango lizkiekete. Robotak egitea eta programatzeko hainbat aukera desberdin daude; adibidez: Arduino eta LEGO, konplexuagoak baina aukera gehiago eskaintzen dutenak, edo Moway eta Play-i, errezagoak baina sinpleagoak direnak.

Informazio gehigarria (eranskina)

[Nafarroako lehen hezkuntzako curriculuma](http://www.navarra.es/NR/rdonlyres/B62A9CFB-C17B-461E-BD7D-BBEE005C2096/0/F1410295_EducacionPrimaria.pdf%20)

[Codigo21 proiektuaren webgune ofiziala](http://codigo21.educacion.navarra.es/)

#### <span id="page-18-0"></span>**3.5. CodeMadrid esperientzia, Madril**

2014an, Madrilgo Komunitateak erabaki zuen bere hezkuntza curriculumean teknologia eta programazioa izeneko ikasgai berria txertatzea. Madrilgo Komunitateak ez du horretarako eskumenik; beraz, derrigorrezkoa den teknologiako ikasgaia izenez eta edukiz aldatu zuen, eta Komunikazioa eta Programazioa deitu zion.

Ikasgai honek teknologiako gaitegi bera du, baina garrantzi handiagoa eman zaio programazioari. Ikasgaiaren izena aldatu aurretik, teknologia ikasgaian, robotak programatzea irakatsi beharreko edukian zegoen; beraz, orain, izen aldaketarekin, programatzeari garrantzi handiagoa eman nahi zaio.

Curriculum berri hau 2014/15 ikasturtean programa pilotu gisa jarriko da martxan eta hamabost eskoletan eskainiko da. Eskola horiei, Madrilgo Gobernuak, 3d-ko inprimagailuak, robotika eta informatikako tresnak eman dizkie, eta, 2014ko urrian, irakasleak formakuntza jasotzen hasi ziren, behin kurtsoa hasita zegoela. Fase pilotu hori igarota, 2014/15 kurtsoan Curriculum berria bigarren hezkuntzan txertatuko da, DBHko lehen eta hirugarren mailetan gehituko da, eta 2016/17 kurtsoan DBHko bigarren eta laugarren mailetan gehituko da. DBHko adin tartea hamaika eta hamaseikoa urtekoa da. Bertan programazioarekin erlazionaturiko hainbat eduki biltzen dira; besteak beste, Arduino, Scratch, Snap eta App Inventor

Arduino moduko gailuek Scratch4Arduino (s4a) aplikazioarekin, blokeen bitartez gailu fisikoak/sentsoreak programatuko dituzte. Hasiera batean

- 18 -

sentsore batekin hasiko dira, ondoren sentsore ezberdinen arteko elkarlana egingo dute, eta proiektu oso bat sortuko dute, horrela, robotak sortzeko.

DBHko lehenengo mailan Scratch ingurunea ulertzeaz gain, aplikazioprograma sinpleak sortuko dituzte, eta hurrengo mailetan, antzezlekuak sortu, pertsonaiak diseinatu, oinarrizko mugimenduak aztertu, zein webcam, sentsore, musika edo abarrekin elkarrekintzak sortuko dituzte, animazio edo joko baten antzekoa lortu arte.

DBHko hirugarren eta laugarren mailan, web orriak diseinatuko dituzte, horretarako, web editore bat erabiliko dutelarik. hirugarren mailan HTML 5 landuko dute, eta laugarren mailan, ordea, Java Script ikasiko dute.

App Inventor erabiliz, aplikazio sinpleak sortu dituzte, eta gailu batera bidali ondoren, aplikazio horiek Market-era igoko dituzte.

Informazio gehigarria (eranskina)

<http://gestiondgmejora.educa.madrid.org/codemadrid/docs/convocatoria.pdf>

## <span id="page-20-0"></span>**3.6. Taula**

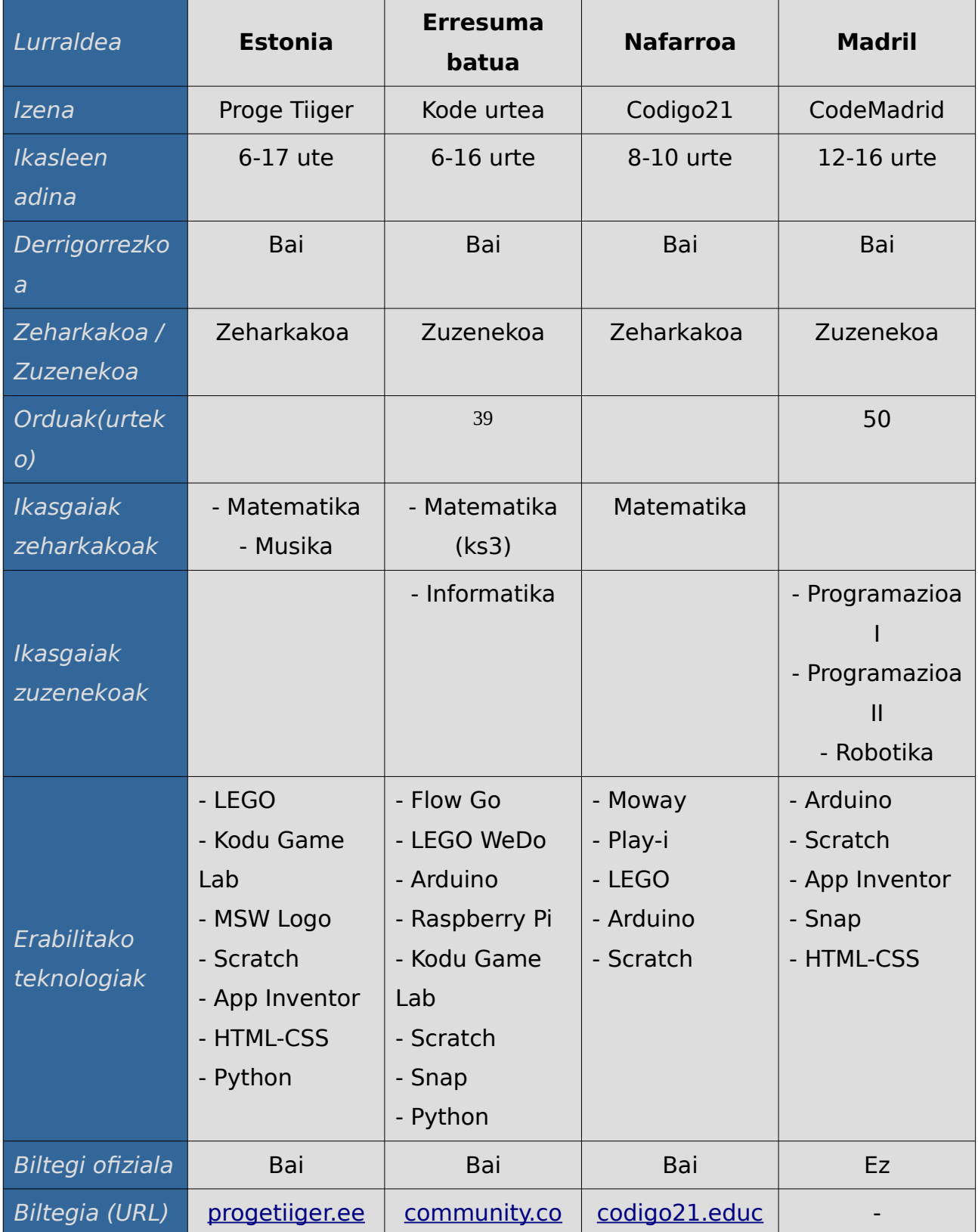

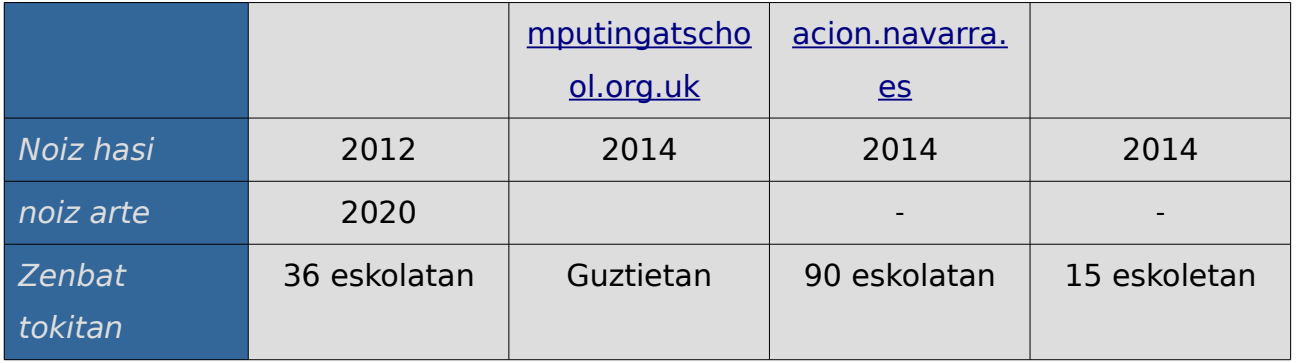

#### <span id="page-22-0"></span>**3.7. Ondorioak**

Hurrengo lerroetan lau herrialdeen balorazioa egingo da: Estonia, Nafarroa, Erresuma batua eta Madril. Hasieran, bakoitzaren onurak eta akatsak aztertuko dira, eta gero balorazio orokorra egingo bada: ideala litzakeenarena.

Estoniak hiru urte daramatza bere sistema aplikatzen; beraz besteengan abantaila du. Estoniak bere curriculuma berritu du, sistema berrira egokitzeko, eta irakasleei formakuntza eskaintzen jarraitzen du. Sistema berri hau eskola gutxitan hasi zen aplikatzen programa pilotu gisa, gero zabaltzen joan zen. Horretaz gain, informatikako ikasgaian eskaintzeaz gain, beste ikasgaietan ere zeharka irakasten da informatika; adibidez, Nafarroan bezala, matematika eta Scratch lotuz. Biltegia ofizialak ere baditu eta eskola guztiek beharrezko ekipamendua dute. Esan daiteke Estoniako sistema oso egokia dela.

Nafarroa aurten hasi da bere curriculum berria aplikatzen, eta aurretik formakuntza egin duten eskolak ari dira sistema berri horretan parte hartzen. Matematikako ikasgaian aplikatu da curriculum berria. Zeharka jasotzen dituzte ikasleek programazio-kontzeptuak: ez da informatikako ikasgaia aipatzen, eta izan ere, informatikak izan beharko luke oinarrizko programazioa irakasteko ikasgaia. Beraz, programazioa lantzen da, baina ez zaio behar duen ordu-kopurua eskaintzen.

Erresuma Batuak IKT-ak aldatzeko Curriculum berria egin du, eta aldaketa dela medio izena ere aldatu dio ikasgaiari: orain konputagailuzientzia du izena. Irakasleek formakuntza jaso dute, nahiz eta azken momentuan izan. Konputagailu-zientzietan baino ez da irakasten programazioa, eta hori akatsa izan daiteke.

Madrilek behin kurtsoa hasita egin du irakasleen formakuntza, eta hori akats larria da, izan ere, irakasleek ez dute ezagutza nahikorik izango programazioa irakasteko. Horretaz gain, ez du curriculuma moldatzea erabaki, ikasgaiak moldatzea baizik. Moldaketa horretan, teknologiako ikasgaia, programaziokoa izatera pasako da; beste akats bat, nire ustez. Amaitzeko programazioa soilik programazioko ikasgaietan irakatsiko da, eta hori ere akatsa izan daiteke.

Sortu beharreko sistema berria Estonia, Nafarroa eta Erresuma Batuko onurak hartuz egingo da, eta Madrilgo akatsak ez errepikatzea izango da helburua. Programazioa irakasteko garaian, informatikako ikasgai sendoa izan behar du sistema berriak, Erresuma Batukoaren gisa, curriculum berritu batekin, baina baita zeharka gisa funtzionatu beharko du ere, Nafarroan matematikarekin gertatzen den bezala (baina programazioko oinarria informatikako ikasgaian jasoko dute ikasleek), eta beste ikasgaiek Estoniako esperientzian oinarritu beharko dute. Hasiera batean, eskola gutxi batzuetan aplikatuko da, gero zabaltzeko, eta,

- 23 -

aurreko ikasturtean, irakasle guztiek, ez soilik informatikako irakasleek formakuntza modu egokian jasoko dute.

## <span id="page-25-0"></span>**4. Teknologiak**

#### <span id="page-25-1"></span>**4.1. Sarrera**

Hezkuntza sistemak aztertzean, programazioa irakasteko teknologia batzuk oso erabilgarriak direla ikusi da. Teknologia horiek bi zatitan bana daitezke: alde batetik, hardwarean, eta bestetik, softwarean.

Hardware atalean LEGO WeDo, Arduino eta Raspberry Pi dira teknologia berriak. Adin ezberdinetan dituzten aplikazioen arabera sailkatu dira, eta bakoitzak dituen ezaugarri eta erabilpenak azalduko dira, eta gainera, bakoitzak dituen biltegien berri (ariketak, gidaliburuak ...) ere eman da.

Softwareko atalean Kodu Game lab, Scratch, Snap eta App Inventor dira teknologia berriak, eta hardwarean erabili diren irizpide berak hartu dira kontuan.

## <span id="page-26-0"></span>**4.2. LEGO WeDo**

LEGO jostailu enpresak hezkuntzarako LEGO WeDo gailua sortu zuen. Helburua ikasten ikastea, ereduak eraikitzea eta eredu horiek bizitza errealean aplikazioa izatea zen. Horretaz gain, komunikazio, elkarkidetza eta lan talde gaitasunak ere garatzen ditu. Gailu hau zazpi urtetatik gorakoentzat pentsatuta dago.

LEGO WeDo-k ehun eta berrogeita hamar pieza dakartza, engranajeak, motorrak, sentsoreak (mugimendu eta inklinazioarenak) eta gailuaren erdigunea den USB Hub-a. LEGO WeDo-k berezko softwarea du programatzeko, baina Scratch-ekin ere lan berak egin daitezke.

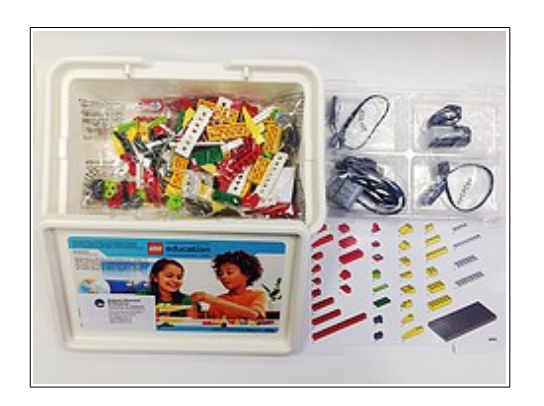

LEGO WeDo-k material ugari du eskuragarri: alde batetik, biltegi ofizial bat du, hezkuntzarako prest duen web orrian, eta, beste aldetik, biltegi ez ofiziala, blog bat dena. Horretaz gain, Hispabrick izeneko aldizkari bat ere badu.

[education.LEGO.com/es-es/learn/elementary/wedo/teaching-](https://education.lego.com/es-es/learn/elementary/wedo/teaching-resources/software)

[resources/software](https://education.lego.com/es-es/learn/elementary/wedo/teaching-resources/software) hezkuntzara zuzenduta dagoen LEGO WeDo-ren webgune ofiziala da, eta bertan irakasle eta tutoreei euskarriak eskaintzen zaizkie, klaseetarako kit-en aplikazioen eta jarraibideak, ariketak eta ebatzitako ariketak: Horrelako hamabi ariketa daude. Hamabi proiektu edo ariketa hauek hurrengoak dira: hegaldian daudela irudikatzen duten bi txori, mugitzen den erruleta bat, danborra jotzen duen tximu bat, ahoa irekitzen duen krokodilo bat, eseri eta zutitzen den lehoi bat, igotzen den hegazti bat, baloiari ostikoak ematen dizkioten hanka bi, baloiak geratzen dituen atezain bat, Igo eta jaisten diren buruak, hegazkinak, erraldoiak eta itsaso mugituan doan itsasontzia.

[www.wedobots.com](http://www.wedobots.com/) LEGO WeDo-ri buruzko blog ez ofiziala da. Bertan, bi lengoaientzat, hots, Scratch eta WeDo Softwarearentzako ariketa eta gidak daude, eta pieza eta motor ezberdinen elkartze modu desberdin eta berriak azaltzen dituzte ere.

[www.hispabrickmagazine.com](http://www.hispabrickmagazine.com/) LEGO-rako aldizkari bat da. Bertan LEGO WeDo-ko informazioa ere azaltzen da (zer eta nola programatu, besteak beste).

LEGO WeDo-k bere software ofiziala du. Erraza eta intuitiboa da: blokeak arrastatu eta askatuz egiten da. Blokeak ikonoak dira, hau da, marrazki esanguratsu bat dute.

Scratch-ek gehigarri bat du LEGO WeDo-ko gailuak kontrolatzeko. Behin gehigarri hori gehitzen zaiola, Scratch-ek programatzeko bloke berriak izango ditu, eta horiekin LEGO WeDo-ko gailuak kontrolatzeko gai izango da.

Estoniako hezkuntzak, haur hezkuntzarako zein lehen hezkuntzarako pentsatua dagoen biltegi bat du, LEGO WeDo-rentzat material ugariz beteta dagoena, [http://www.e-ope.ee/repositoorium?@=8q5v.](http://www.e-ope.ee/repositoorium?@=8q5v) LEGO-k ekartzen dituen ariketa ofizialak lantzen dituzte eta dena LEGO-ren softwarearekin egiten dute. Horretaz gain, LEGO txapelketak antolatzen dituzte. LEGO WeDo-z gain, LEGO

- 27 -

etxeko beste tresna batzuk ere erabiltzen dituzte, baita, Mindstorms, StoryStarter, MoreToMath, LearnToLearn eta BuildToExpress ere.

Erresuma batuan 2. Key Stage-an LEGO WeDo ikasten hasten dira, eta ariketa ofizialak lantzen dituzte. Berezko softwarea erabiltzea gain, Scratchekin ere programatzen dute.

Esteka ofiziala: [education.LEGO.com/es-es/learn/elementary/wedo/teaching](https://education.lego.com/es-es/learn/elementary/wedo/teaching-resources/software)[resources/software](https://education.lego.com/es-es/learn/elementary/wedo/teaching-resources/software) Biltegiak: <http://www.e-ope.ee/repositoorium?@=8q5v> [www.hispabrickmagazine.com](http://www.hispabrickmagazine.com/) [www.wedobots.com](http://www.wedobots.com/)

## <span id="page-29-0"></span>**4.3. Arduino**

Arduino hardwarean eta softwarean oinarritzen den kode irekiko taldea da, baita proiektu eta erabiltzaile taldea ere. Arduino-k munduarekin elkareragiten duten gailu eta objektu digitalak diseinatu eta egiten ditu. Lehen Arduino 2005ean atera zen, Italian, "Interaction Design Institute Ivreara"-ko ikasle zein irakasleen parte-hartzearekin. Garatzaileen helburua zen artistek, teknologiazaleek, ikasleek, irakasleek edo adituek sentsore eta etengailuak modu erraz eta merkean erabil zezaten.

Arduino xaflek 8 edo 32 biteko Atmel motako mikrokontrolagailua dute. Xafla honek sarrera/irteera ezberdinak ditu, digitalak zein analogikoak izan daitezkeenak. Arduino mota ezberdinak daude, ezagunen artean ondokoak ditugu UNO, Mega, Robot, Ethernet, Bluetooth, eta abar.

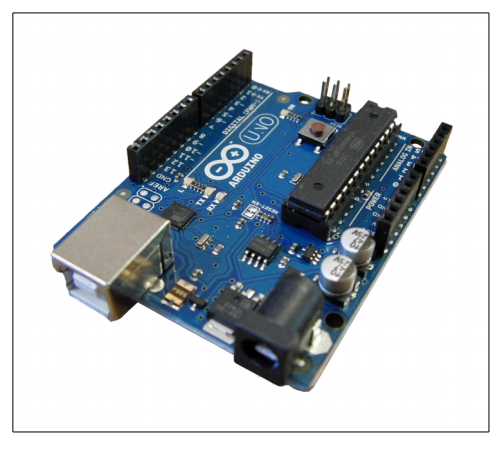

Hezkuntzan Arduino programatzeko bi modu daude: bata, blokeekin, eta bestea, kodea idatziz. Horretarako, biltegi ezberdinak ditugu: lehenak, [www.thinkbit.org-](http://www.thikbit.org/)ek, bederatzi praktika eskaintzen ditu bideo tutorialez lagunduta; bigarrena [123d.circuits.io](http://123d.circuits.io/) webgunea da; bertan Arduino mota

ezberdinak zein xafla eta gailu ezberdinak probatzeko eta simulatzeko aukera eskaintzen da eta beharrezko C kodea ere sortzen da; hirugarrenak,  [www.tr3sdland.com/arduino-proyectos-para-principiantes](http://www.tr3sdland.com/arduino-proyectos-para-principiantes)-ek, hasiberrientzako praktika ezberdinak nola egin irakasten du, Scratch-en laguntzarekin, eta, bukatzeko, [S4A.cat](http://s4a.cat/) webguneak Scratch Four arduino-rekin nola hasi azaltzen du.

Nafarroan, Codigo21-eko web orrian robotikako estekak azaltzen dira, eta webgune ezberdinen informazioa dago. Planetarioa erabiltzeko aukera ere eskaintzen da, ikastaroak, formakuntza eta materiala eskuragarri dago, nahi duenak erabili ahal izateko.

Madrilen irakasleei formakuntza ematen zaie, ikasleek Arduino-rekin egin ditzaketen hogeita bi esperimentu eskaintzeko dute. Esperimentu horiek egiteko, ikasleek lau edo bost pertsonako taldetan bildu behar dute.

Arduino beste teknologiekin erabil daiteke, 3D inprimagailuak eta Scratch batuz, adibidez, Tr3sland-ekoek robot baten STL fitxategiak dituzte, eta, horretaz gain, Arduino-ko konexioak nola egin eta beharrezko Scratch kodea azaltzen da. Horretaz gain, ariketa sinpleagoak ere badituzte.

Arduino bloke bidez programatzeko mota ezberdinak daude, lehena mota Arduino kodea sortzen du, zeintzuk Modkit eta Minibloq aplikazioak dira. Aldiz, Ardublock eta Amici zuzenean Arduino-ren IDEan idazten dute. Bloqueduinok sortzen duen kodea, berriz, IDEan itsatsi beharko da. bukatzeko, Scratch4Arduino eta Snap4Arduino firmware bidez komunikatzen dira.

Esteka ofiziala: [www.arduino.cc](http://www.arduino.cc/)

- 30 -

Biltegiak: [www.thinkbit.org](http://www.thikbit.org/) [S4A.cat](http://s4a.cat/) [123d.circuits.io](http://123d.circuits.io/)

[www.tr3sdland.com/arduino-proyectos-para-principiantes](http://www.tr3sdland.com/arduino-proyectos-para-principiantes)

### <span id="page-32-0"></span>**4.4. Raspberry Pi**

Raspberry Pi-ren izen bera daraman fundazioak, hots, Raspberry Pi fundazioak garatu zuen Erresuma Batuan. Fundazio honek eskoletan konputagailu zientzien ikasgaia bultzatzeko asmoz garatu zuen, hezkuntzaren ardatza izatea nahi baitute.

Kreditu txartel baten tamainako ordenagailu merke bat da, mahaigaineko ordenagailu baten eskaera berei erantzuten baitie; hots, interneten nabigatzea, Office tresnak erabili, bideoak ikustea eta abar. Raspberry Pi-k 900MHz quadcore ARM Cortex-A7 CPU-a du; beraz Microsoft-en sistema eragileak ezin dira instalatu, nahiz eta horiek Windows 10-aren bertsio moldatu bat prestatzen ari diren. Horren ordez, Linux sistema eragile ezberdinak instala daitezke. Modelo berriak, Raspberry Pi 2-ek, 1 GB ram du eta GPU VideoCore IV 3D graphics core motakoa. USB lau portu eta Ethernet-eko beste bat ere baditu eta 40 GPIO pin, kanpora konektatzeko.

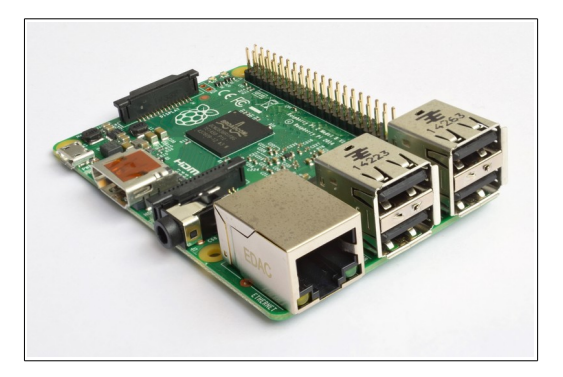

Raspberry Picademy-a lehen eta bigarren hezkuntzako irakasleentzako doako formakuntza da, eta bi egunetan zehar, Cambridgeko Pi dorretan, Raspberry Pi-ren erabilerak irakasten dira.

Erresuma Batuko lehen eta bigarren hezkuntzarako pentsatuta dago. Key Stage bigarren, hirugarren eta laugarren mailarako, hain zuzen. Horretarako Raspberry Pi fundazioak bere web orriko baliabideen atalean, ariketen, ikasgaien eta proiektuen biltegi bat du, [https://www.raspberrypi.org/resources.](https://www.raspberrypi.org/resources) Aipaturiko web orrian, Raspberry Pi-rekin lan egiteko eduki asko dago eskuragarri, irakatsi, ikasi eta egin izeneko sailetan banatuta. Bertan, ariketaren deskribapenaz gain, ikasketa programako helburu eta gaitasunak azaltzen dira, eta baita hauek aurrera eramateko eman beharreko pausuak ere.

Bigarren mailan Raspberry Pi-rekin lehen kontaktua izaten hasiko dira, eta, horrela, bigarren eta hirugarren mailetan zehar Sareen egitura eta funtzionamendua ikasiko dute, bigarren mailan konputagailuen sareak ulertu eta hirugarren mailan konputagailu batek beste sistema batekin komunikatzeko behar dituen hardware eta softwarea ezagutu. Horretaz gain, programazioa ere ikasiko dute, Scratch eta Python erabiliz, eta baita Music Pi eta Wolfram Mathematica ere. Azken horiek musikaren eta matematikaren bidez programazio kontzeptuak ikasteko tresnak dira, hurrenez hurren. Horretaz gain, Google Coder bidez HTML, CSS eta Java Script ikasiko dute.

Esteka ofiziala: [https://www.raspberrypi.org](https://www.raspberrypi.org/) Biltegiak:<https://www.raspberrypi.org/resources>

## <span id="page-34-0"></span>**4.5. Kodu Game Lab**

Microsoft-en Duse Labs-ek garatu du Kodu Game Lab programa. Windows XP-tik aurrerako bertsioetan eta X-Box 365-ean exekuta daiteke. 1960an Logorekin sortu ziren ideietan oinarritzen da, eta baita gaur egungo programa berrietan ere, hala nola, AgentSheets, Squeak eta Alice programetan. Haurrentzat erakargarri izateko diseinatuta dago.

Kodu programatzeko tresna bisuala da, joko kontrolatzaile baten elementu bisualak erabiltzen dira programak sortzeko, eta horrek kodea erabiltzea saihesten du. Programa 3D simulazio-ingurune batean exekutatzen da. Programatzeko garaian, menu bisual baten bidez aukeratuko dira baldintzak eta, ondoren, ekintzak modu berean definituko dira.

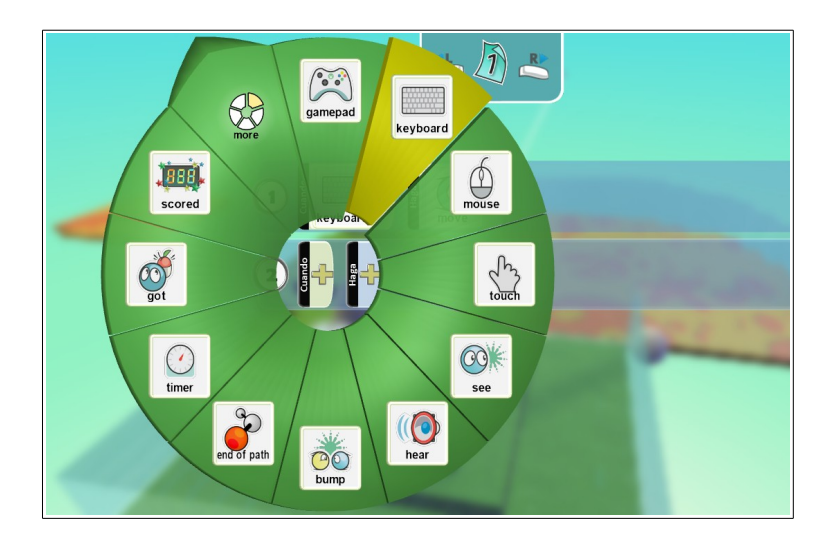

Bi aukera daude: mundu edo ingurune berri bat sortzea edo eginda dagoen mundu edo ingurune bat aukeratzea. Hurrengo pausua, ingurune horretako pertsonaiak programatzea da. Horretarako, baldintzak eta ekintzak definituko dira eta baldintza batek ekintza bat ekarriko du; adibidez, baldintza

teklatua sakatzea da, eta mugitzea, ekintza. Ikasleek joko bat sortzea da helburua, ingurunea sortzen dute, eta bertan pertsonaiak eta objektua txertatzen dituzte.

Kodu Game Lab-eko webgunean aplikazioa jats daiteke Gainera bideo tutorialak ere daude; izan ere bere youtubeko kanalean bideo gehiago daude. Foro bat ere badu, non komunitatearen eta Kodu ikastearen inguruko gaiak jorratzen diren, eta bukatzeko, irakasleentzako materiala ere badu, gai edo arlo bakoitzeko gaitegiak eta orduak zehaztuta du.

Estoniak Kodu irakasteko biltegi bat du, [http://progekodu.weebly.com.](http://progekodu.weebly.com/) Han Irakaslearen txoko bat dago, irakaslearentzako irizpideak dituena, eta, horretaz gain, ikasleentzako edukiak daude, bi zatitan banatzen direnak, lehena hamar ordukoa da eta bigarrena, hogei ordukoa, bakoitzak zer egin eta zenbat ordu eskaini behar zaizkion.

Erresuma Batuan lehen Key Stage-ean irakasten da, eta bertan egindako lana saritzeko Microsoft-ek Kodu Kup txapelketa egitea erabaki du. Txapelketa hau ikasleentzako egiten den konputagailu-txapelketa handienetarikoa da, eta Kodu-n inguruan, munduko handiena. Bertan zazpi eta hamalau urte bitarteko ikasleek parte hartzen dute.

Esteka ofiziala: [www.kodugamelab.com](http://www.kodugamelab.com/)

Biltegia: [http://progekodu.weebly.com](http://progekodu.weebly.com/) [www.kodugamelab.com/hour-of-code](http://www.kodugamelab.com/hour-of-code) <https://www.youtube.com/channel/UCttFZsjr70OT4jLU74cyTqQ>
## **4.6. Scratch**

Scratch-ek MIT laborategiko "the Lifelong Kindergarten group" taldeak garatu zuen eta 2007an argitaratu. Logo, SmallTalk, HyperCard, StartLogo, AgentSheets eta Etoys lengoaien eragina izan du. Horiek guztiek oso ingurune sinplea dute, programazio intuitiboan oinarritzen dira eta haurrek programazio-kontzeptuak ikasteko sortuak dira.

Scratch-en interfazea oso intuitiboa eta erabilerraza da. Alde batetik, bloke-aginduen paleta dago, eta kolore ezberdinez jantzita daude aginduak, beren funtzioaren arabera. Beste aldetik antzezlekua, hots, emaitza-pantaila dago. Bi modu daude Scratch erabiltzeko, bata online da eta haren webgunetik atzi daiteke, eta bestea offline ordenagailuan instala daiteke. Egiten diren programa guztiak parteka daitezke, Scratch-en webgunera igoaz. Bukatzeko, Scratch-ek gehigarriak ditu, hardwarea kontrolatzeko bloke berriak, adibidez.

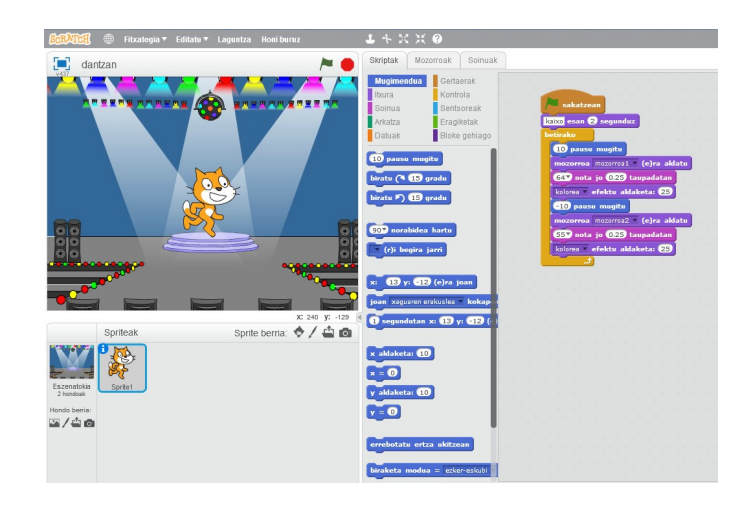

Scratch-ek bere webgunean [\( http://scratch.mit.edu\)](http://scratch.mit.edu/) aplikazioa ordenagailura jaisteaz gain, online erabiltzeko aukera eskaintzen du; horretaz gain, egindako eta partekatutako aplikazio-biltegi bat du, gaika ordenaturik dagoena, galderak egiteko foroa, eta baita laguntza-atala ere, gidaliburuz eta bideoz osatuta dagoena.

Aztertu diren herrialde guztiek erabiltzen dute Scratch hezkuntzan.

Estoniak oinarrizko pausuak ikasteko informatikako ikasgaian irakasten dira, horretarako, bideo-gidak ditu, [http://www.progetiiger.ee/scratchi](http://www.progetiiger.ee/scratchi-materjalid)materialid.

Erresuma Batuan, irakasleek konputagailu zientzietako ikasgaian, zortzi urtetik aurrerako haurrei Scratch irakasteko, oinarrizko pausuak dituen gidaliburua dute, eta LEGO WeDo programatzeko ere gidaliburu hori erabiltzen dute.

Madrilen, Scratch DBH kurtsoetan irakasten da, eta biltegi bat du ariketa prestatuak dituena, [http://aulavirtual2.educa.madrid.org/course/view.php?](http://aulavirtual2.educa.madrid.org/course/view.php?id=665&topic=14) [id=665&topic=14.](http://aulavirtual2.educa.madrid.org/course/view.php?id=665&topic=14)

Nafarroan laugarren eta bostgarren mailako ikasleek erabiltzen dute Scratch, matematikako ikasgaian. Nahiz eta ez dituzten irakasleak erabiltzera behartzen, guztiz gomendatzen dute, eta beren orrialdean, [http://codigo21.educacion.navarra.es,](http://codigo21.educacion.navarra.es/) Scratch-ekin hastapenak egiteko eta matematikako arloan lantzeko ariketen estekak dituzte.

Scratch-eko katua dantzan jartzea adibide erraza eta famatu da da. Horretarako mugimendu-blokeak, itxura-blokeak eta soinu-blokeak erabiltzen dira. Lehen pausua katua aurrera eta atzera joatea lortzea da; gero katuaren

- 37 -

mugimendu bakoitza lortzea eta, ondoren, teklatuko soinu bat sartuko da, eta hori guztia behin eta berriz errepikatzeko jarri behar da.

Esteka ofiziala: [http://scratch.mit.edu](http://scratch.mit.edu/)

Biltegia: [http://codigo21.educacion.navarra.es](http://codigo21.educacion.navarra.es/) <http://www.progetiiger.ee/scratchi-materjalid>

<http://aulavirtual2.educa.madrid.org/course/view.php?id=665&topic=14>

[http://pi.cs.man.ac.uk/download/Raspberry\\_Pi\\_Education\\_Manual.pdf](http://pi.cs.man.ac.uk/download/Raspberry_Pi_Education_Manual.pdf)

# **4.7. Snap**

Berkley-eko Unibertsitateak garatu zuen Snap, eta 2011ean argitaratu zuen lehen idatzaldia. Bigarren hezkuntzan eta unibertsitatean, konputagailuzientzien sarrera gisa erabil zedin aurkeztu zen. Blokeak arrastatuz eta elkartuz sortuko dira programak.

Lehen, BYOP deitzen zitzaion, Scratch 1.4 bertsioan oinarritzen zen. Dagoeneko, laugarren bertsioan dago Snap eta ez da instalatu behar (baina badu instalatu beharreko saregabeko aplikazioa); izan ere, html5-ean oinarritzen da, eta Java Script bidez exekutatzen dira sortutako aplikazioak. Ondorioz, exekutatzen diren aplikazioak bai guk sortutakoak eta bai besteek sortutakoak arriskurik gabe exekuta daitezke. Sortutako programak xml motakoak dira.

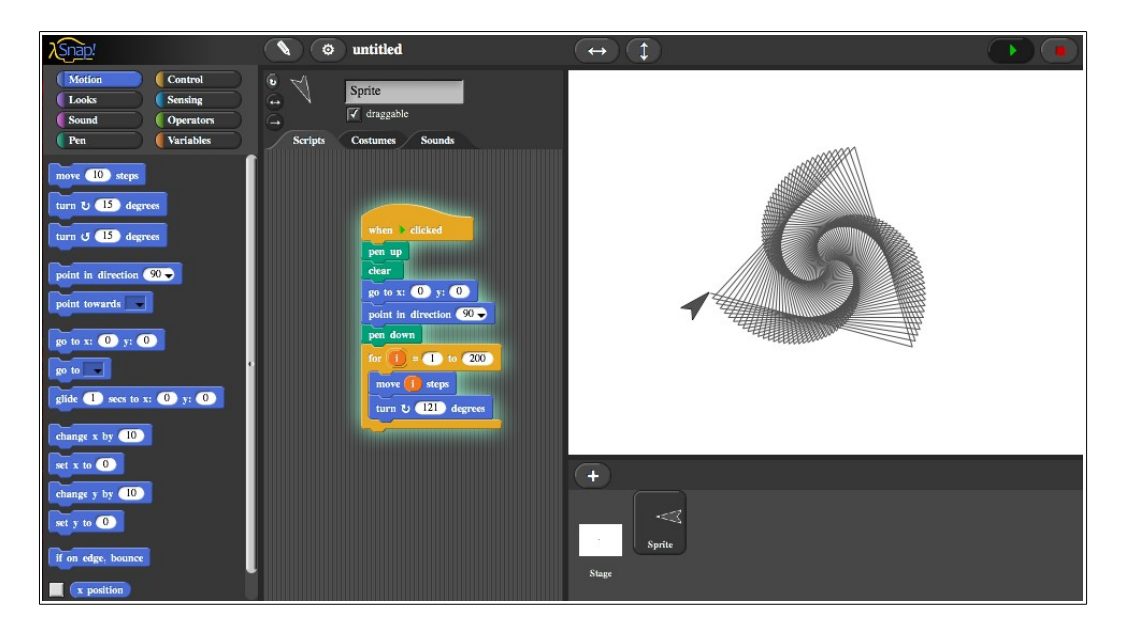

Esan den moduan, Snap Scratch-en oinarritzen da, eta horregatik bi aplikazioek antzeko ezaugarriak dituzte, nahiz eta Snap, blokeak edo errutinak sortzeko garaian, aurretik dagoela dirudien.

Tamalez, Scratch-ek ez bezala, Snap-ek ez du gizarte-webgunerik; beraz, ez ditu proiektu berriak erakusgai, ezta ariketen iruzkinik ere. Bestalde, Snapek aukera eskaintzen du egindako proiektuak hodeian gordetzeko, baina beste erabiltzaileek eskuragarri izateko, esteka jakin behar dute.

Erresuma Batuko eta Madrilgo hezkuntza-sistemek Snap tresna txertatu dute, oinarrizko programazio-kontzeptuak irakasteko. Erresuma Batuan, bigarren Key Stage-ean, Snap-ekin irakasten zaie programazioa, Scratch-ekin txandakatuz; Madrilen, aldiz, lehenengo DBH-tik aurrera hasiko zaie irakasten. Esteka ofiziala: [https://snap.berkeley.edu](https://snap.berkeley.edu/)

## **4.8. App Inventor**

Google Labs etxeak 2010ean, Google App Inventor sortu zuen, hau Android sistema eragilerako softwarea garatzeko aplikazioa da. Microsoft Windows-erako prestatuta dago eta freewarea da, gainera, zuzenean bere webgunetik jaitsi daiteke, [http://appinventor.mit.edu.](http://appinventor.mit.edu/explore) Aplikazioa Google Play Store-ra igotzen da, eta handik jaitsi behar da; horrek aplikazio kopurua handitzea dakar, eta hain zuzen ere, hori da Google-ren helburua. Sortze garaian hezkuntza informatikoan egindako ikerketetan oinarritu zen Google, eta zuzendariek programazio oinarririk ez dutenez, hori da bere sinpletasunaren arrazoia.

Blokeen bidezko lengoaia bisuala sortzeko, Javaren Open Blocks liburutegia erabiltzen du. Liburutegi hauek MITek banatzen ditu berak sortutako lizentziapean, MT lizentziapean, hain zuzen. Konpilatzaileak bloke lengoaia Android-ek erabiltzen duen Kawa lengoaiara itzultzen du. Oso aplikazio sinpleak egiten ditu, baina, aldi berean, behar askori erantzuten dietenak. Programa zuzenean mugikorrera edo Google Play Store-ra igo daiteke, eta QR baten bidez jakingo da zein helbidetatik jaits daitekeen .

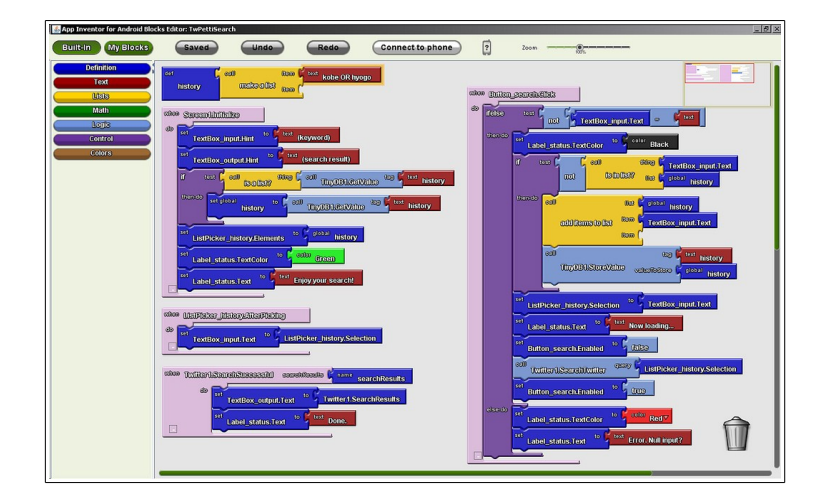

Biltegi ofizialak lau atal ditu. Lehenengo atalean, App Inventor-ekin lehenengo hastapenak nola egin adierazten da. Bigarren atala tutorialak dira, eta bertan ariketak, zailtasunaren arabera sailkatua daudenak, nola egin adierazten da. Hirugarrena irakaslearen txokoa da; bertan irakasleentzako irizpideak azaltzen dira. Azken atala foroa da, Google-eko talde batek osatua, non galderak egin daitezkeen.

Madrilgo eta Estoniako hezkuntza sistemek App Inventor irakasten dute: alde batetik, programazio-kontzeptuak garatzen dituzte, eta bestetik, teknologia berriak ezagutarazten dituzte.

Estoniak App Inventor aplikazioaren biltegi bat du, [http://www.progetiiger.ee/appinventor.](http://www.progetiiger.ee/appinventor) Bertan zortzi ikastaro dituzte, eta pixkana-pixkana kontzeptuak lantzen eta ulertzen dituzte. Hasteko sarrera eta hastapenak daude; gero, aldagaiak, datu motak, sententziak eta zerrendak lantzen dira; bukatzeko, txikientzako aplikazioak, datuen trukea eta joko bat sortzen dira.

- 42 -

Bideo-tutorialak hiru pausu adierazten ditu. Lehenengoak proiektua nola sortu adierazten du, bigarrenak telefonora nola konekta daitekeen azaltzen du eta azkeneko pasuak blokeak nola erabili azaltzen du.

Esteka ofiziala: [http://appinventor.mit.edu](http://appinventor.mit.edu/explore)

Biltegia:<http://www.progetiiger.ee/appinventor>

<http://appinventor.mit.edu/explore/ai2/tutorials.html>

Scratch lengoaia: esperientziak eta proposamenak

Karrera bukaerako proiektua 2015/06/03

# **4.9. Taula**

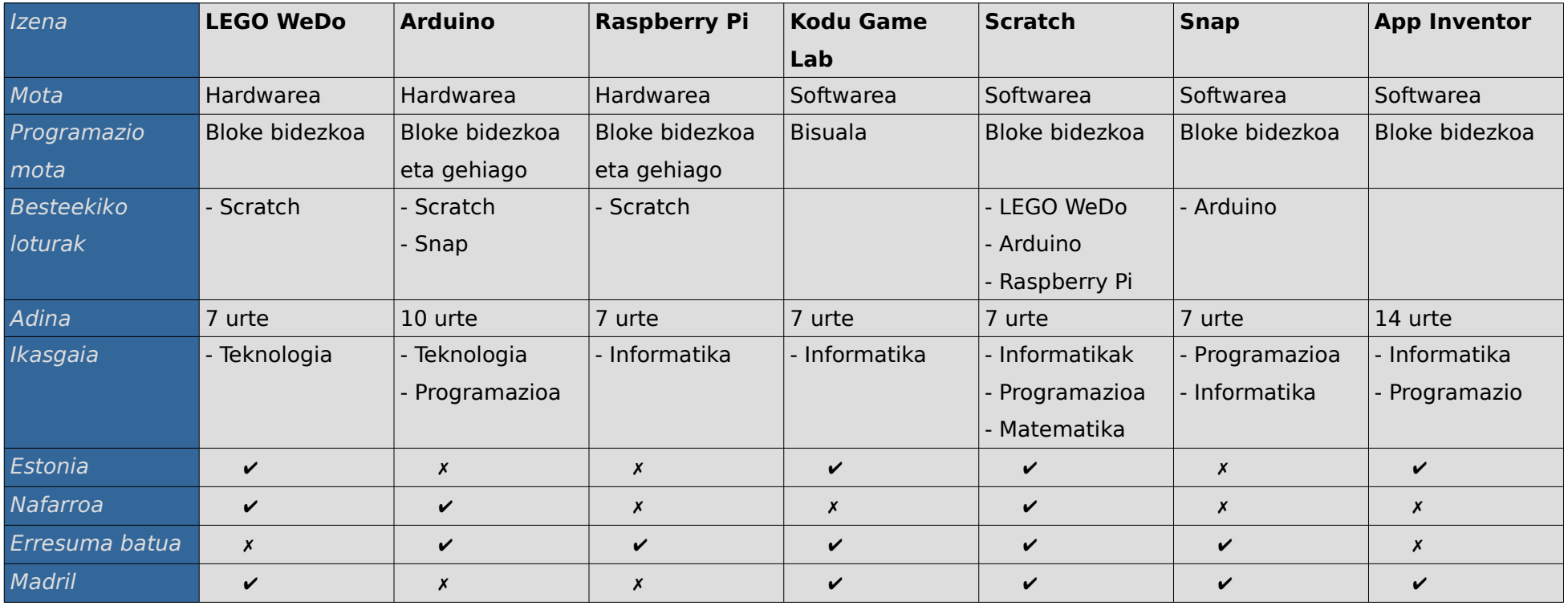

## **4.9. Ondorioak**

Alde batetik, hardware atalean, LEGO WeDo, Arduino eta Raspberry PI daude, eta bestetik, software atalean, Kodu Game Lab, Scratch, Snap eta App Inventor.

Hardware atalak ingurunearekin elkarrekintzak sortzeko tresnak ditu. Hiruek dituzte sentsoreak edo motorrak jartzeko aukera, eta Raspberry Pi-k gainera, sistema eragilea du.

Software atalak, aldiz, programatzen ikasteko tresnak ditu. Alde batetik, Kodu Game lab dago, ekintzekin eta baldintzekin funtzionatzen duena, eta bestetik, Scratch, Snap eta App Inventor daude, bloke bidez programatzeko direnak. Scratch App Inventor baino erabilerrazagoa da eta Snap baino aukera gehiago ditu.

Beste ikuspuntu bat gailu eta softwareen arteko lotura da. Kodu-k ez du inongo hardware-loturarik; Scratch-ek, aldiz, guztiekin du lotura: LEGO WeDo-rentzat eta Arduino-rentzat gehigarria du eta Raspberry Pi-k ere erabil dezake.

Beraz, esan daiteke Scratch dela hezkuntzara bideratuta dagoen tresnarik egokiena eta programazio didaktikoan erabiliko den tresna nagusia.

# **5.Scratch**

## **5.1. Sarrera**

Teknologia hauek aztertu ondoren, argi dago hezkuntza-sisteman Scratch-ek duen garrantzia. Aurrez egindako Scratch-i buruzko analisia herrialde bakoitza ardatz modura hartuz egin da. Analisia egitean, hiru arlo azalduko dira: adina, ikasgaiak eta biltegiak.

 Aipaturiko arloetan zein den Scratch-en aplikazioa azalduko da: zein adinetan egiten den, zein ikasgaitan aplikatzen den eta zuzenekoa ala zeharkakoa den (zeharkakoa bada, zein ikasgaietan den adieraziz). Bukatzeko, Scratch-en inguruko biltegiak ikusiko dira: biltegi horiek zer eduki duten, baita ariketak eta gidaliburuak ere.

Esan den modua, herrialde bakoitzeko Scratch-en erabilpenaren inguruko azterketa egingo da, baina Madril azterketa honetatik kanpo geratuko da, Nahiz eta Madrilgo ikasleek lehenengo DBH-n hasten diren programazioarekin eta horretarako, Scratch erabiltzen duten. Ez dago informaziorik eskuragarri: ez zer gida edo zer biltegi ere erabiltzen duten. Dagoen Informazio bakarra CodeMadrid.org-en eta educa.madrid.org-en aurki daiteke.

## **5.2. Scratch esperientziak**

### **5.2.1. Estonia**

Zortzi urtetik aurrera hasten dira Estonian Scratch erabiltzen informatikako ikasgaian. Bertan, joko eta animazioak egiten ikasten dute haurrek. Horretarako, Proge Tiger webgunea dute, teknologia berrien biltegiak dituena.

Biltegi horretan Scratch ikasteko gidak daude, eta horretarako, hogeita hamaika bideo-gida daude. Sarrera gisa, bideo bat dago eta hurrengo atal bakoitzeko, bi bideo. Hurrengo atalak daude: Pertsonaiak eta atzealdeak aldatzea, marrazketa I, marrazketa II, mugimenduak eta sentsoreak I, mugimenduak eta sentsoreak II, Irudiak eta soinuak, aldagaiak I, aldagaiak II, aldagaien transmisioa I, aldagaien transmisioa II, galdera/inkestak, azpiprogramak, jokoen adibideak, aurkezpenen sorkuntza eta Scratch adibideak.

Bideo bakoitzak jarduera bat du, eta jarduera horrek helburu bat/batzuk betetzen ditu. Bideoan, ariketa pausuz pausu egiten da, azalpenak hitzekin lagunduz: atzealdea nola aldatu, pertsonaia berria nola txertatu edo bloke egokia nola aukeratu.

Aipaturiko jarduera bat azalduko da, joko bat sortzea, hain zuzen. Bertan ping-pong joko bat nola egin daitekeen azaltzen da, bideo laguntzaz. Lehen pausua dauden objektuak ezabatzea eta berriak sortzea da, marra gorri bat marraztuko da (ping-pong-eko pala izango dena) eta bola urdin bat (pilota

- 47 -

izango dena). Bigarren pausua programazioa da. Lehenengo marra gorria edo ping-pong pala programatuko da, gora eta behera mugi dadin, y ardatzeko balioak aldatuz. Ondoren bola urdina edo pilota programatuko da, une oro, aurrera egingo duena eta, ertza topatzean errebotatuko duena. Ondoren, sentsoreak erabiliz, palaren efektua emango zaio, pilota beste aldera jarriz ausazko gradu batekin (efektua).

Erreferentziak:<http://www.progetiiger.ee/scratchi-materjalid>

#### **5.2.2. Erresuma Batua**

Erresuma batuan zortzi urtetik aurrerakoentzat gida-txosten bat dago, eta bertan, Linux eta Python-eko gidaz gain, Scratch lantzeko oinarrizko pausuak azaltzen dira pausuak. Zazpi ataletan banatzen dira: oinarrizkoa, mugimenduak, animazioak (begiztak), matematika, adimen artifiziala, kontrolak eta jokoak.

Lehen atalean, oinarrizkoan, objektuak identifikatzen dira: pantaila zuria, pertsonaia:katua, mozorroak eta blokeak/scriptak. Ondoren, "kaixo mundua" esatea lortzen da. Bloke desberdinak identifikatuko dira, eta beharrezko blokea aukeratuko da, eta, ondoren, hitz egiteko blokea moldatuko da, bitik bost segundora pasatzeko. Horretaz gain, mozorroak eta atzealdea aldatzen ere ikasiko dute.

Bigarren atalean, mugimenduak eta elkarrizketak landuko dira. Horretarako, pertsonaia berria sortuko da, eta biek aldi berean ez hitz egin dezaten, bati, itxarote denbora jarriko zaio. Ondoren, alde batetik bestera nola mugitzen den, nondik nora eta zein blokekin zer egiten duen azaltzen da.

Hirugarren atalean, animazioak sortzen irakatsiko da. Horretarako, aurretik ikasitakoa erabiliko da, hots, mozorroak eta mugimenduak. Erle baten hegaldia egingo da, eta hori egiteko, bi mozorro beharko dira: bata erlearen hegoak behean daudela, eta bestea goian dituela. Bi mozorroak tartekatuz mugitzen joango da, eta hori eginda, begizta baten bidez guztia errepikatzen jartzea baino ez da falta.

- 49 -

Laugarren atalak matematika Scratch-en du izena, bertan, aldagaiak erabiltzen, balioak aldagaietan gordetzen eta haiekin eragiketan egiten irakatsiko da.

Bostgarren atala adimen artifiziala da. Katu eta txakur bat ibiltzen joango dira (lehen atala) eta hitz egiten hasiko dira (bigarren atala). Hitz egiten hasi eta galderen erantzunak aldagaietan gordeko dira (4 atala), eta, erantzunen arabera, gauza bat edo bestea erantzungo dute. Erabiltzen den bloke berria baldintza da. Adibidez, adinaren galderari, erantzun ezberdinak emango zaizkio, hamabi urtetik behera baditu, ze gaztea den erantzungo du, bestela, zaharra dela esango du.

Seigarren atalean, kontrolak ikusiko dira. Bertan sentsoreak nola eta zertarako erabili azalduko da. hiru sentsore mota ezberdinen adibideak daude: koloreak elkartzean abisatzen duena, tekla jakin bat sakatzean abisatzen duena eta iskina ukitzen duenean abisatzen duena. Horrekin aurrera, atzera, ezkerrera eta eskuinera doan robot bat egingo da.

Azken atalean joko bat nola sor daitekeen azalduko da. Adibidez, zaldi eroaren jokoan, zaldiak ausaz norantza aldatuko du eta ezin izango ditu iskinak edo puntu txuriak ukitu. Jokoa irabazteko neskarengana eraman beharko da.

#### Erreferentziak:

 [http://pi.cs.man.ac.uk/download/Raspberry\\_Pi\\_Education\\_Manual.pdf](http://pi.cs.man.ac.uk/download/Raspberry_Pi_Education_Manual.pdf)

#### **5.2.3. Nafarroa**

Nafarroako Scratch gidak lehen hezkuntzako laugarren eta bostgarren mailakoentzat prestatuak daude. Nafarroako hezkuntzak Scratch ikasteko webgune bat sortu du, eta Konputazio sortzailea 20 saiotan izeneko gidaliburu bat itzuli du ere. Horretaz gain, Antonio Ruiz, Jose Ignazio Huertas eta Valladolideko Match-en webguneak eta Konputazio sortzailea 20 saiotan gidaliburua erabiltzeko gomendatzen du.

Aipatu bezala Nafarroako hezkuntzak [aprendecodigo21.educacion.navarra.es](http://aprendecodigo21.educacion.navarra.es/) sortu du, non, Scratch-en hastapena modu gidatuan egin daitekeen. Webgunea itzulitako Konputazio sortzailea liburuan oinarrituta dago.

Webguneaz gain, Nafarroako Hezkuntza Sailak konputazio sortzailea liburua ingelesetik gaztelaniara itzuli du eta euskarazko bertsioan ari da lanean. Liburu honek sei unitate ditu: sarrera, arakatzea, animazioak, jokoak, sakontzen eta hackthon. Unitate bakoitza jarduera ezberdinez osatua dago, eta jarduera bakoitzak deskribapen bat, baliabide iturriak, hausnarketarako galderak eta zuzentzeko gidak ditu. Horretaz gain, jardueraren pausuak azaltzen ditu, baita nondik hasi eta zer egin, zer probatu eta bukatzerakoan zer egin ere.

Nafarroako gobernuak berak egindako lanaz gain, beste erkidegoek egindako lana kontuan hartzen da, eta hiru webgune eta liburu bat aipatzen dira.

- 51 -

Lehena Antonio Ruiz irakasle madrildarrak egindako gida orokorra da: Aula virtual con actividades de matemáticas con Scratch para Primaria. Bertan, matematikako gaiez gain, Scratch-eko gida orokorrak ere daude.

Bigarrena, Jose Ignacio Huertas irakaslearen webgunea da:  [programamos.es/dibujar-funciones-en-scratch](http://programamos.es/dibujar-funciones-en-scratch/). Bertan, funtzioak nola adierazi irakasten da. Hori egiteko aplikazio asko daude, baina Scratch-ekin aplikazioa sortu eta pertsonalizatzeko aukera dago. Funtzioak hiru pausu jarraituz adieraz daitezke. Lehen pausua proiektu berria sortu eta atzealdea aldatzea da. Atzealde berria ardatz bat izango da. Hurrengo pausua, katua ezabatu eta objektu berri bat sortzea da. Objektu berri hori puntu bat izango da. Azken pausua ekuazioa programatzea da.

Hirugarrena Valladolideko Unibertsitateak sortutako Match taldea da, [scratch.infor.uva.es/match.](http://scratch.infor.uva.es/match/) Tailerrak, gidak eta irakasleentzako formakuntza eskaintzen dira bertan. Matematikako formulak aplikatu ordez, ikasleek Scratch-en ariketak egin eta horren inguruan hausnartzen dute. lau gida dituzte eskuragarri, bakoitza bi ordukoa dena, eta gida hauetan hurrengo gaiak lantzen dira: Erloju baten tik-tak-a egitea, kronometro bat sortzea, irudi geometrikoekin jolastea eta gurpil baten mugimendua lantzea. Scratch bidez matematikako kontzeptuetan sakontzea da helburua, proportzionaltasuna, angeluak eta trigonometria kontzeptuetan sakontzea, hain zuzen. Gida bakoitza irakaslearen ikuspegitik egina dago: ikasleei zer eskaini, zer hausnartu eta zer probatu behar duten azaltzen zaie.

- 52 -

Bukatzeko, Konputazio sortzailea Scratch-ekin liburuak hogei saio prestatuta ditu, bakoitza ordubetekoa dena. Saioak bost ataletan banatuta daude: sarrerarako, bi saio; artea lantzeko, hiru saio; animazioak egiteko, hiru saio; jokoak sortzeko, lau saio eta bukaerako proiektua egiteko, zortzi saio. Azken honetarako, txosten txiki bat bete behar da. Saio bakoitzeko, hausnarketa, sorkuntza edo planifikazioa egin behar dira.

Erreferentziak:[http://aprendecodigo21.educacion.navarra.eshttp://codigo21.educacion.navarra.es/profesorado/gui](http://aprendecodigo21.educacion.navarra.eshttp://codigo21.educacion.navarra.es/profesorado/guia-programar-para-aprender-orientaciones-para-el-profesorado-de-primaria) [a-programar-para-aprender-orientaciones-para-el-profesorado-de-primaria](http://aprendecodigo21.educacion.navarra.eshttp://codigo21.educacion.navarra.es/profesorado/guia-programar-para-aprender-orientaciones-para-el-profesorado-de-primaria) [aulavirtual2.educa.madrid.org](http://aprendecodigo21.educacion.navarra.eshttp://codigo21.educacion.navarra.es/profesorado/guia-programar-para-aprender-orientaciones-para-el-profesorado-de-primariaaulavirtual2.educa.madrid.org)

 [programamos.es/dibujar-funciones-en- scratch](http://programamos.es/dibujar-funciones-en-scratch/)[scratch.infor.uva.es/match](http://scratch.infor.uva.es/match/)

[http://codigo21.educacion.navarra.es/2014/11/26/disponible-para-descarga-la-guia-informatica](http://codigo21.educacion.navarra.es/2014/11/26/disponible-para-descarga-la-guia-informatica-creativa-de-scratch/)[creativa-de-scratch/](http://codigo21.educacion.navarra.es/2014/11/26/disponible-para-descarga-la-guia-informatica-creativa-de-scratch/)

# **5.3. Teknologiaren zehaztasunak**

Scratch-en pantaila hiru zatitan banatuta dago. Ezkerraldean, goialdean exekuzio pantaila dago, eta beheko aldean, "atzealdea" eta pertsonaien pantaila. Eskuinaldean, berriz, blokeen pantaila, mozorroak eta soinuak daude, erlaitz baten bidez aukeratu daitezkeenak.

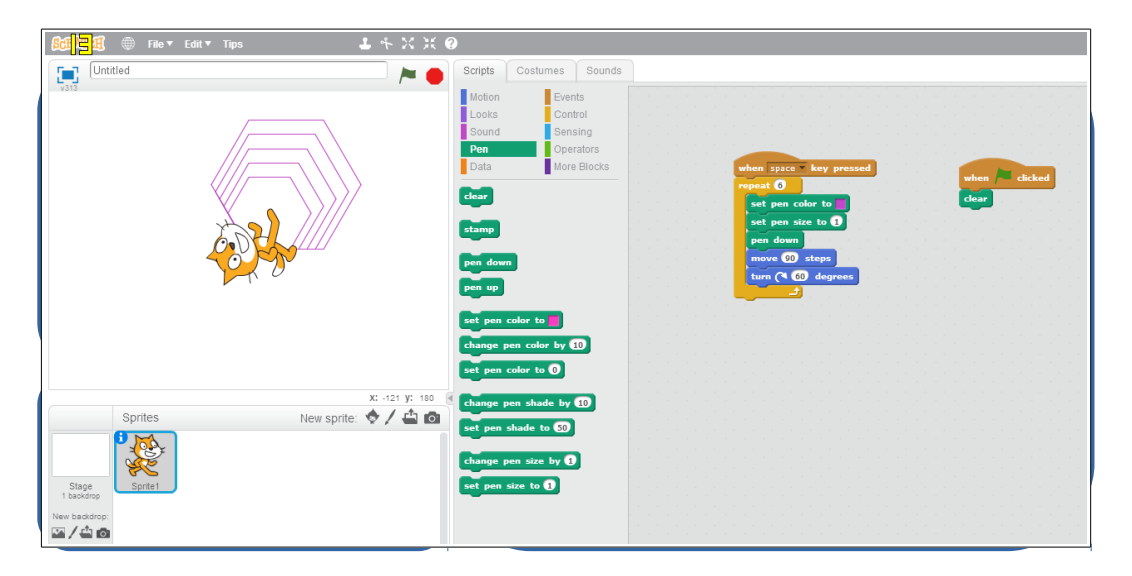

Exekuzio pantailan pertsonaia/k dago/daude, atzealde bat izango dutela. Atzealde horrek x eta y ardatz bat osatuko du, 0,0 puntua erdiguneko puntutzat izango duena.

Atzealdearen eta pertsonaien pantailan exekuzio pantailan agertuko den atzealdea eta pertsonaiak aukeratzen dira. Scratch berak defektuzko atzealde eta pertsonaiak ditu, baina ordenagailuan ditugunak ere aukeratu daitezke.

Ezkerraldean mozorroak, soinuak eta blokeak daude. Mozorroetan pertsonaia bera jarrera ezberdinetan jar daiteke, adibidez, batek hanka jasoa duela eta besteak hanka jaitsia duela, modu horretan, ibiltzen ari delako sentipena sor dezan. Horretaz gain, margoak erabiliz pertsonaia edo objektua moldatzeko aukera dago. Soinuetan, aldiz, ordenagailu-soinuak aukera daitezke, baita grabazioak egin eta editatu ere. "Blokea" atala da garrantzitsuena, izan ere, bloke horiek arrastatuz sortuko baita aplikazioa, eta blokeak elkartuz elkarrekintzak.

Bloke mota ezberdinak daude, eta mota bakoitzak ekintza eta kolore ezberdinak ditu. Ondoko blokeak daude: mugimendua, itxura, soinua, arkatza, datuak (aldagaia eta zerrenda sortu), gertaerak, kontrola, sentsorea, eragiketak eta bloke gehiago (bloke berriak eta estentsioak). Hurrengo lerroetan bloke bakoitza azalduko da.

Mugimendua sortzeko blokeak oso sinpleak dira, izan ere, aurrera mugitzeko pausu-kopuruak bakarrik zehaztu behar dira, biratzeko gradukopurua eta ardatzean mugitzeko berriz, x eta y zehaztu behar dira. Mugimenduak azkar egiten dira; beraz, hobe da gutxi mugitu eta tartean segundo batzuk zain edukitzea. Bloke hauen bitartez objektuak pantailan zehar mugitzea lortuko da.

Itxuraren blokeak pertsonaiak hitz egitea edo pentsatzea lortzen du, eta "Kaixo mundua" moduko programa bat egin daiteke; horretaz gain, pertsonaiak dituen mozorroak aldatzeko aukera eskaintzen du, baita atzealdearen irudia, pertsonaiaren tamaina eta kolorea aldatzeko ere.

Soinuak, bere izenak dioen bezala, soinua egiteko aukera eskaintzen du, eta sortutako grabazioak txerta daitezke (defektuz katu-hotsa du). Danborra eta beste hemezortzi instrumentu jo daitezke, eta maiztasuna kontrolatzeko

- 55 -

aukera eskaintzen du. Horretaz gain, nota ezberdinak dituen teklatu bat ere badu.

Egindako pausoen arrastoa marraztu daiteke. Horretarako, arkatzablokeak erabiliko dira, horrela, arkatza jaitsita dagoenean marraztuko da, eta igota dagoenean, berriz, ez. Gainera, kolorea edo marra-lodiera ere alda daitezke. Bloke hauekin Logo programazio-lengoaia irudika daiteke.

Datuen blokeekin aldagaiak edo zerrendak sor daitezke, eta, behin sortuta, balioak gorde daitezke. Zerrenden kasuan, gainera, elementuak bilatzeko edo ezabatzeko (lehenengoa, azkena edo guztiak) aukerak ditu.

Gertaerek sortutako blokeek hasiera adieraziko dute eta, goialdean, forma borobildu bat izango dute. Blokeen hasiera emateko modu ezberdinak daude: tekla bat sakatuz, bandera erabiliz programa hastean, mezu bat jasotzean edo baita ekintza bat gertatzean ere. Mezuak bidaltzeko aukera eskaintzen du.

Kontrol-blokeetan begiztak eta baldintzak daude, batak bloke kopuru bat nahi haina errepikatzea ahalbidetzen du, bestea ordea baldintza zehatz bat betetzen denean soilik exekutatuko da. Horretaz gain pertsonaiak klonatzeko aukera eskaintzen du, klonak bere kodea duelarik. Begizta eta baldintza blokeak algoritmika atalean azalduko dira.

Sentsoreek elkarrekintzak sortzea ahalbidetzen dute, bai erabiltzailearekin eta baita pertsonaien artean ere. Lehena lortzeko, galderak egin eta sagua antzematen dituzten blokeak erabiliko dira; bigarrenerako,

- 56 -

ordea, koloreak ukitu diren ala ez eta pertsonaien arteko distantzien blokeak erabiliko dira.

Eragiketen blokeek konparazioak eta aritmetikako eragiketak egiten dituzte, horretaz gain, hitz-kateen luzera edo elkarketa egin dezaketen blokeak ditu.

Azkeneko atala, "bloke gehiago" da, eta bertan, bi atal aurki daitezke: bata blokeak sortzeko, zeinetan funtzioak izango litezkeenak sor daitezkeen, eta bestea, estentsioak, zeinetan hardwarea erabiltzeko gehigarriak aukera daitezkeen, hala nola, LEGO WeDo-rako blokeak.

Menuan turbo-modua aukeratuz gero, egindako programaren exekuzioa pausuz pausu azalduko da, eta aktibo dagoen blokeak kolore bereizgarria izango du.

Scratch-ek interneteko komunitate handia du, ariketan-biltegi handia duelako. Egiten diren ariketa guztiak komunitatera igo daitezke menuan dagoen partekatu botoia erabiliz, baina, horretarako, Scratch komunitateko kontu bat izan beharko da.

Laguntzak hiru atal ditu, ariketak, gauza jakinak eta blokeak deitutakoak. Adibide-ariketak ditu, pausuz pausu ariketa sinple batzuk nola egin adierazten dutenak. Gauza jakinetan berriz, gauza jakinen azalpenak ditu; pausuz-pausuz nola egin argitzen dutenak. Laguntza-atala bukatzeko, blokeen azalpenak daude. Bloke guztiak ordenaturik daude, eta bakoitzaren azalpenaz gain, adibideak ditu.

Erreferentziak:<https://scratch.mit.edu/help>

- 57 -

Oharra: Estentsio hitza luzapen ordez erabili da, Scratch aplikazioak bere euskarako bertsioan hala erabiltzen duelako.

## **5.4. Algoritmika**

Problema bat ebazteko beharrezko pausuak definitzeari deritzo pentsamendu algoritmikoa. Scratch-ek blokeen bidez, modu ordenatuan jarriko ditu eman beharreko pasuak, problema ebazteko, baina gerta daiteke ekintza bat behin eta berriz egin behar izatea edo bi aukera egotea problema bakar bat ebazteko. Scratch-en kontrol blokeak erabiliz, problemak modu egokian ebatziko dira.

Errepikapenak sortzeko hiru bloke-mota ezberdin daude: lehena ekintza bat gertatu arte errepikatzen egongo da; adibidez, kenketa bat egitea zerora iritsi arte edo arraultza irabiatua nahastua egon arte, hots, bi ekintzek bukaera bat dute; bigarrena betiko egongo da, eta azkenak zehaztutako kopuru bat errepikatuko du; adibidez, biderketa-taula egin nahi bada, lehen 10 zenbakiak bakarrik erakusteko.

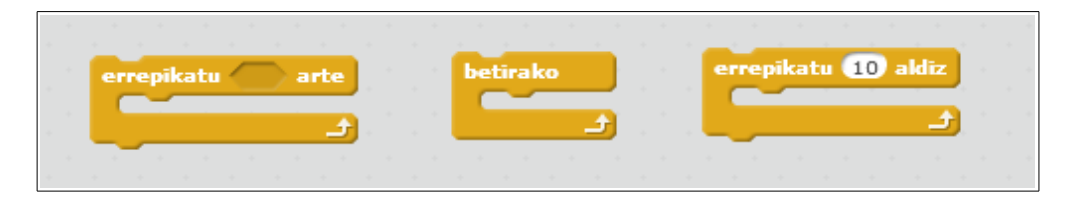

Bi aukera sortzeko, baldintza blokeak erabiliko dira, eta bi aukera daude: bata baldintza bat betetzean ekintza bat egiteko. Besteak berriz, baldintza betez gero, gauza bat egingo du, eta, bestela, beste bat.

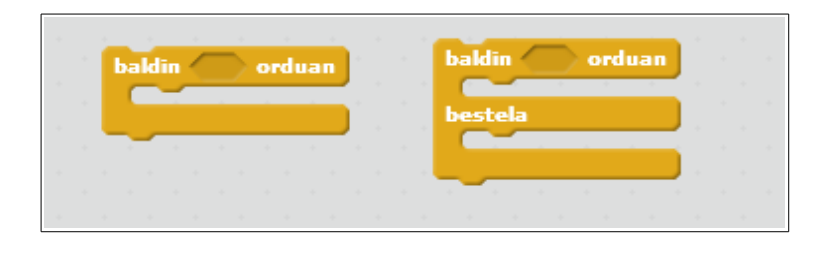

Begiztak eta baldintzak aztertu eta gero, adibide bat ikusiko da. Helburua bost zenbakiaren biderketa-taula erakustea da (lehen hamar zenbakiena), eta emaitza bakoitza bakoitia edo bikoitia den esatea. Horretarako, hamar aldiz errepikatu beharko da ekintza, eta, emaitza kalkulatu eta gero, baldintzara joango da, bertan, zati bi eginez gero bere hondarra zero bada, bikoiti dela esan nahi du, bestela, bakoitia izango da.

Kodea:

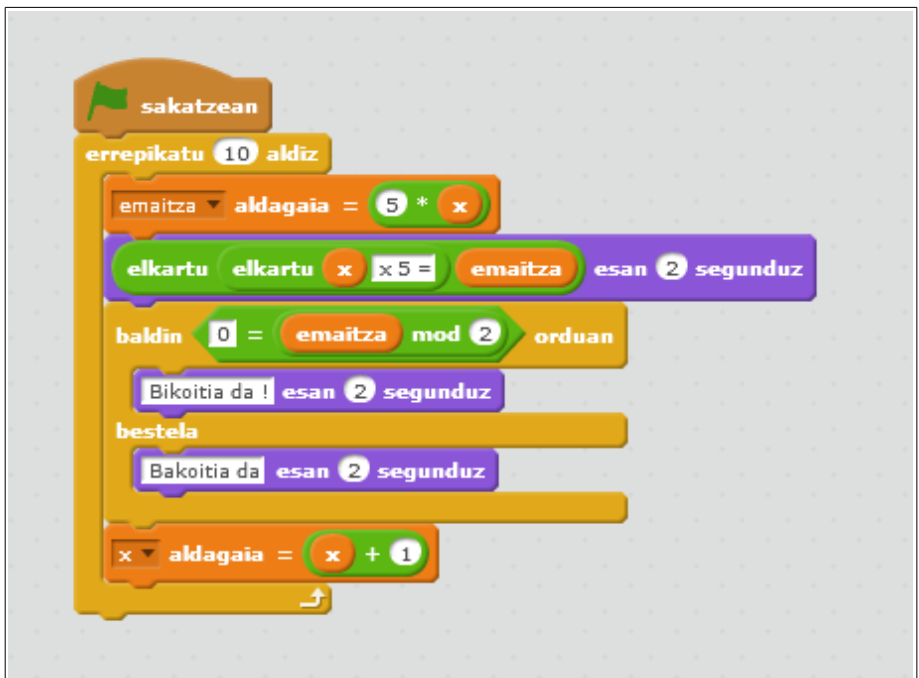

#### Emaitzaren itxura:

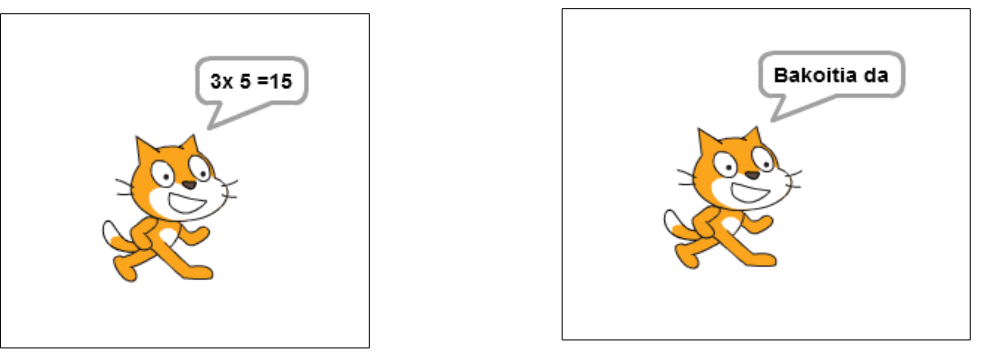

## **5.5. Beste teknologiekiko konexioa**

Scratch-ek beste teknologiekiko lotura eskaintzen du. Aurretik aztertu diren teknologiekin LEGO WeDo-rekin, Arduino-rekin eta Raspberry Pi-rekin lotu daiteke.

LEGO WeDo Scratch-ekin lotzeko gehigarri bat instalatu behar da, Scratch-ek defektuz instalatua dakarrena, baina aktibatu behar dena. Gehigarri horrek Scratch-ek LEGO WeDo-ko motorrak kontrolatzea ahalbidetzen du. Gehigarria jarri eta gero, bloke berriak gehituko zaizkio Scratch-i, eta bloke horien bidez aginduak jaso eta bidaliko zaizkio LEGO WeDo-ri.

Arduino Scratch-ekin lotzeko gehigarri bat instalatu behar da, LEGO WeDo-ren kasua ez bezala, internetetik jaitsi beharko da gehigarria [\(http://khanning.github.io/scratch-arduino-extension](http://khanning.github.io/scratch-arduino-extension) ), eta ondoren instalatu. Gehigarri horrek Scratch-ek Arduino-ko sarrera eta irteerak kontrolatzea ahalbidetzen du. Gehigarria jarri eta gero, bloke berriak gehituko zaizkio Scratch-i, eta bloke horien bidez aginduak jaso eta bidaliko zaizkio Arduino-ri. Gehigarri hau oraindik beta fasean dago.

Azkeneko gailua Raspberry Pi da, Raspberry Pi-k Scratch instalatuta du bere Raspbian sistema eragilean eta ez da instalatu behar; bakarrik ScratchGPIO gehigarria instalatu behar da, GPIO portuak kontrolatzeko. GPIO portuak Raspberry Pi-ren sarrera/irteerak dira.

- 61 -

# **5.5.1. Taula**

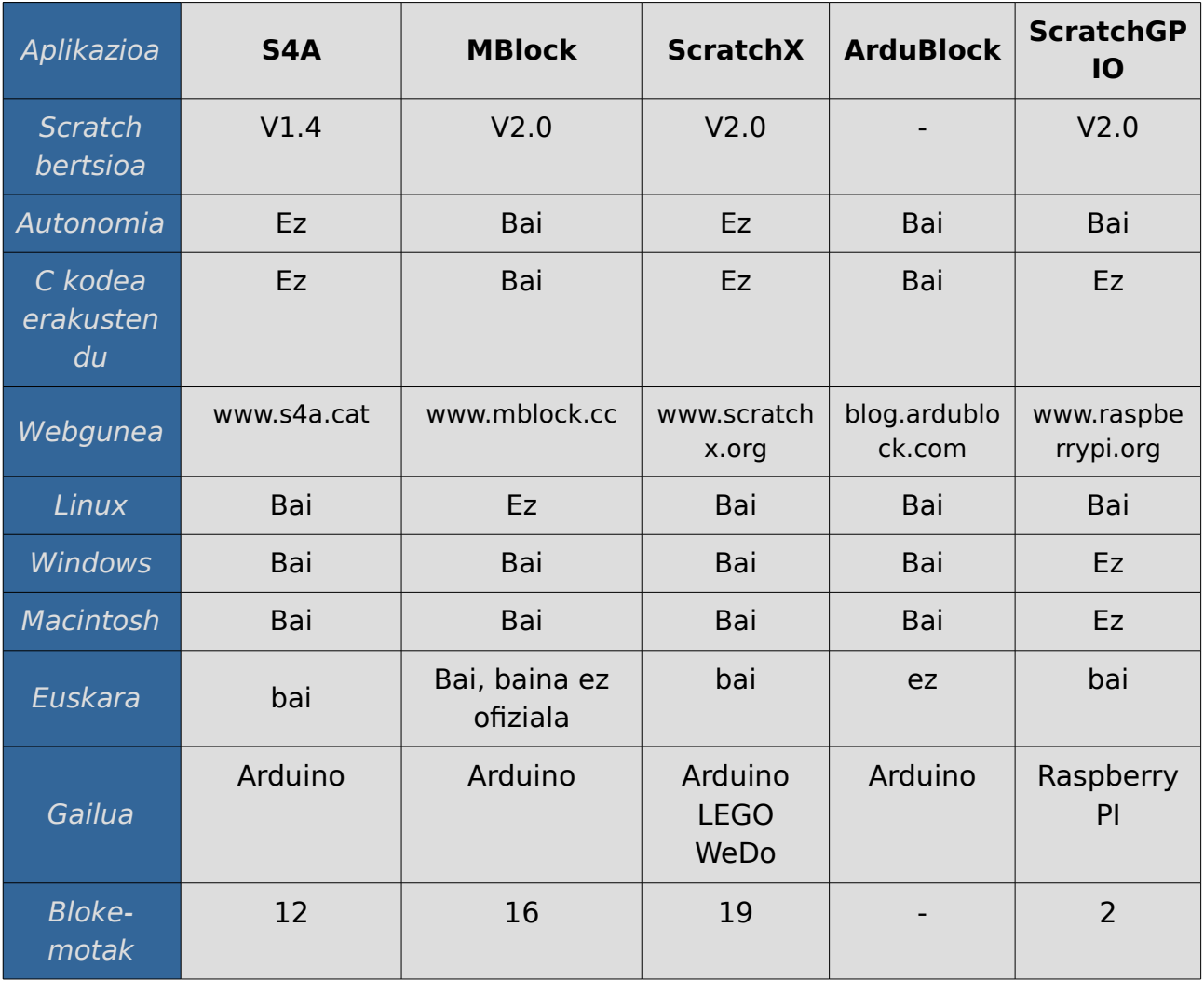

# **5.6. Adibideak**

Atal honetan Scratch-eko lau adibide azalduko dira. Adibide bakoitzak azalpen bat izango du: zein bloke erabili behar diren, eta baita pausuz pausuko azalpenak ere.

Lau ariketa dira. Lehenengoa sinplea da, hasiberrientzat bereziki prestatua, eta animazio bat sortu beharko da. Bigarrena maila ertainekoa da, joko sinple bat. Hirugarrena ariketa konplexua da eta hori ere joko bat da. Azkena matematikako ikasgairako ariketa bat da, ekuazio baten adierazpen grafikoa marrazten duena.

## **5.6.1. Adibide sinplea**

Katua diskoteka batean dantzan jarri behar da. Horretarako, aurrera eta atzera mugituko da, soinuaren erritmoan. Hobekuntza gisa, katua kolorez aldatzen joango da, fokuen argien eraginez.

Erabiliko diren bloke-motak hauek dira: mugimendua – itxura – Soinua – Gertaerak - Kontrola

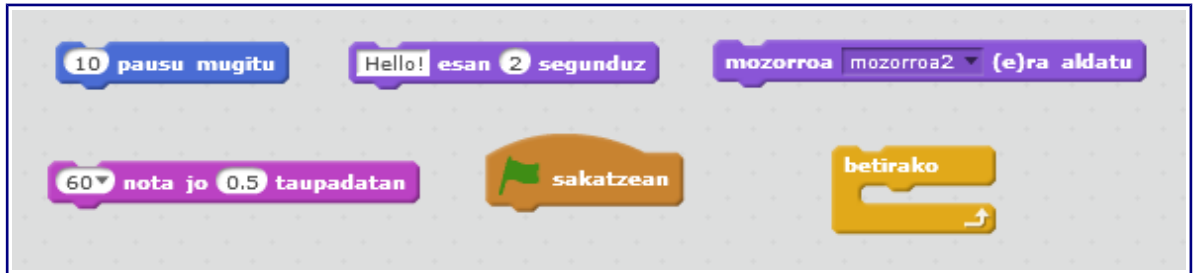

Lehen pausuan, atzealdea eta mozorroak aukeratuko dira. Horretarako, liburutegiak dakarren dantzalekuaren atzealdea aukeratuko da; ondoren, katua aukeratuko da, eta mozorroak dituen ikusiko da.

Bigarren pausuan blokeak programatzen hasi behar da. Lehenbizi aurrera joango da, 20 pausu emanez, mozorroa aldatu eta, ondoren, katuak atzera egingo du, -20 pausu emanez. Mugimendu-bloke bakoitzaren ostean soinubloke bat jarraituko zaio. Gero, hori guztia behin eta berriz errepikatuko da. Gertaera blokeetan bandera sakatzean aukeratuko da hasteko aplikazioa.

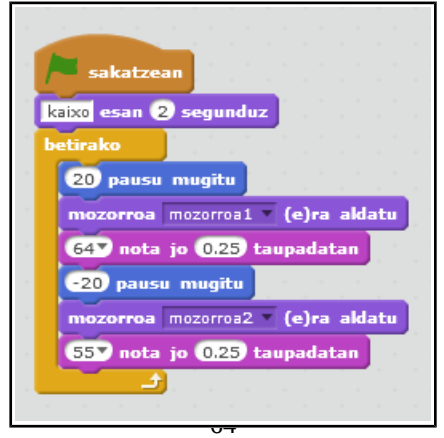

Hirugarren pausuan katuaren kolorea aldatuko da espazio-tekla sakatzen den bakoitzean. Horretarako, itxuran, kolore aldaketako blokea aukeratuko da, eta gertaerako tekla sakatzean blokearekin elkartuko da.

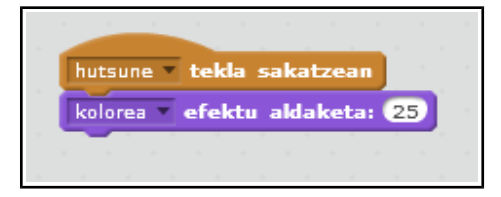

Emaitzaren itxura:

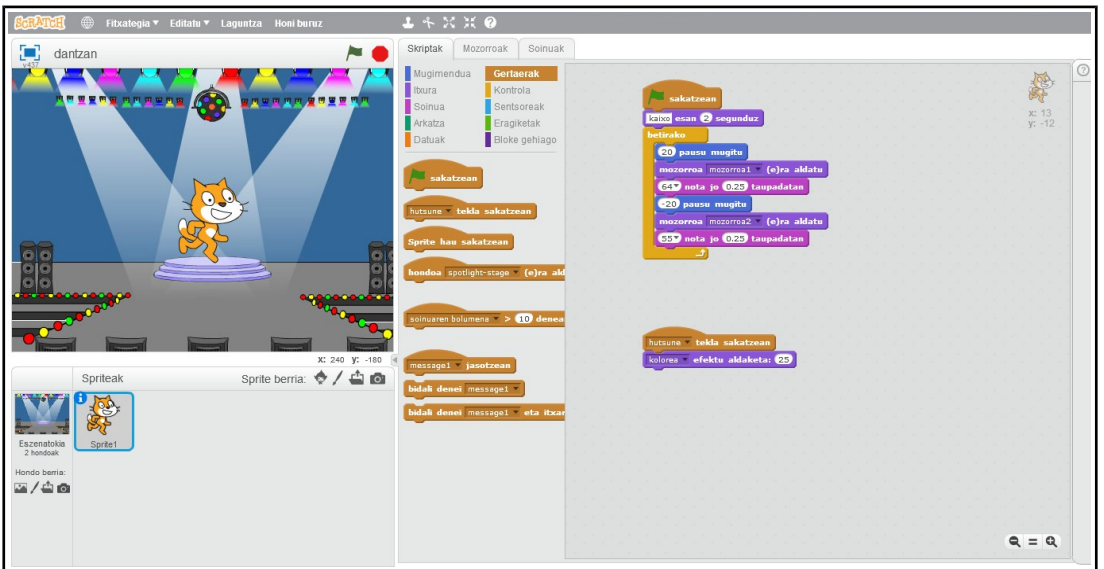

Zer gehitu daiteke ?

- Pertsonaia berriak txertatzea.
- Pertsonaia berriak dantzan jartzea.
- Tekla sakatuz, pertsonaia berriari kolorea aldatzea.
- Tekla bat sakatuz, pertsonaia guztiei kolorea aldatzea.

Bideoa ikusi: <https://youtu.be/t4Ydihsyvgg>

Scratch proiektua: <https://scratch.mit.edu/projects/67961304/>

## **5.6.2. Adibide ertaina**

Labirinto bat egingo da, eta bola batek labirintoa zeharkatuko du helmugara iritsi arte. Hobekuntza gisa, bolari oztopoak jarriko zaizkio. Erabiliko diren bloke-motak hauek dira: mugimendua – itxura – Sentsorea – Gertaerak – Kontrola - Eragiketak

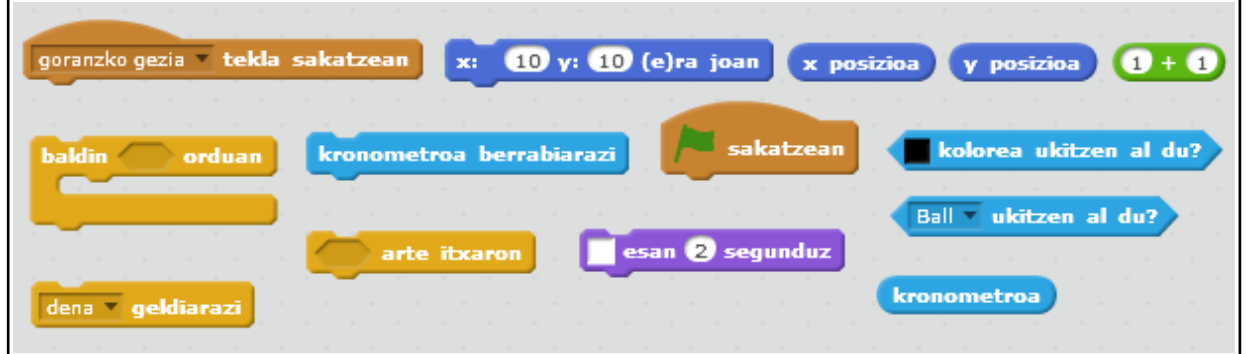

Lehen pausuan atzealdea aukeratuko da, interneten labirintoak bilatuko dira eta bat aukeratuko da. Gero bi objektu/pertsonaiak aukeratuko dira: bola bat eta gezi bat.

Bigarren pausuan blokeak programatuko dira. Gertaera-blokeetan tekla sakatzean, blokeak aukeratuko dira, eta bertan, tekla-geziak programatuko dira, gora, behera, ezkerrera eta eskuinera joateko. Labirintoko pareta ukitzean, atzera pausua egingo da. Aplikazioa hastean, kronometroa martxan jarriko da, eta bukaeran, hots, bolak gezia ukitzen duenean, zenbat denbora iraun duen esango zaigu.

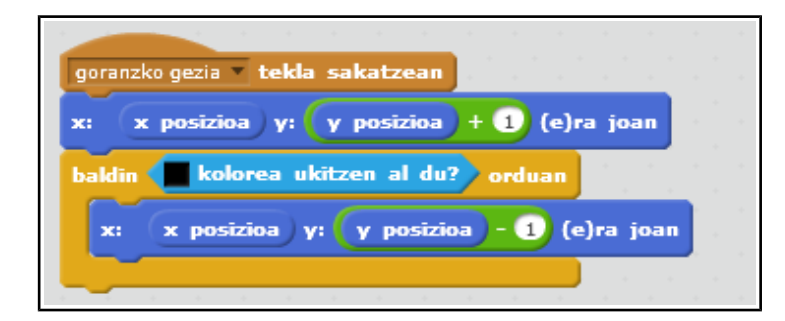

Azken pausuan hobekuntzak egingo zaizkio, hau da, bolari trabak jarriko zaizkio. Oztopoa taula beltz bat izango da, alde batetik bestera mugitzen dena.

Emaitzaren itxura:

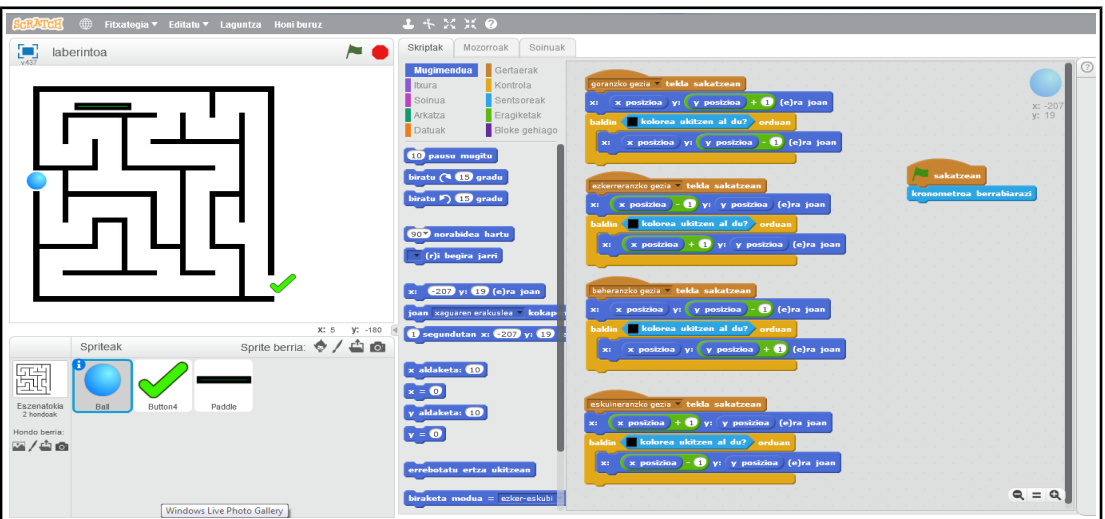

Zer gehitu daiteke ?

- Bolak labirintoko oztopoa ukitzen badu, jokoa bukatzea.

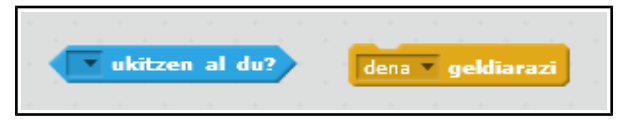

- Labirintoko pareta ukitzen bada, mezu erakustea.

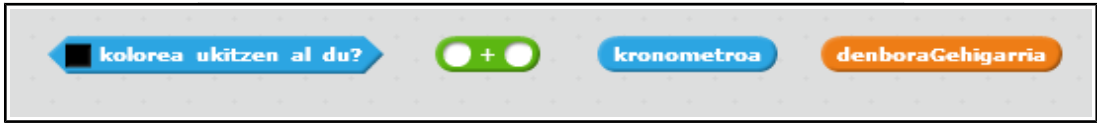

- Labirintoko pareta ukitzen bada, bukaerako denborari 10 segundo gehitzea.

Bideoa ikusi: [https://youtu.be/fr4W1ND\\_tH4](https://youtu.be/fr4W1ND_tH4)

Proiektua: <https://scratch.mit.edu/projects/67529680/>

## **5.6.3. Adibide konplexua**

Joko bat egingo da. Baloiak atzealdetik aterako dira eta gerturatzen joango dira: zenbat eta gertuago, orduan eta handiagoa izango da baloia. Baloiak ausaz mugituko dira alde batetik bestera Baloia asko gerturatzen bada, eztanda egingo du (boom!), eta jokoa bukatu delako seinalea izango da. Saguarekin baloian sakatzean baloia desagertu eta puntu bat emango du. Erabiliko diren bloke-motak hauek dira: Aurrez erabilitako guztiak gehi "blokeak

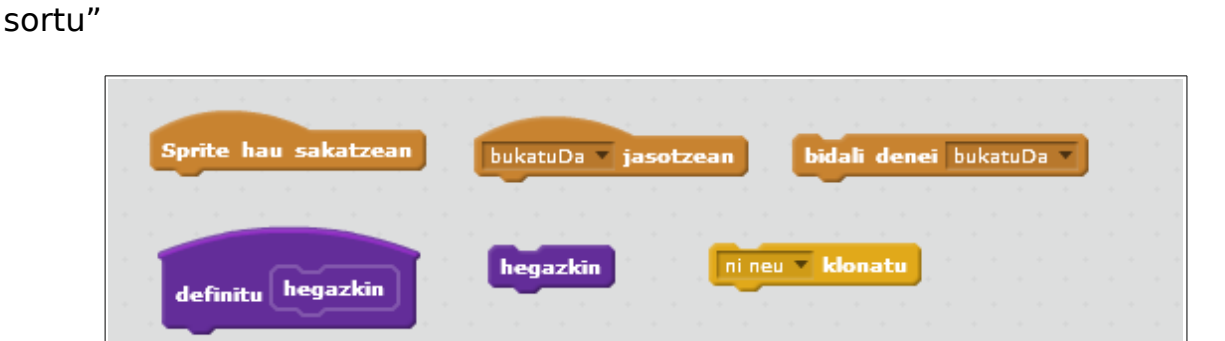

Lehen pausuan atzealdea eta objektua/pertsonaia aukeratuko dira. Horretarako, liburutegiak dakarren ion tunel atzealdea aukeratuko da. Ondoren, katua ezabatu eta baloi bat aukeratuko da.

Bigarren pausuan baloi ezberdinak sortu behar dira. Horretarako klonazio blokea erabiliko da eta klonak bloke berri bat exekutatuko du.

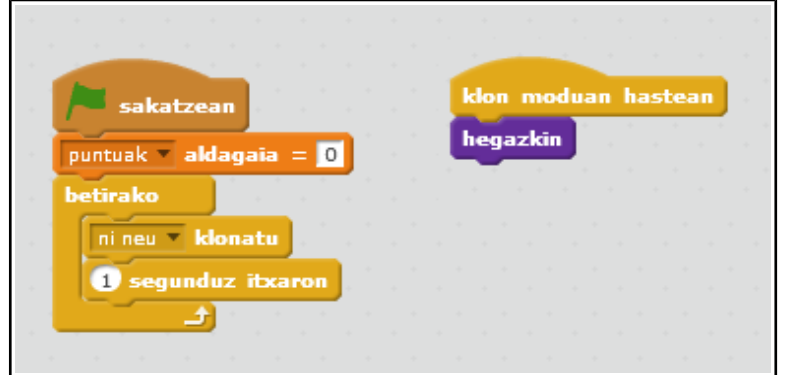

Hirugarren pausuan bloke berria programatuko da. Hasieran lauki txiki batean ausaz agertuko da, eta, ondoren, handitzen eta mugitzen jarraituko du. Handi egitean, eztanda egingo du (boom!) eta jokoa bukatuko da. Jokoan, saguarekin baloietan klik egitean, baloiak kentzen dira, horretarako, gertaeretan dagoen objektu hau sakatzean bloke-hasiera erabiliko da, eta bloke-hasiera horretan klona ezabatzea esango zaio.

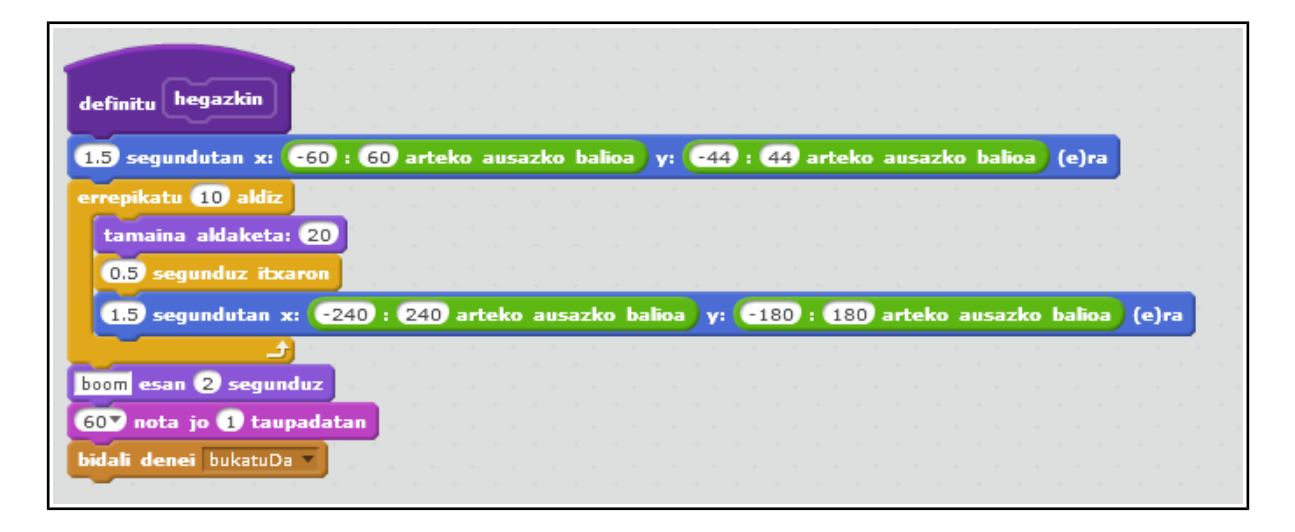

Hobekuntza gisa puntuazioa gordeko da. Kentzen den baloi bakoitzeko puntu bat emango du. Klon bakoitza ezabatu aurretik, puntuazioari bat gehituko zaio, eta bukaeran pertsonaia berri batek adieraziko du egindako puntuazioa. Pertsonaia berria ezkutuan egongo da, eta jokoa bukatzean, agertuko da. Jokoa amaitu dela jakiteko gertaerako mezuak erabiliko dira.

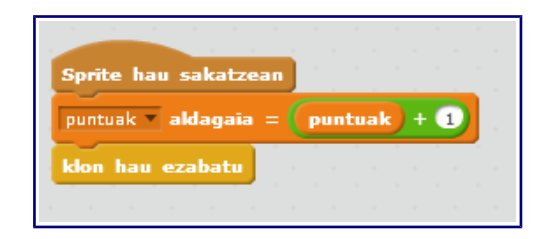

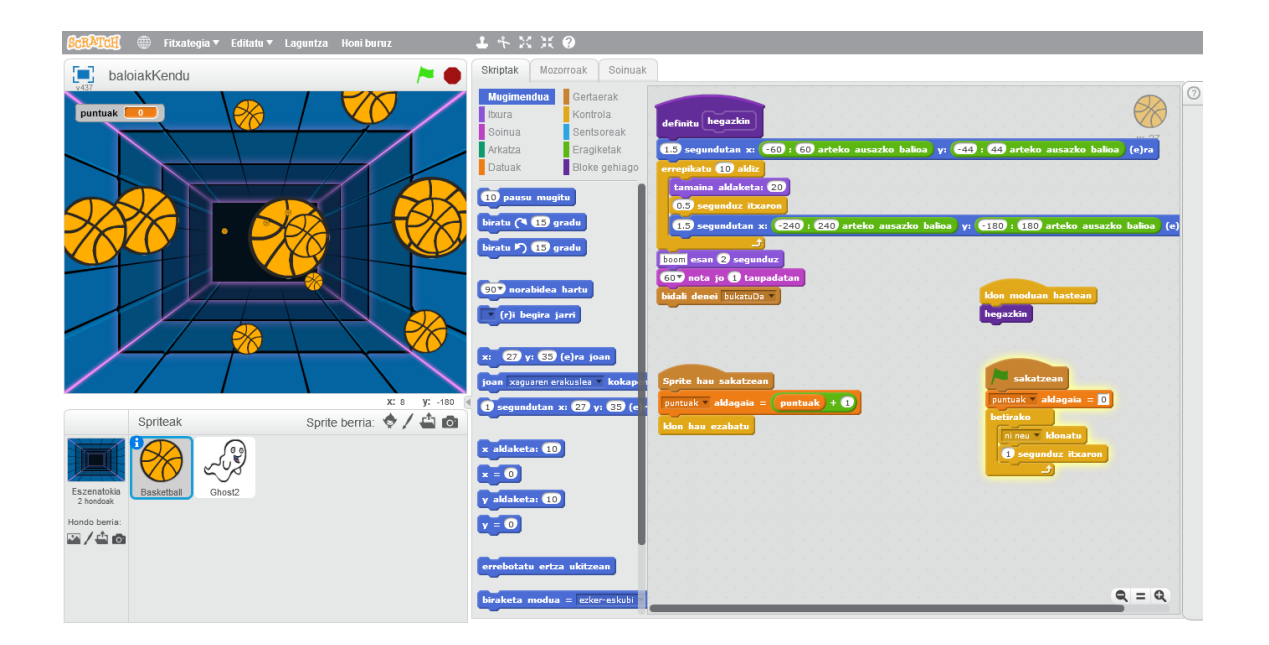

Emaitzaren itxura:

Zer gehitu daiteke:

- Saskibaloiko baloiaz gain, futboleko baloia gehitu.
- Futboleko baloiak puntu gehiago balio izatea: 2 puntu.
- Osokoaz gain banakako puntuazioa erakustea.

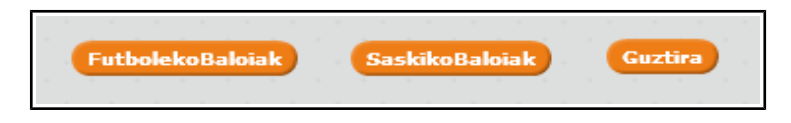

Bideoa ikusi:<http://youtu.be/bCIi8P0jVMk>

Proiektua:<https://scratch.mit.edu/projects/67533172/>
## **5.6.4. Matematikako adibidea**

Matematikako funtzioen erantzun grafikoak egiten dituen aplikazioa egingo da, Y= ekuazioa(X) motako ekuazioak ebazteko gai izango dena. X ardatza -240 tik 240ra joango da, eta Y ardatza, aldiz, -180tik 180ra.

Erabiliko diren bloke-motak hauek dira: mugimendua – Datuak – Arkatza – Gertaerak – Kontrola – Eragiketak

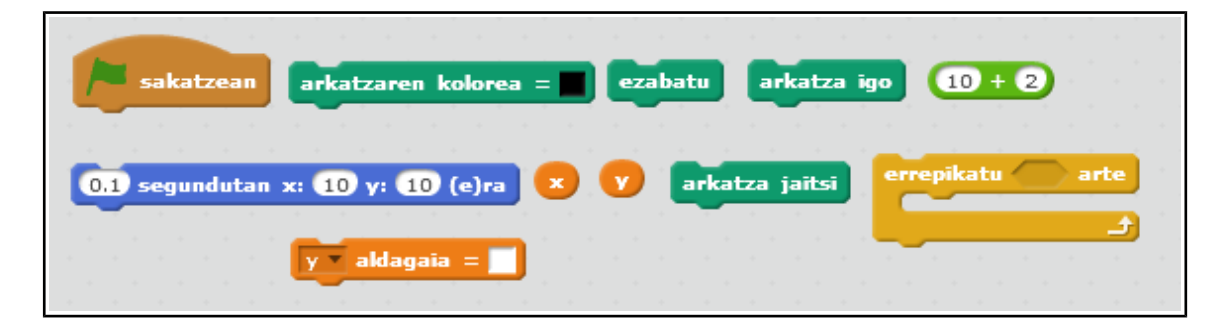

Lehen pausuan atzealdea eta objektua aukeratu dira. Atzealdea aukeratuko da Scratch-en liburutegiak dakarren koordenatuen ardatza, eta objektu gisa X bat aukeratuko da.

Bigarren pausuan X eta Y aldagaiak sortu behar dira. Begizta baten bidez X-ren balioak banan-banan -240tik 240ra joan behar du. Y-ren balioa X bakoitzeko kalkulatuko da. X eta Y posizioak dituen mugimendu-blokeak erabiliz ardatz guztia zeharkatuko du, arkatz-blokea jaitsita badago, hark margotuko du grafikoa.

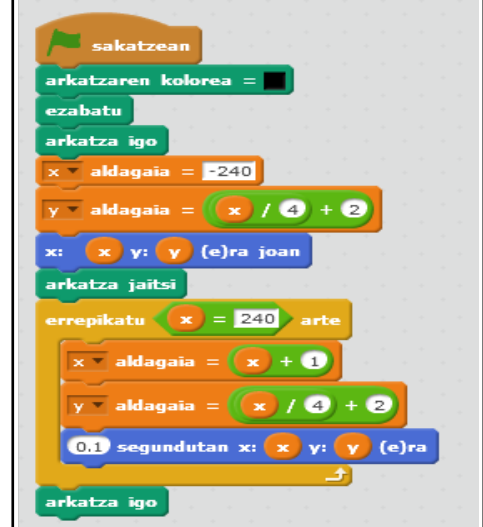

### Emaitzaren itxura:

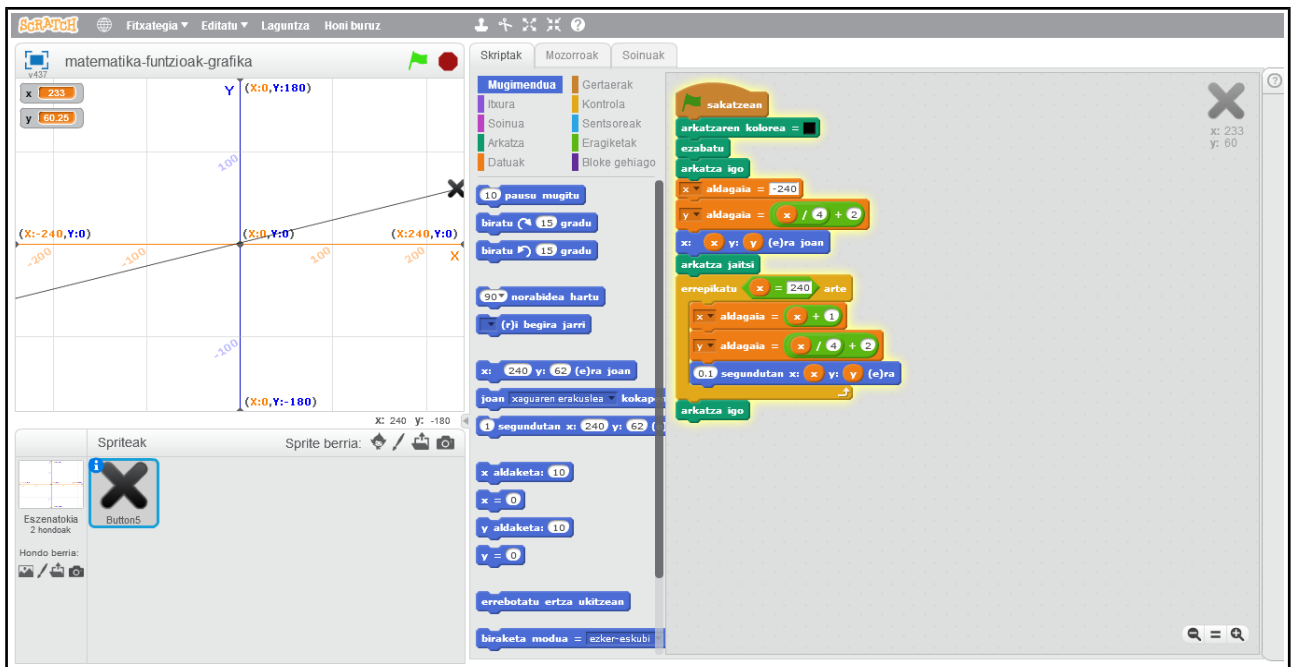

Zer gehitu daiteke:

- Kolore ezberdinak dituzten bi ekuazio aldi berean erakustea.
- Maximoa eta minimoak aurkitzea.
- Ebaki puntuak aurkitzea (bi zerrendetan datua guztiak gordetzea).

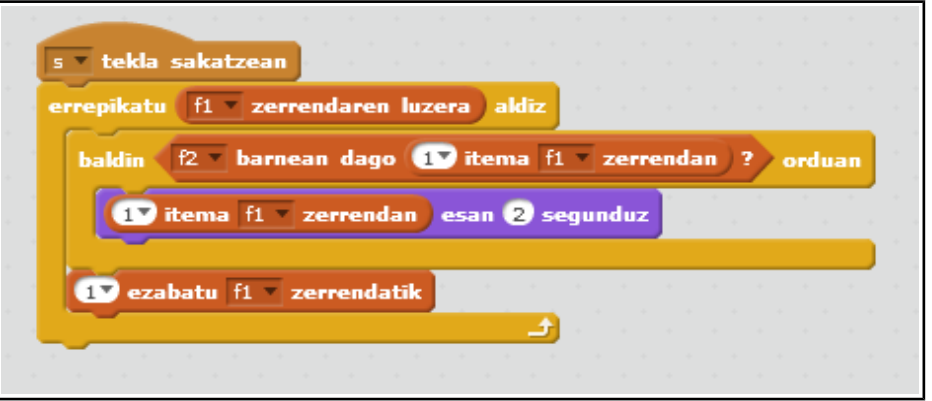

Bideoa ikusi: <https://youtu.be/1RX31hsR8i0>

Proiektua: <https://scratch.mit.edu/projects/67625892/>

# **5.7. Bildumak**

Scratch ikasteko beharrezko estekak bildu dira, eta modu antolatu batean aurkezten dira bost ataletan banatuz (Orokorra, algoritmika, matematika, biltegiak eta besteak). Atal bakoitzak bere azalpena du, eta esteka bakoitzak ere bai; horretaz gain, esteka bakoitza ze hizkuntzatan idatzia dagoen adierazten du. Bilduma hau proiektua garatzerako garaian beharrezkoak izan diren estekenak dira.

## **5.7.1. Orokorra**

Bilduma honetan Scratch ikasteko behar diren gidak daude. Gaztelaniaz dagoen Guía Informática Creativa liburua egokiena izan daiteke (Nafarroako hezkuntza euskaratzen ari dena). Atalez atal dago ordenatuta, ariketak ditu eta ariketa bakoitza egiteko behar den denbora. Bestetik gailuak erabiltzeko gidak daude, LEGO WeDo-rako, Raspberry Pi-rako eta Arduino-rako.

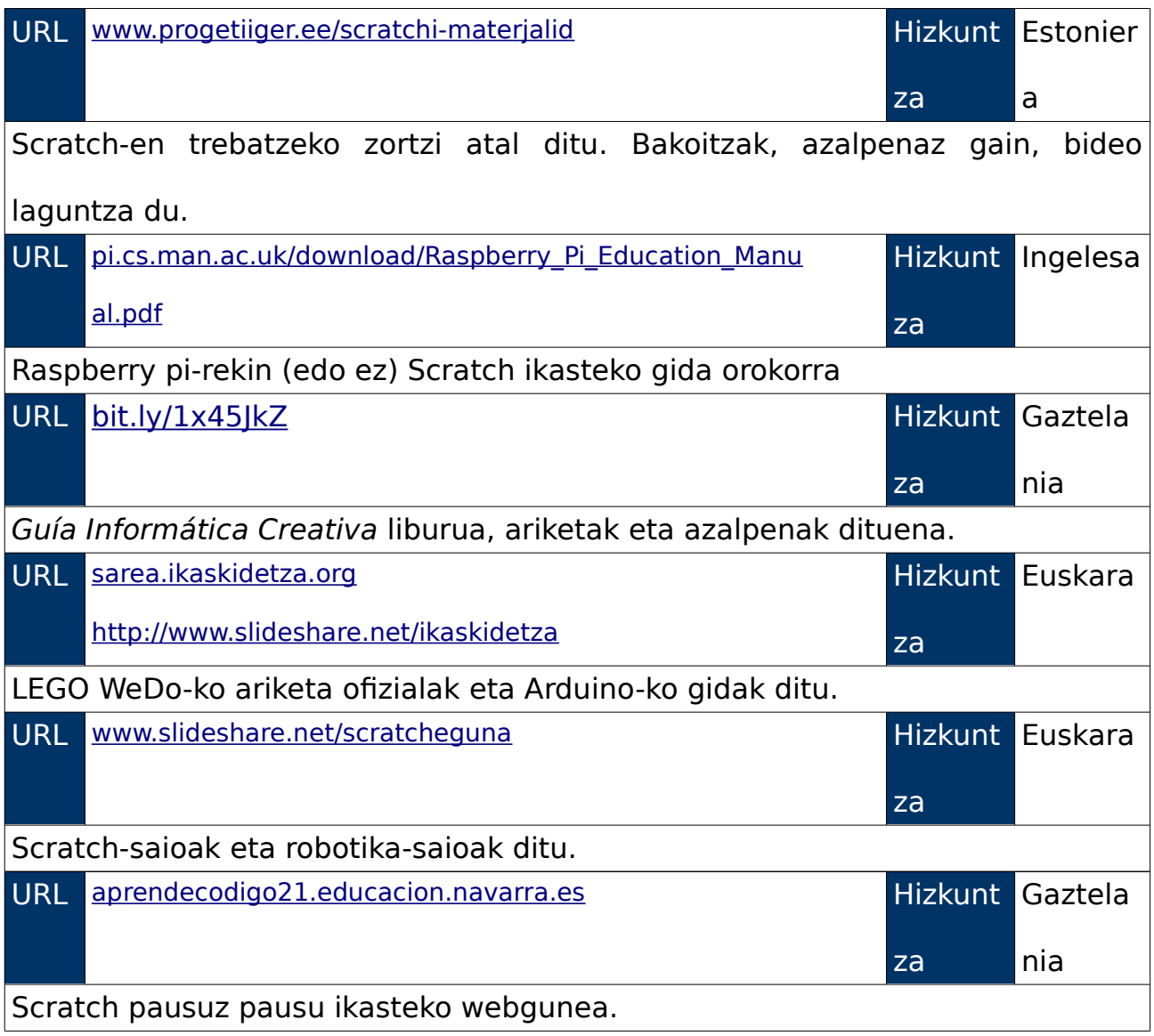

# **5.7.2. Algoritmika**

Programazioan algoritmika guztiz funtsezkoa da, berak esango baitu nola programatuko den, hots, zer pausuri jarraituz. Bilduma honek nola programatzen den adierazten du: zer urrats egin behar diren eta nola egin behar diren.

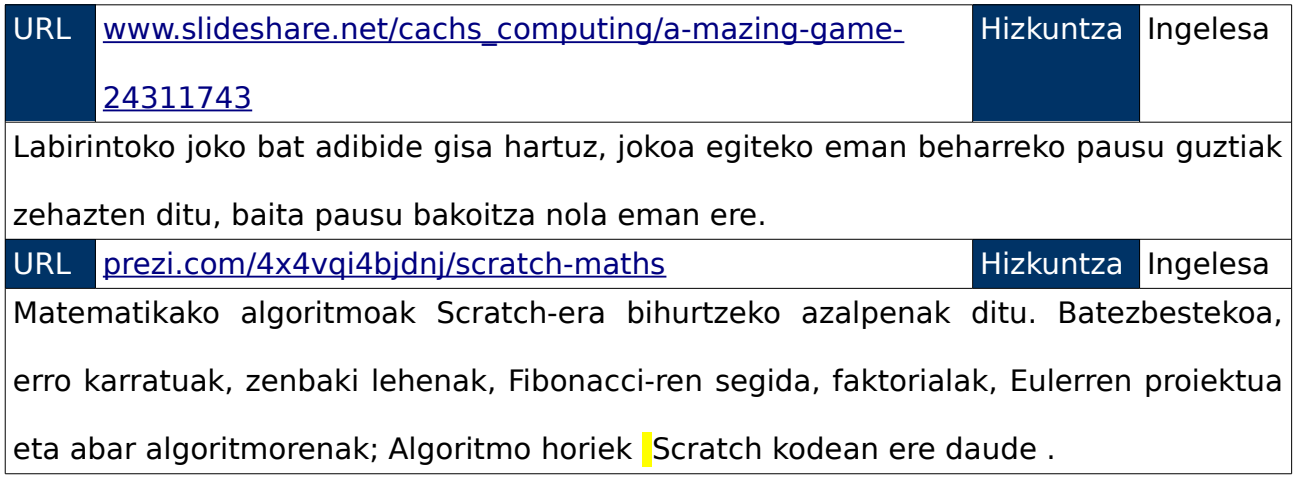

## **5.7.3. Matematika**

Scratch-en matematikako bildumak matematikako ikasgaiarekin lotzen ditu. Lot daitezkeen gaiak hurrengoak dira: adierazpen grafikoak, geometria eta algoritmika. Funtzio baten adierazpen grafikoa nola egin daitekeen azaltzen dituzten gidak daude, bai euskaraz eta bai gaztelaniaz, eta Scratch-ekin forma geometrikoak nola egin daitezkeen ere azaltzen da. Matematikako algoritmika Scratch aplikazio batera nola bihur daitekeen azaltzen duen gida ere dago (ingelesez) , modu horretan ikasleek matematikako kontzeptuak askoz hobe ulertuko dituzte, izan ere, Scratch-ekin inplementatzen baitute.

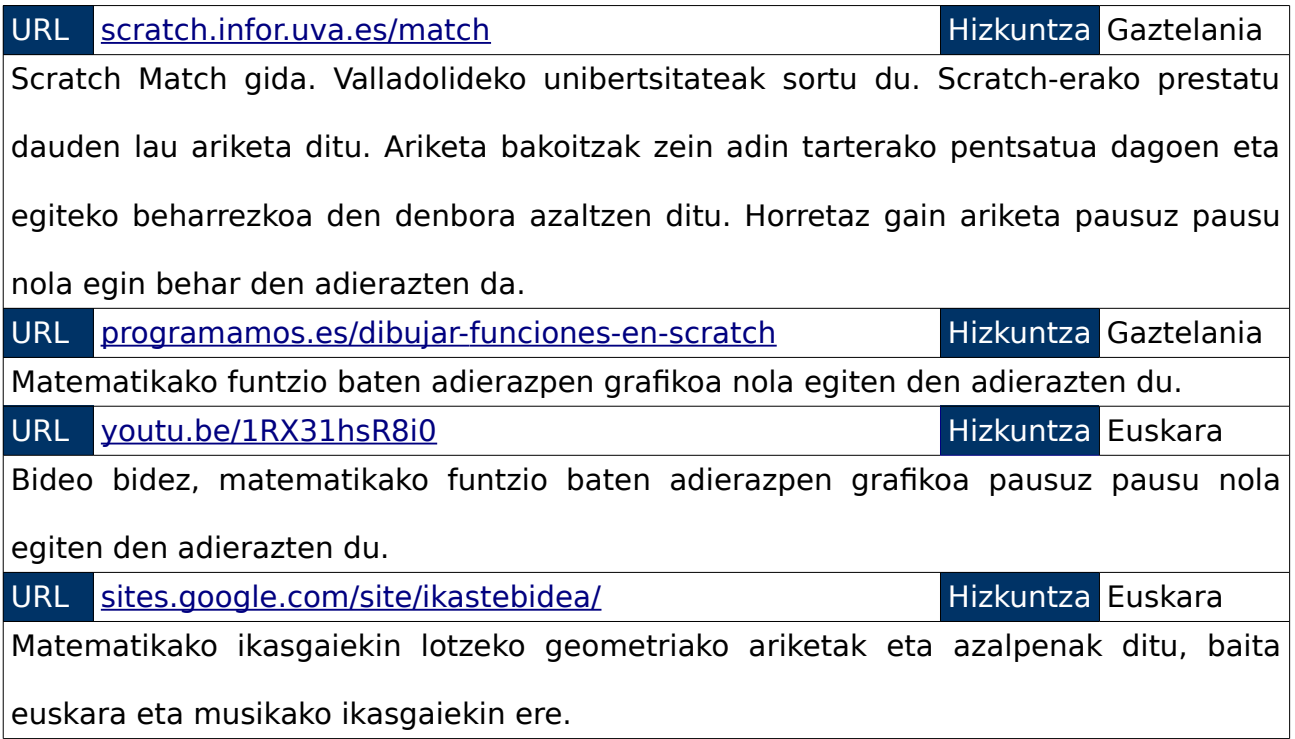

# **5.7.4. Biltegiak**

Bildumaren atalean Scratch-eko ariketak non aurki daitezkeen azaltzen da, bai ofizialak eta baita jendeak sortutakoak ere. Scratch-eko moodle atariak edo youtube kanalak ondokoak dira:

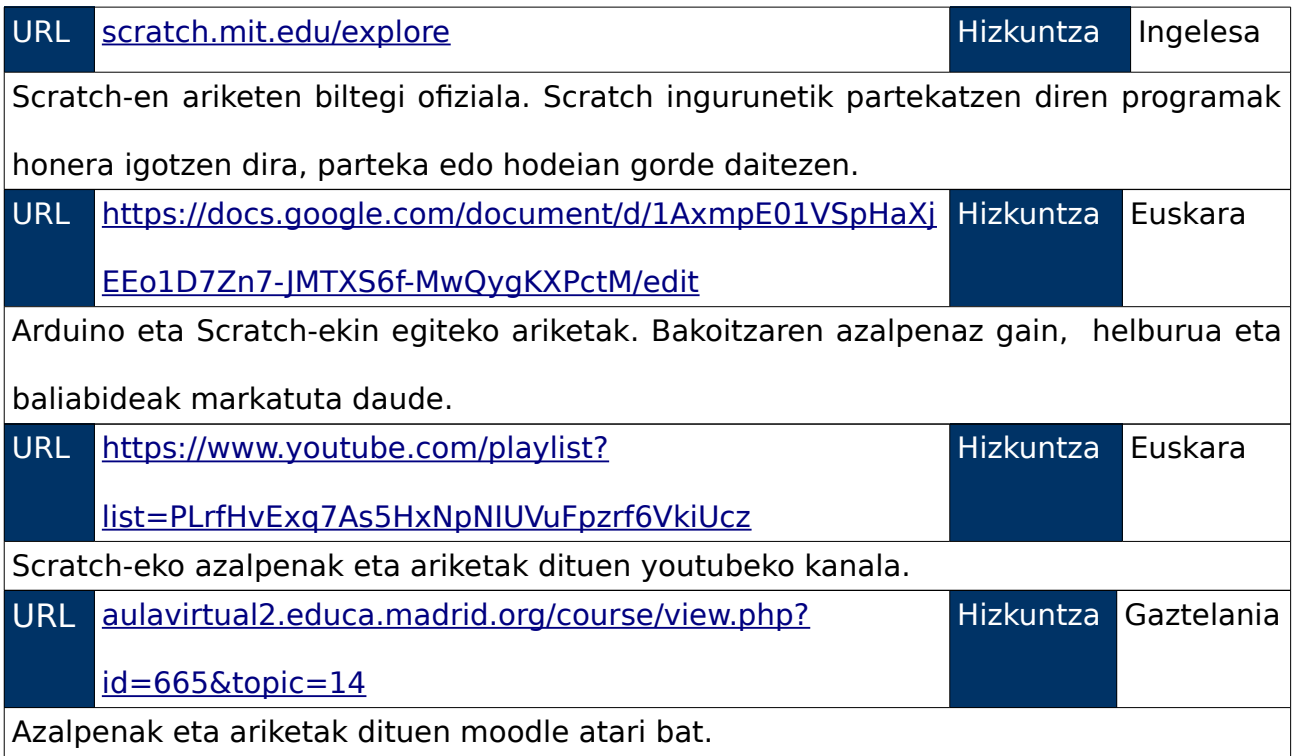

# **5.7.5. Bestelakoak**

Beste bildumetan sartzen ez diren web interesgarriak.

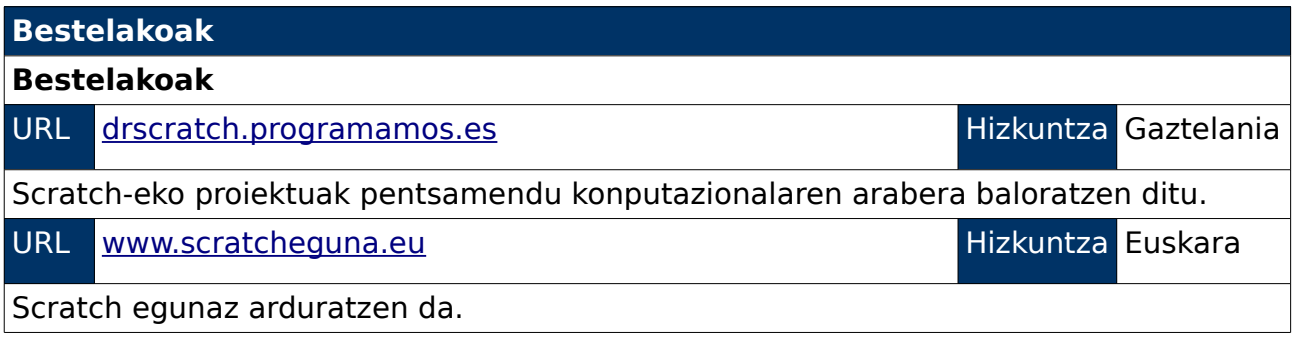

# **6.Programazioak**

Gogorarazi behar da proiektuaren helburua programazio-kontzeptuak irakasteko programazio didaktiko bat egitea dela. Horretarako, Estonia, Erresuma Batua, Nafarroa eta Madrilgo hezkuntza-esperientziak aztertu dira, eta bakoitzak erabiltzen duen teknologia probatu da. Programazioa irakasteko Scratch tresnarik egokiena dela ondorioztatu da, eta, horren ondorioz Scratch-i buruzko azterketa zehatza egin da, teknologiaren zehaztasunak, beste teknologiekin dituen loturak, adibideak (sinplea, ertaina, konplexua eta matematikakoa) eta bildumak azaldu dira.

Programazio didaktikoa sortzeko garaian, adina zehaztea guztiz beharrezkoa da. Azterketak egindako leku guztietan ikusi da zazpi urtetik aurrera hasten direla programazio-kontzeptu sinpleak irakasten eta hori dela egokiena, adin-tarte horretan hasten baitira programazio-kontzeptuak barneratu eta asimilatzen; beraz, sortuko den programazioa 9-10 urte tartekoentzat izango da. Programazioarekin hasi aurretik Estonia, Erresuma Batua eta Nafarroako (Madrilgo informaziorik ez da lortu) programazio didaktikoak aztertuko dira, eta bakoitzaren adin tartea bederatzi, hamaika eta bederatzi da, hurrenez hurren.

Programazio didaktikoaren proposamena Euskadiko Autonomia Erkidegoan aplikatzeko da. Informatikako ikasgaia lehen hezkuntzan ez da derrigorrezkoa, eta bigarren hezkuntzan, soilik lehenengo mailan eskaintzen da, baina, lehen hezkuntzako ikasleek informatika ikasten dute, horretarako,

- 81 -

eskolak dituen ordu askeak erabiliz. Beraz, ordu libre horiek baliatuz, programazio didaktiko honen bidez informatikako ikasgaian programazioa kontzeptuak irakatsiko dira.

Programazio didaktiko berriak ebaluazio irizpide eta denboralizazioaz gain, unitate didaktikoa eta saioen deskribapena ere izango ditu.

# **6.1. Beste programazioak**

Estonia, Erresuma Batua eta Nafarroako programazio didaktikoak aztertuko dira, Madrilgo kasurako ez da programaziorik aurkitu.

Programazio horietan hurrengo ezaugarriak aztertuko dira: ikasleen maila eta adina, programazio-kontzeptuak irakasteari zenbat ordu eskaintzen zaizkion, zer gaitegi duen eta zer baliabide dituzten klase horietan, baita ikasgaia informatikakoa den ala ez eta, programazioaz gain, zer irakasten den.

Horretaz gain, programazio didaktikoaren denboralizazioa txertatuko da, baina soilik programazioa irakasten den gaiena. Bestalde, denboralizazio osoa eranskinetan dago.

### **6.1.1. Estonia**

Estoniako programazio erreal bat aukeratu da, hots, egunez egun eskolan irakatsi edo egin diren ariketak ditu. Bakarrik ordu-kopurua eta gaitegia eskuratu da, ez dago ebaluazio-irizpiderik.

Behealdean agertzen den lanerako plana laugarren klaserako da, hots, bederatzi urteko haurrei zuzenduta dago. Estonian, astean behin, irakasten dute Informatika eta aurten hogeita hamasei ordu izan dituzte.

Irakasgaian ofimatika, Microsoft etxeko Word-a, Power Point eta Paint tresnak erabiltzen irakasten zaie; Sistema eragileak, fitxategi-motak eta zuhaitz-egitura; internet, bilaketak, Wikipedia eta abar; tablet-en erabilera, eta programazio-kontzeptuak ikasteko, Scratch. Hori dena aurrera eramateko, ikasleek, ordenagailuez gain, tabletak ere erabiltzen dituzte.

Programazioari orduen %25 eskaintzen zaio, hain zuzen, bederatzi saio. Duten edukia hurrengoa da: Scratch-en sarrera eta adibideak ikustea, besteak beste mugimendu automatikoak, teklatu bidezkoak eta ausazkoak, jokoak egitea eta aritmetika erabiliz kalkulagailu bat egitea.

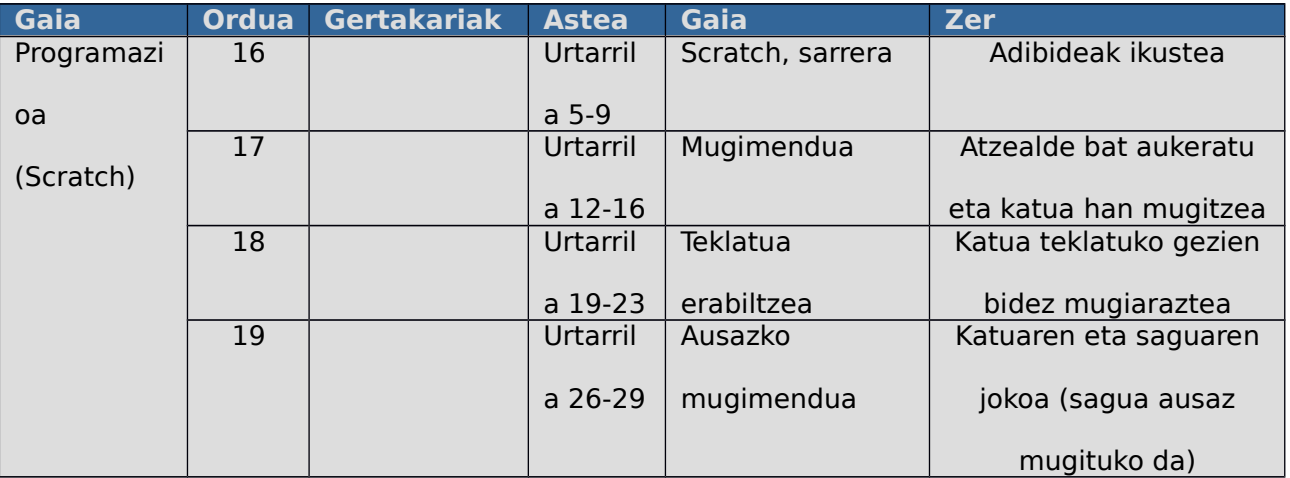

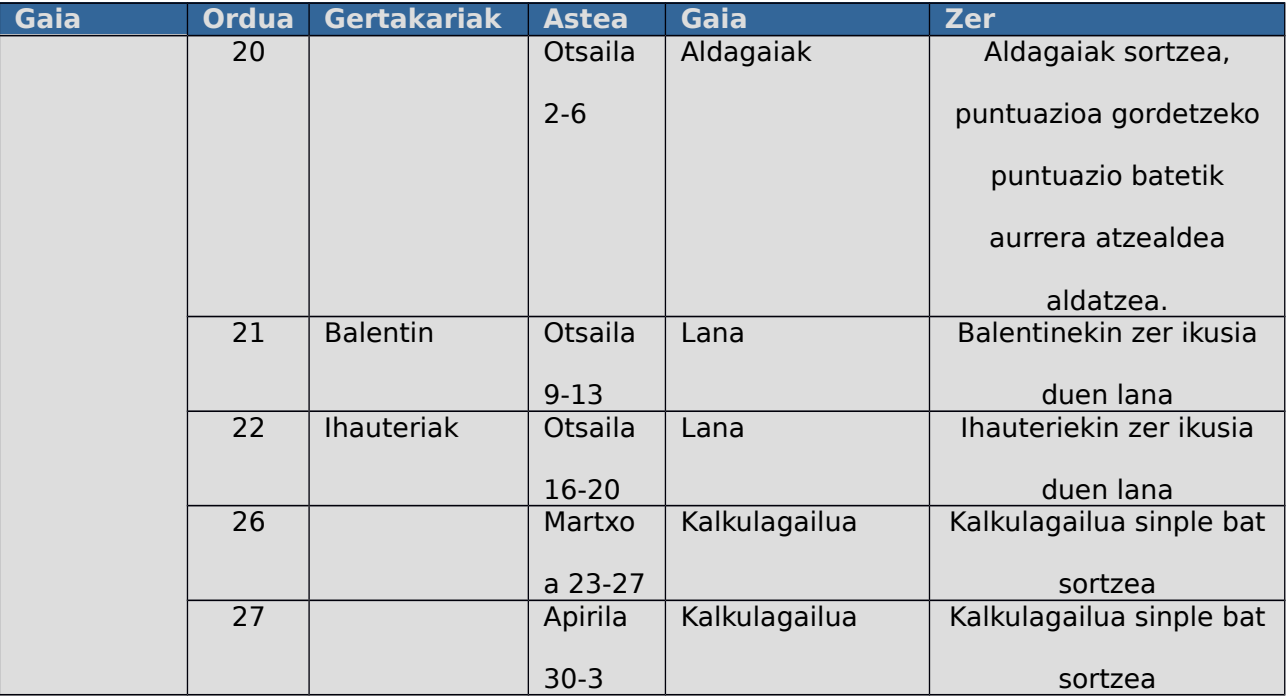

*Gai bakoitzak bere adibidea du*

*Osorik ikusteko<https://oppematerjalide.wordpress.com/3-klass/>*

### **6.1.2. Erresuma Batua**

Erresuma Batuan programazio didaktikoak "scheme of work" dira, hau da, lanerako planak. Bertan curriculumeko helburuak eta ikasi beharrekoak agertzeaz gain, moduluko unitateak, sekuentziak eta denboralizazioak ere azaltzen dira.

Behealdean agertzen den lanerako plana hirugarren Key Stage-rako da, hots, hamaika urteko haurrei zuzenduta dagoena. Erresuma Batuan astean behin irakasten da konputagailuen zientzia, eta kurtsoak hogeita hemeretzi aste dituenez, beraz hogeita hemeretzi orduko plangintza erakusten da.

Sei modulu erakusten dira. Modulu horiek hurrengoak dira, bakoitza bere ordu kopurua duela: Segurtasunak, zortzi ordu; Ordenagailua ezagutzeak, zazpi ordu; ordenagailuko datuak, sei ordu; programazioak, bost ordu; sormena digitalak, sei ordu, eta kolaboraziozko proiektuak, zazpi ordu. Modulu bakoitzeko froga bat egingo da, eta froga irakasleak zehaztuko du. Azaldutako guztia aurrera eramateko, ikasleek Raspberry Pi erabiliko dute.

Programazioari orduen %12,8 eskaintzen zaio, eta bere gaitegia hurrengoa da: Python-i sarrera, zenbakiak eta aritmetika, algoritmoak aukeratzea eta idazketa eta begiztak. Asteko gai bat erakutsiko da, eta ikasleek balioztatuko den programa bat egin beharko dute. Gai bakoitzeko helburuak zehaztu gabe daude; horretaz gain, zenbaki eta aritmetika eta begiztako gaietako etxeko lanak bidaliko direla aurreratu dute.

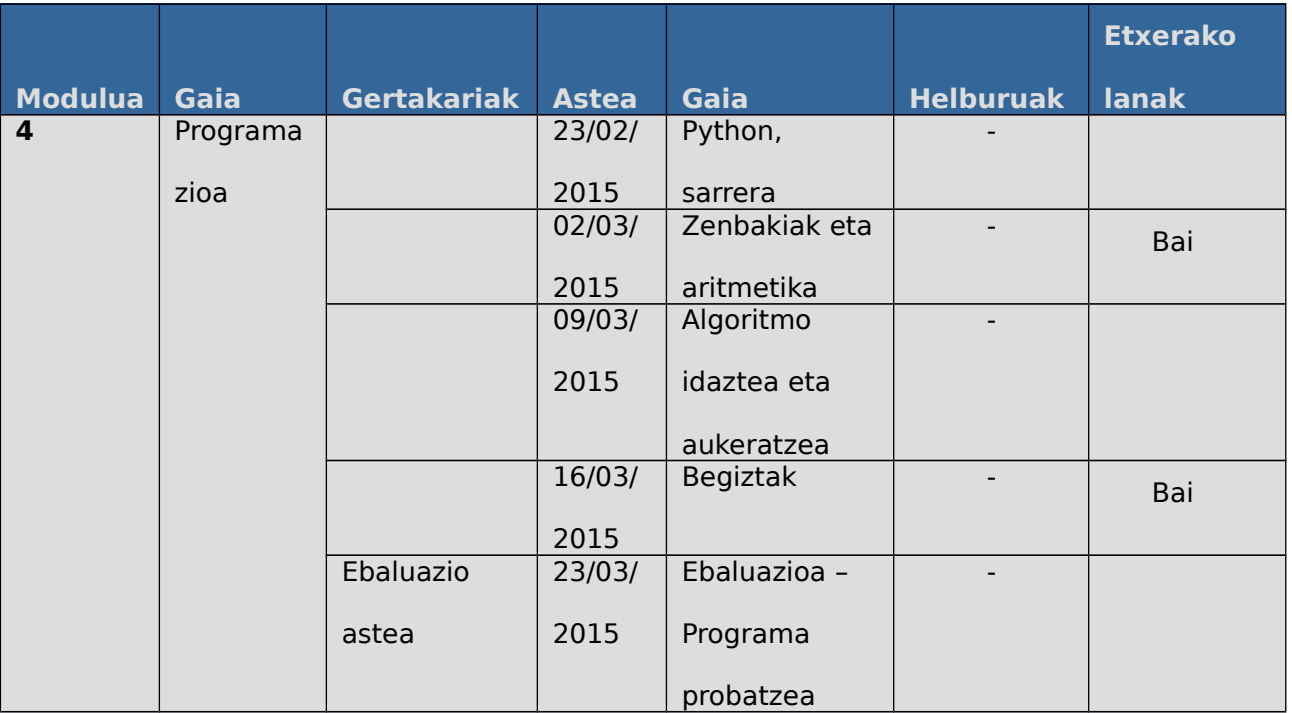

Ikus Erresuma batuko eranskin osoa.

### **6.1.3. Nafarroa**

Nafarrorako Edebe-ren gelaren programazioa erabili da, eta gai bakoitzeko zer baliabide erabiliko den azaltzen da.

Behealdean agertzen den lanerako plana hirugarren mailakoentzat da, hots, bederatzi urteko haurrei zuzenduta dago. Nafarroan matematikako ikasgaian irakasten da programazioa (Scratch bidez), matematikako arlo ezberdinak erabil daitezke programazioa irakasteko, baina zabalduenetarikoa geometria da. Matematikak asteko lau ordu ditu, eta hogeita hamalau aste direnez, guztira ehun eta hogeita hamasei ordu dira, baina programazioari eskainitakoak oso gutxi dira.

Hamabost unitate didaktiko ditu eta bakarrean lantzen da programazioa, geometrian hain zuzen. Scratch-ekin geometriako formak marraztuko dituzte. Azaldutako guztia aurrera eramateko ikasleek portatilak erabiliko dituzte.

Programazioari orduen %1 5 eskaintzen zaio. Hona, ondoren, gaitegia: Irakasleak egindako ariketak ikusita eta probatzea eta biltegiko beste ariketak ikustea, antzeko ariketak sortzea.

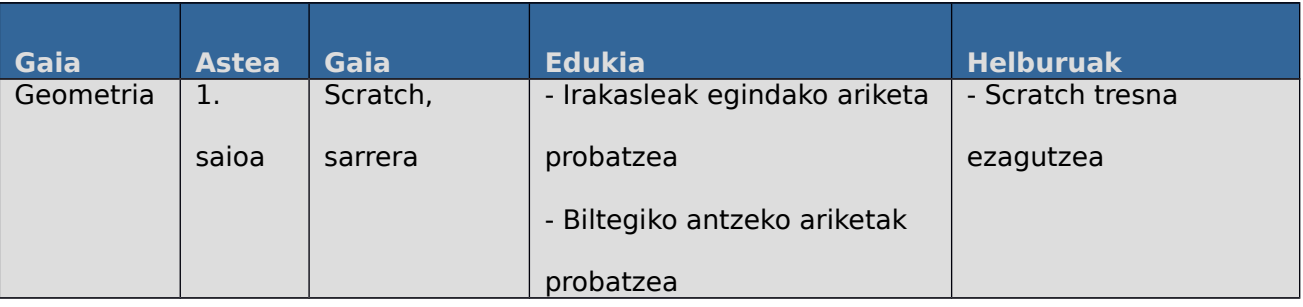

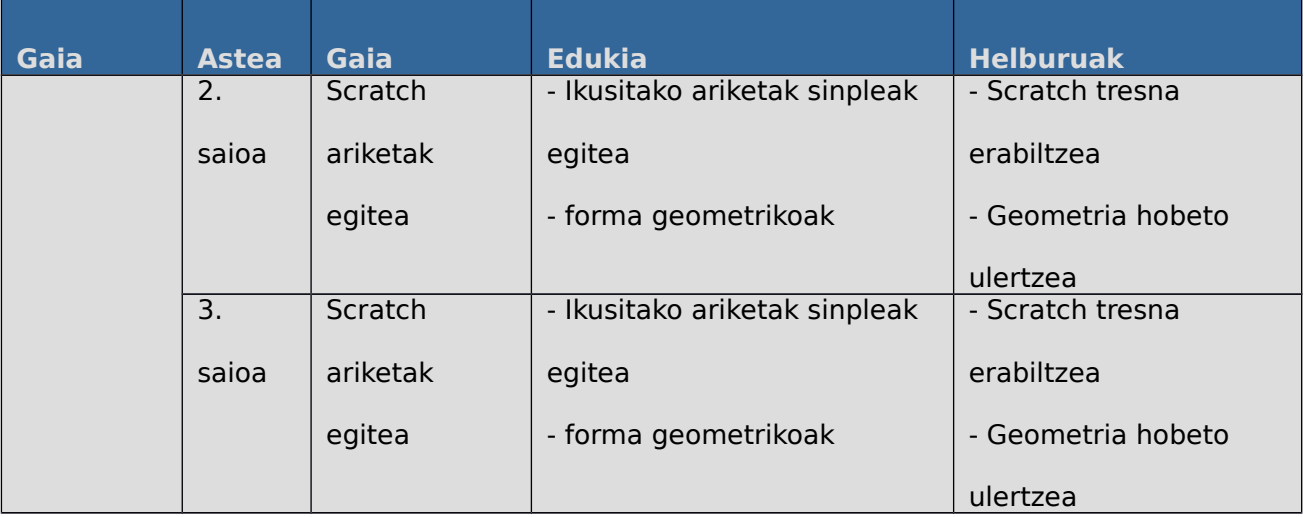

Ikusi gelako programazioa

### **6.2. Nire Proposamena**

Haurrek programazio-kontzeptuak ikastea da helburua. Informatikako ikasgaia izango da erdigunea; bertan, modu zuzenean irakatsiko zaio ikasleari programazioa Scratch-en bidez, baina behin ikasleek Scratch menderatzen dutela, beste ikasgaietan erabiliko dituzte gaitasun horiek, zeharka programazio gaitasunak landu ditzaten, hala nola, matematikan eta teknologian.

Programazio kontzeptuak Scratch-ekin irakasteko, zortzi ordu erabiliko dira, Estonia eta Erresuma Batuan, hurrenez hurren, bederatzi eta bost ordu eskaintzen zaizkiolako. Helburua ez da programatzaile adituak izatea, baizik eta programazio-oinarriak izatea, beste ikasgaietan erabili ahal izan ditzaten.

Ikasleek Scratch-eko blokeak ezagutuko dituzte eta bakoitzaren erabilpena ulertuko dute. Hori lortzeko animazio bat eta joko bat sortuko dute, eta horrek matematikako eta teknologiako ikasgaietan Scratch erabiltzeko aukera emango die. Horretarako, matematikako lanak egingo dituzte, eta LEGO WeDo edo Arduino Scratch-ekin nola erabili eta zer aukerak eskaintzen dituen erakutsiko zaie.

Bi ikasgaiekin egingo da lotura, matematikarekin eta teknologiarekin, hain zuzen. Horretarako, informatikako ikasgaian beste ikasgaiarekin (matematikarekin edo teknologiarekin) erabil daitezkeen gaiak jorratuko dira. Matematikako, aldagaiak erabiltzen, eragiketak egiten eta forma geometrikoak marrazten ikasiko dute, eta teknologiarako, LEGO WeDo edo Arduino baten

- 90 -

konexioa egiten eta Scratch-ekin erabiltzeko oinarrizko bloke berriak erakutsiko zaizkie.

Horretaz gain, Interneten, youtubeko kanalean, [\(https://www.youtube.com/playlist?](https://www.youtube.com/playlist?list=PLrfHvExq7As5HxNpNIUVuFpzrf6VkiUcz)

[list=PLrfHvExq7As5HxNpNIUVuFpzrf6VkiUcz\)](https://www.youtube.com/playlist?list=PLrfHvExq7As5HxNpNIUVuFpzrf6VkiUcz) daude Scratch-eko ariketaz gain, blokeen azalpenak. Bideo laburrak dira, bost minutukoak. Ikasleek etxerako lan gisa bideoa ikus dezakete eta gelan blokeak probatzen eta zalantzak argitzen ari daitezke. Modu horretan, alderantzizko gela ("Flipped the Classroom") lortuko genuke: etxean teoria ikastea eta gelan ariketak egitea.

Esandako helburua lortzeko, ikasleek interneterako konexioa duten ordenagailuak behar dituzte. Ikasle bakoitzak ordenagailu bat izango du, nahiz eta, batzuetan, taldekako lana egin. Azken bi proiektuak taldeka izango dira: LEGO WeDo edo Arduino bat konektatu eta erabiltzea eta azken proiektua.

# **6.2.1. Programazio didaktikoa**

9 orduko programazio hau, urte osoko batean txertatzeko da. Horrek soilik oinarrizko programazioko kontzeptuak irakasteko balio du.

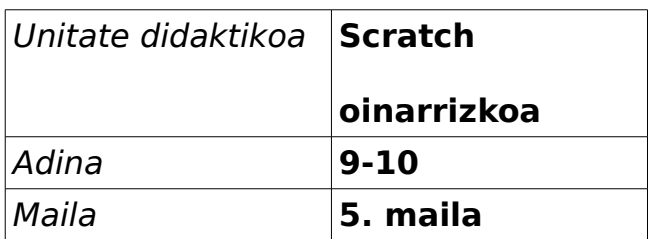

### **Denboralizazioa:**

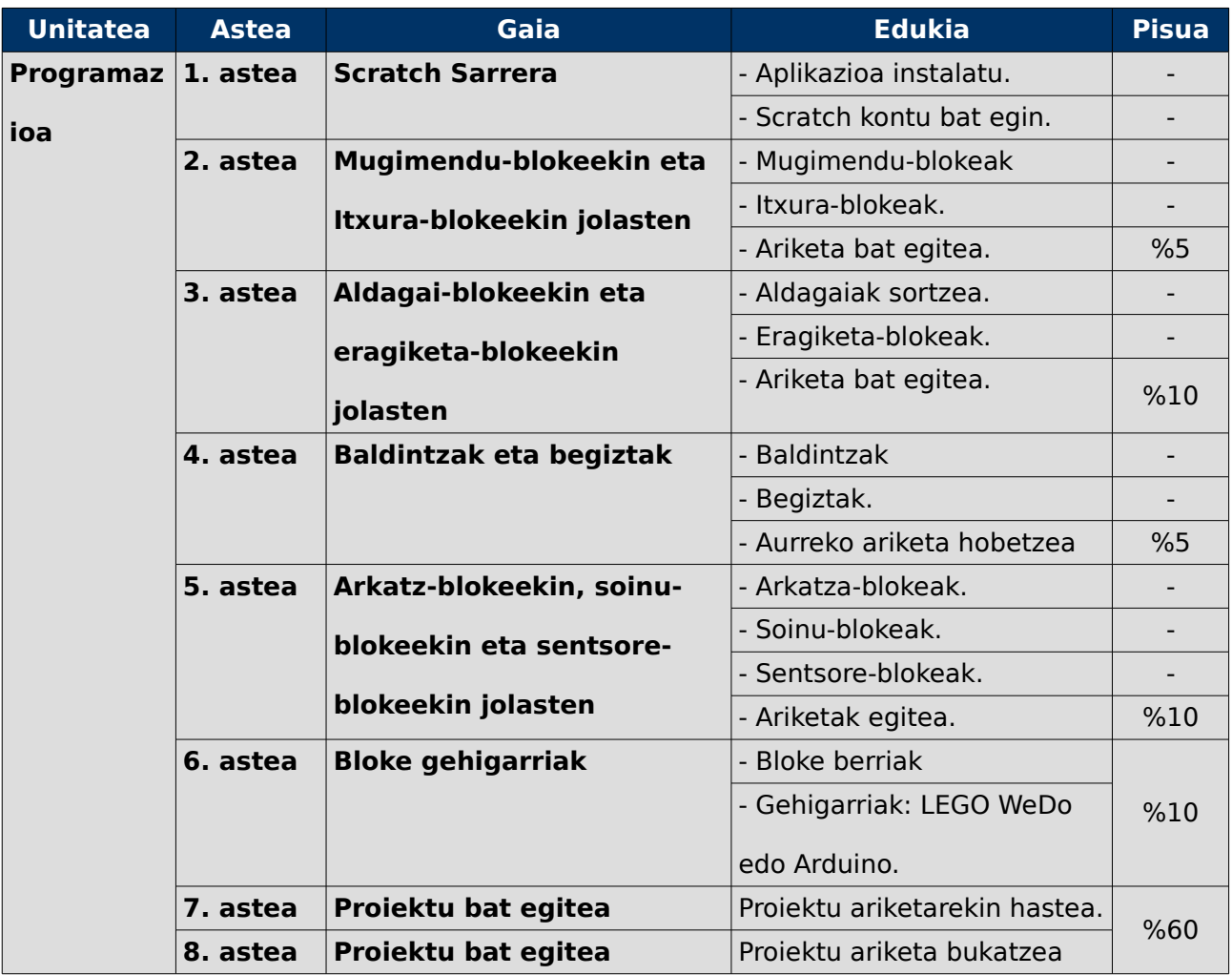

### **Balioztatzea:**

Ariketa guztiak egin behar dira, eta guztietan gutxienez lauko bat izan beharko du ikasleak. Horretaz gain, nota guztien baturak bosta gainditu beharko du. Azken bi egunetan proiektu bat egin beharko dute, eta proiektu horretan bloke guztiak erabili beharko dituzte.

### **Errekuperazioa:**

Gainditu ez duten ikasleek errekuperazioa egin beharko dute. Horretarako, ariketa guztiak berriz egin beharko dituzte, eta proiektu berri egin beharko dute.

# **6.2.2. Unitate didaktikoa**

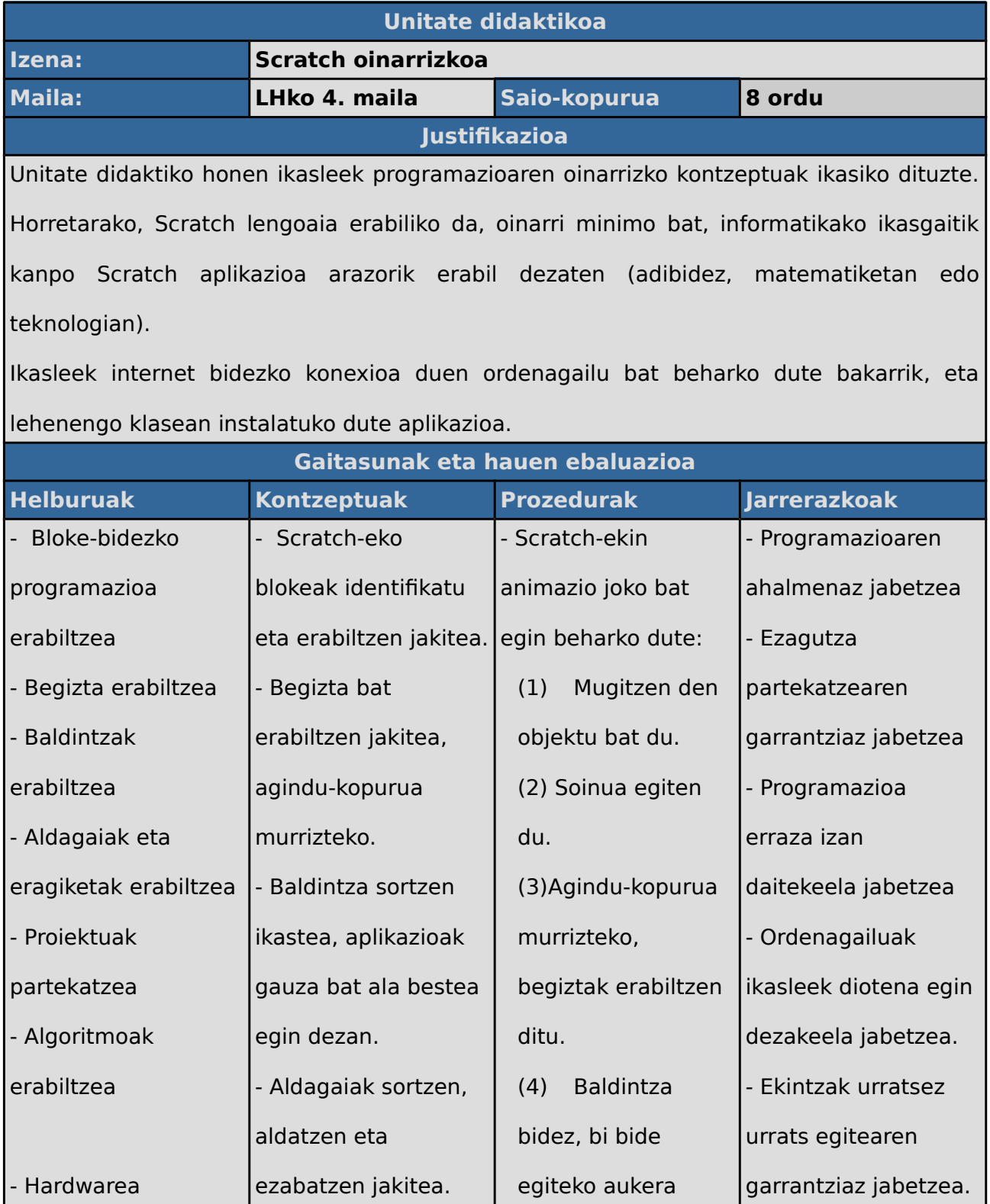

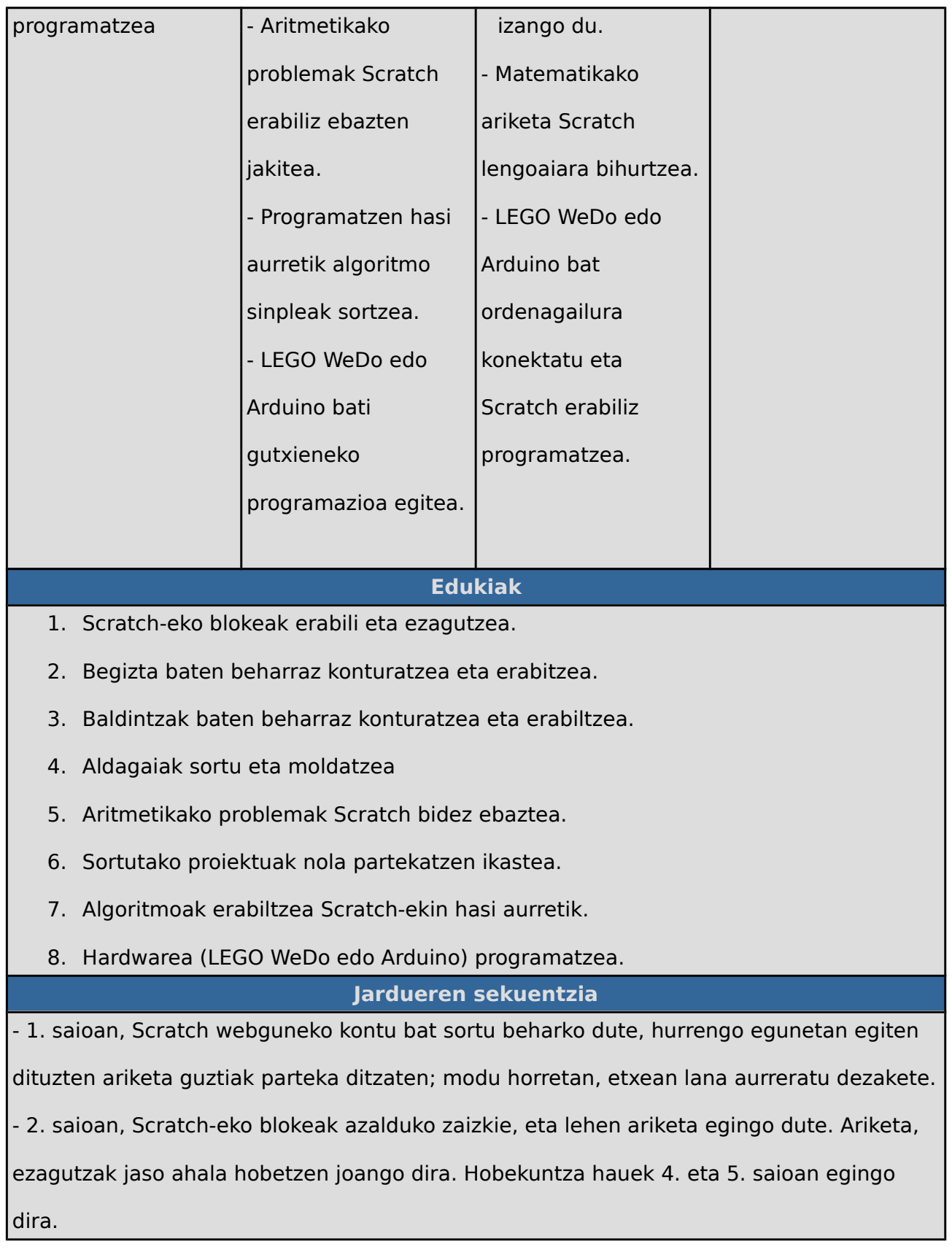

- 3. saioan, matematikako ariketa txikiak egingo dituzte.

- 4. saioan, 2. saioko ariketa hobetuko dute.

- 5. saioan, 2. saioko ariketa hobetuko dute eta Logoko dortokaren antzeko ariketak egingo dituzte.

- 6. saioan, bloke berriak nola sortu azalduko zaie; horretaz gain, gehigarriak nola erabili

eta hardwarearekin konektatzen erakutsiko zaie.

- 7. saioan, ikasitako guztia erabiliz labirinto baten jokoa sortzen hasiko dira.

- 8. saioan, labirintoko jokoa sortzean bukatuko dute.

**Irizpide metodologikoak**

Ariketa guztiak egin behar dira eta guztietan lauko bat gutxienez izan beharko du ikasleak; horretaz gain, nota guztien baturak bosta gainditu beharko du. Azken bi egunetan proiektu bat egin beharko dute, eta proiektu horretan bloke guztiak erabili beharko dituzte.

Gainditu ez duten ikasleek errekuperazioa egin beharko dute; horretarako, ariketa guztiak berriz egin beharko dute eta proiektu berria egin beharko dute.

**Kalifikazio adierazleak**

4 ariketa eta proiektu bat egin beharko dituzte. Lehen lau ariketek, bakoitzak, %10 balio du, eta proiektuak %60.

**Eranskinak**

- YouTubeko bideoak (URL)

- Creative Computing liburua [\(bit.ly/1x45JkZ](http://bit.ly/1x45JkZ)).

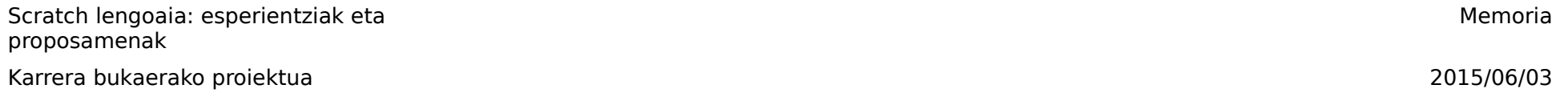

# **6.2.3. Jarduerak**

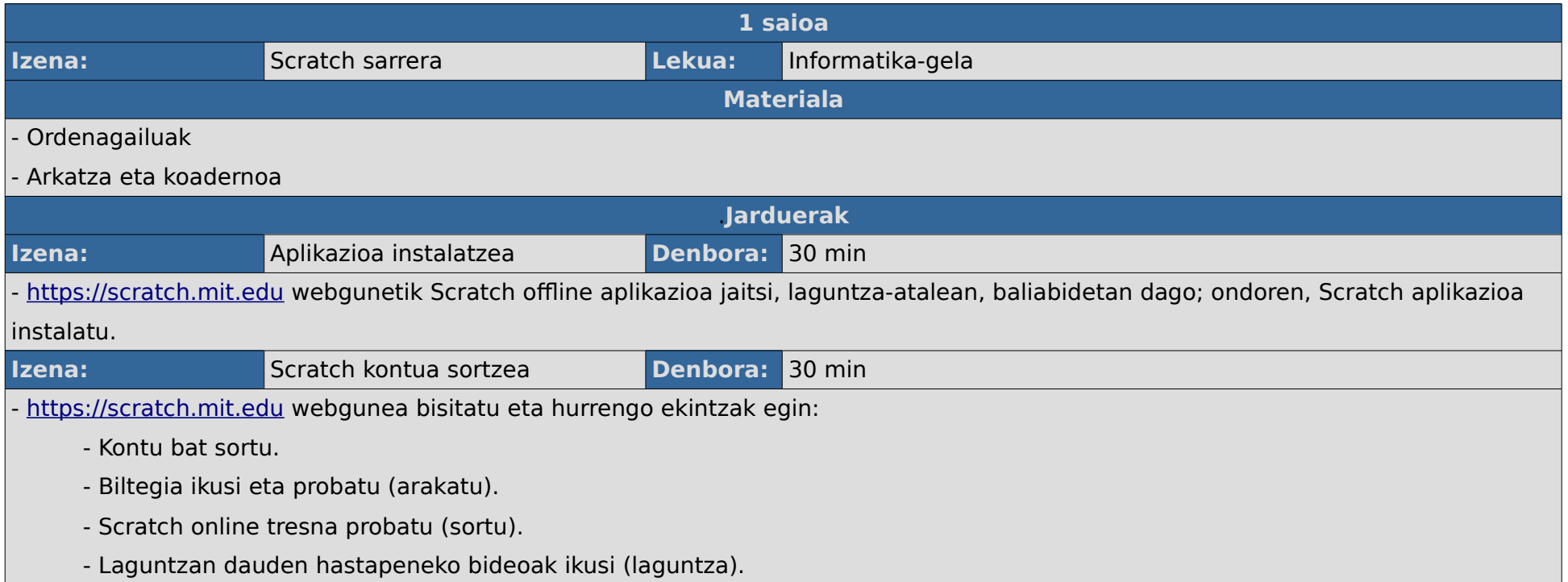

Karrera bukaerako proiektua 2015/06/03

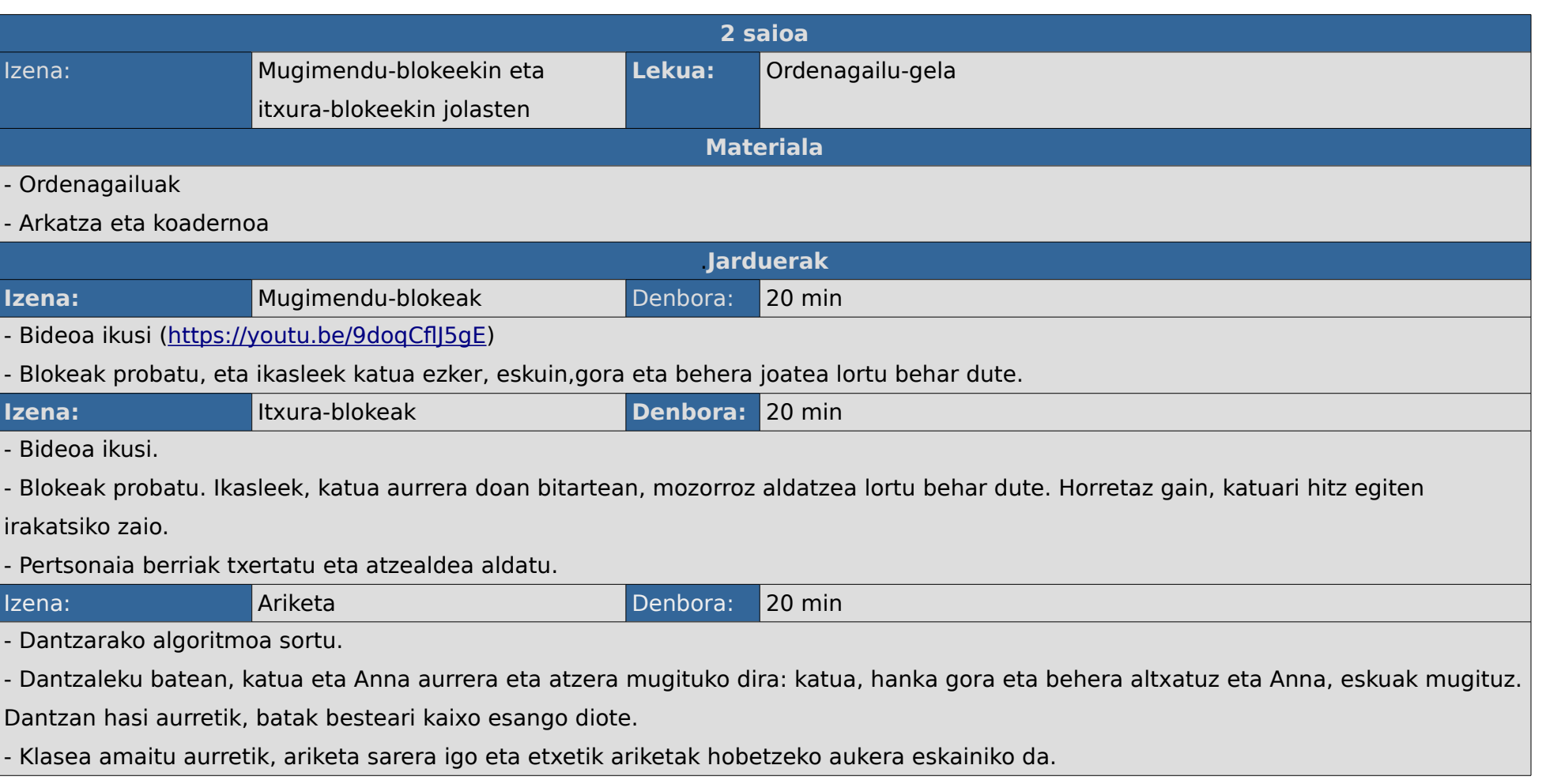

Karrera bukaerako proiektua 2015/06/03

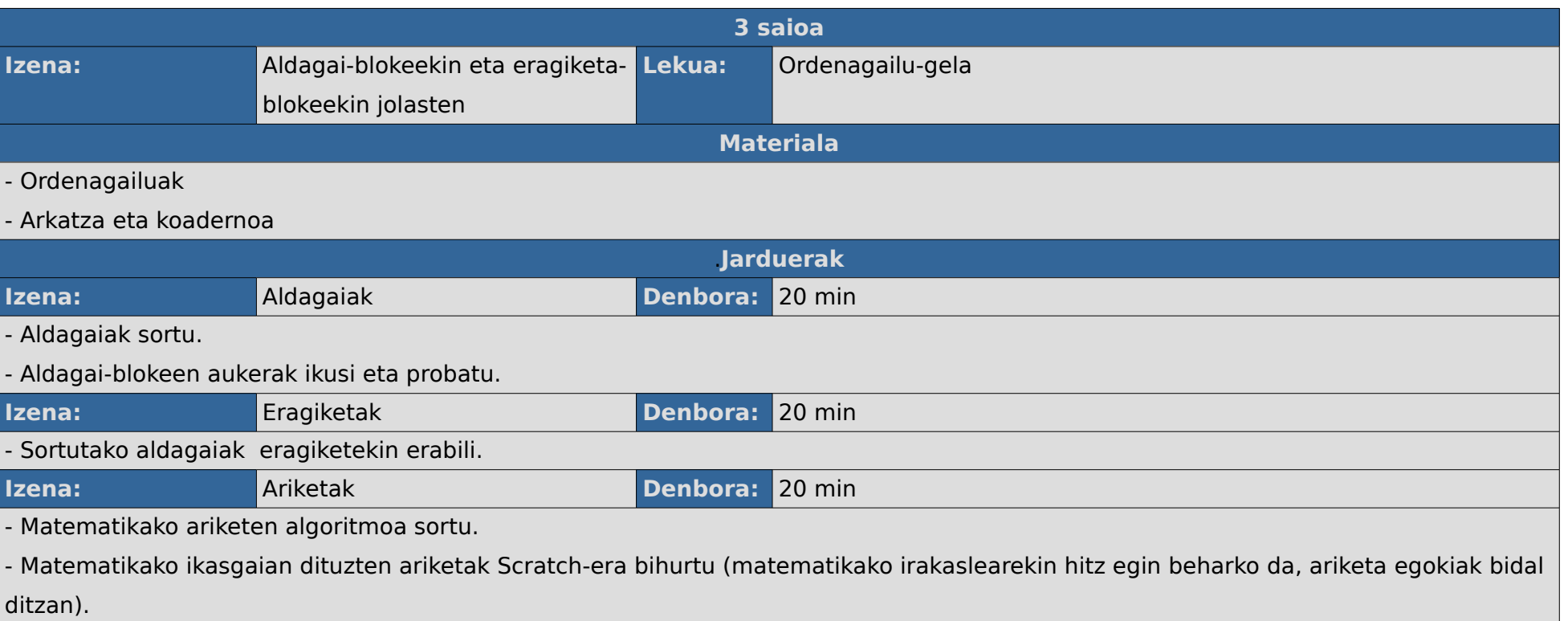

Karrera bukaerako proiektua 2015/06/03

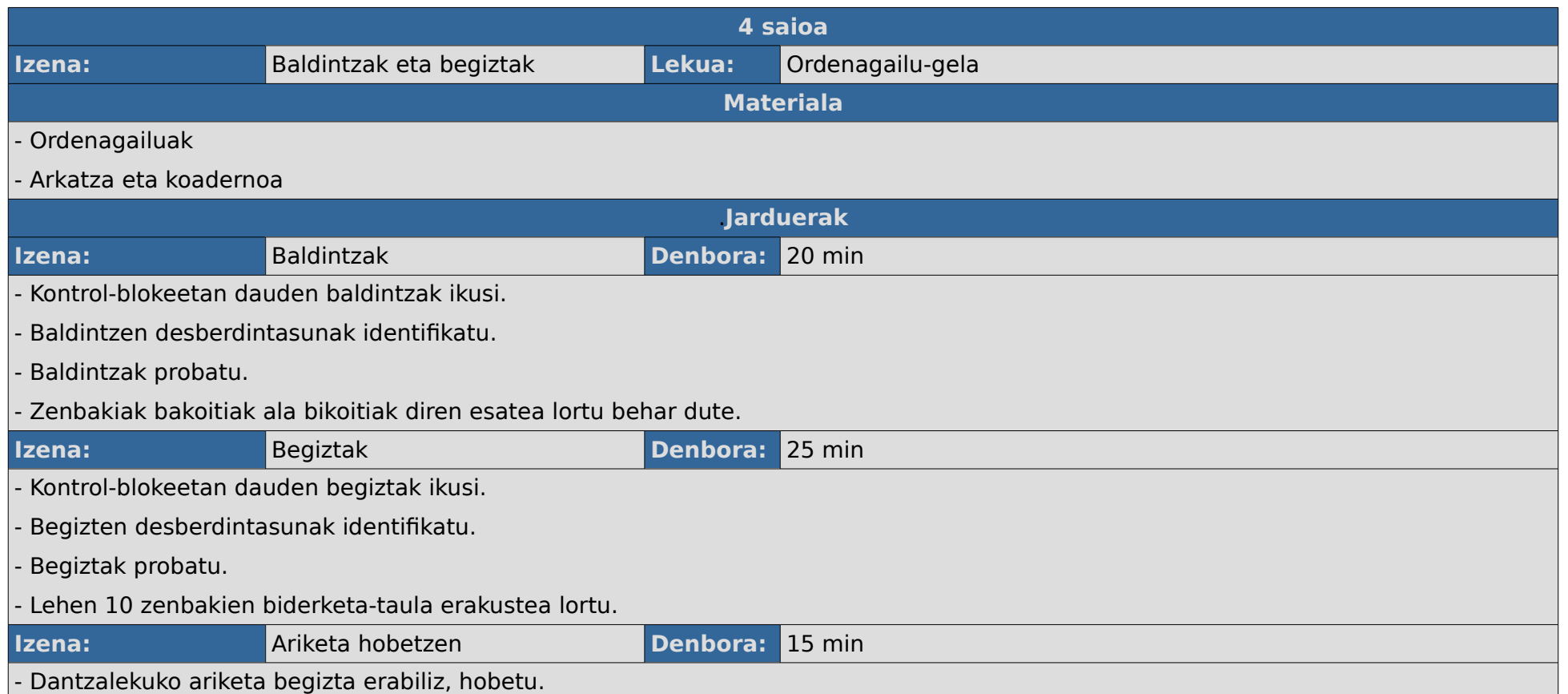

Karrera bukaerako proiektua 2015/06/03

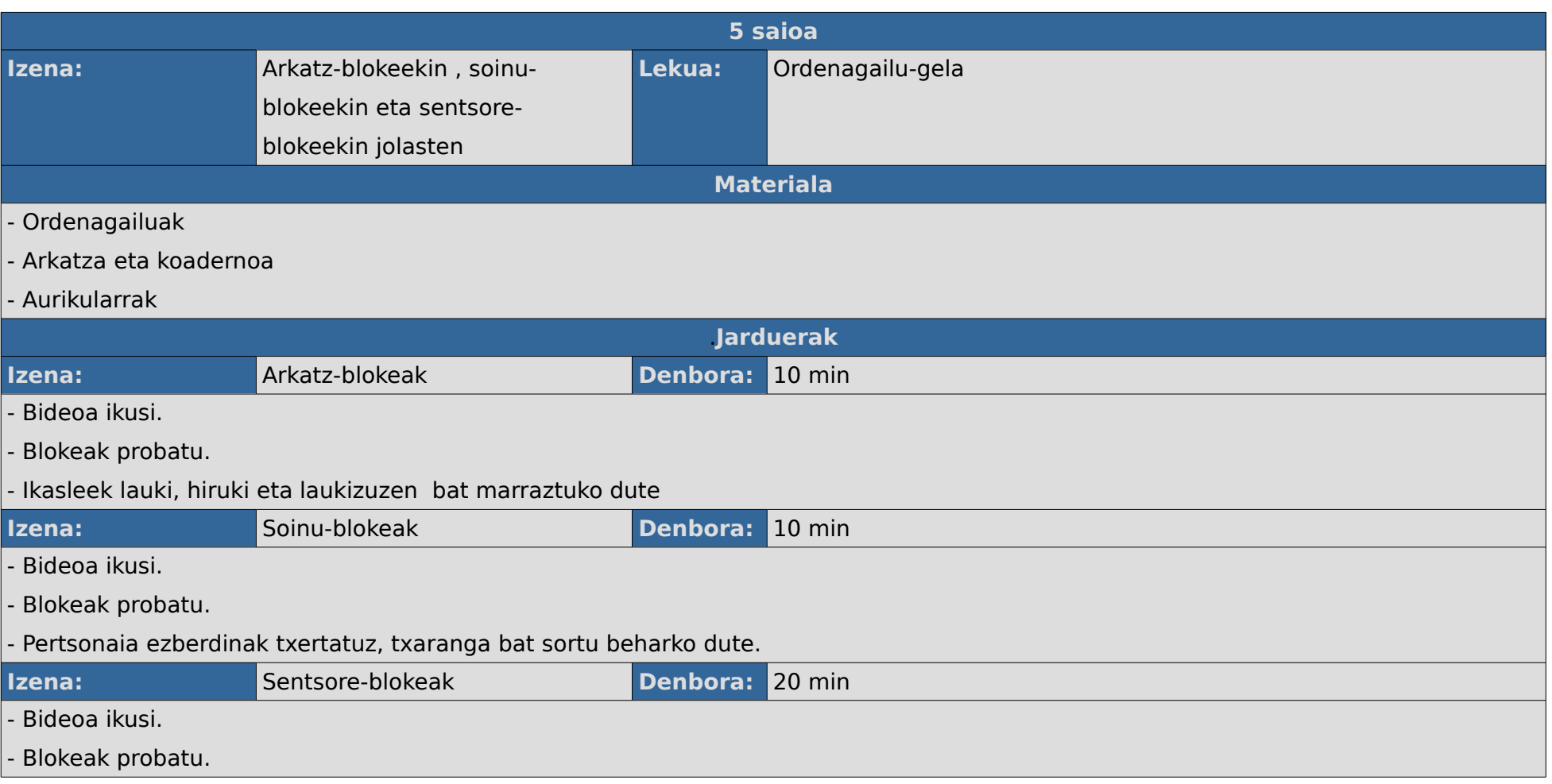

Karrera bukaerako proiektua 2015/06/03

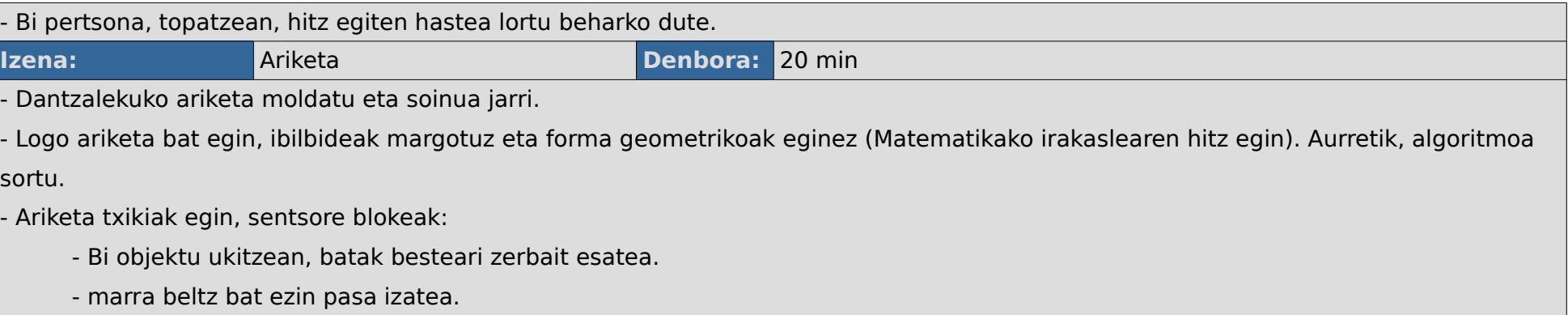

Karrera bukaerako proiektua 2015/06/03

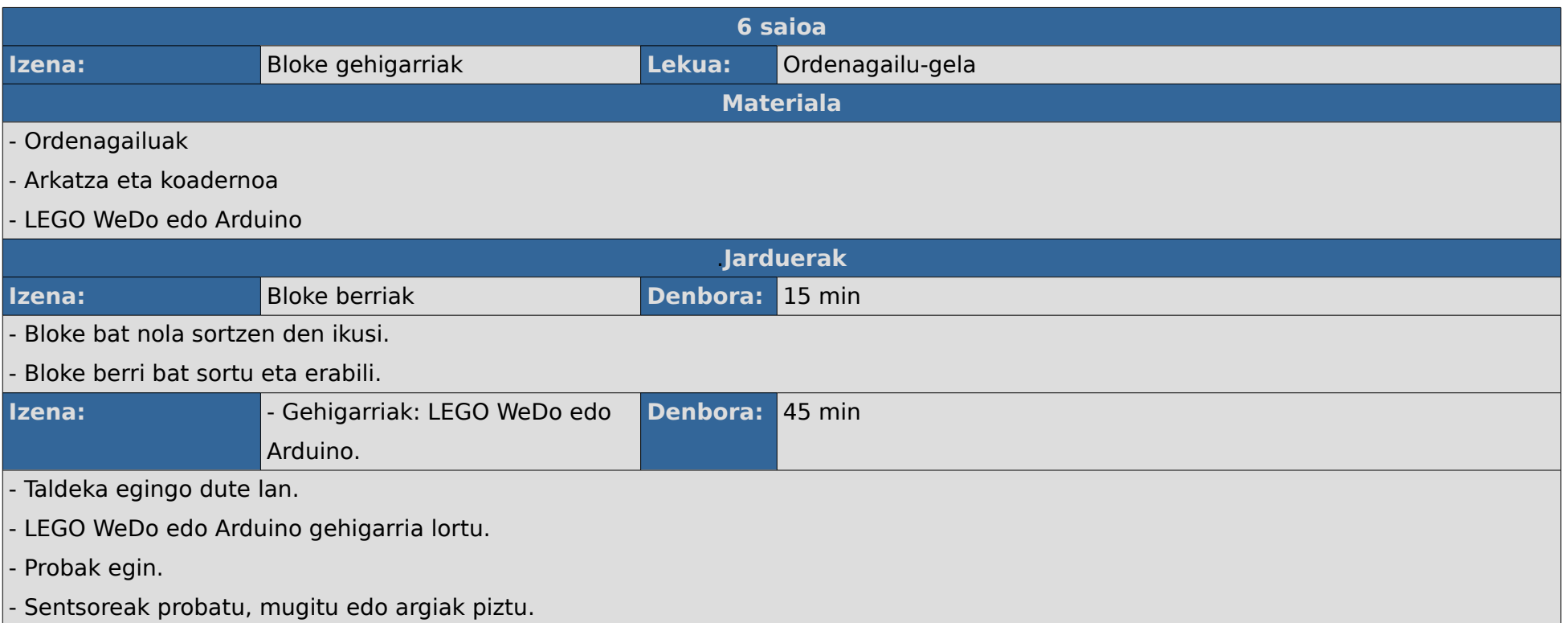

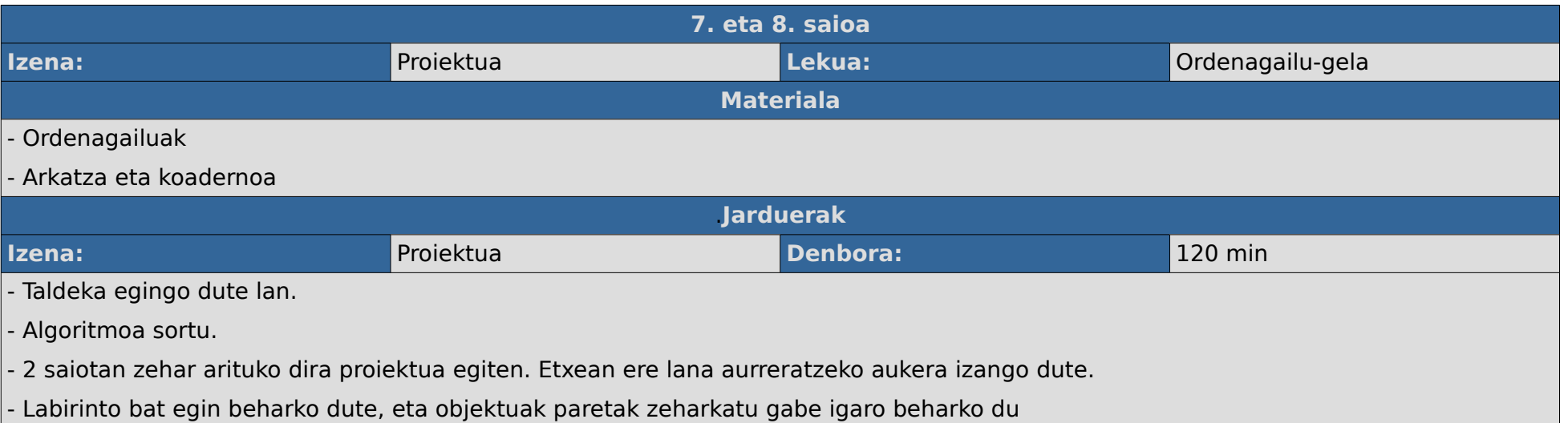

# **6.3. Taula**

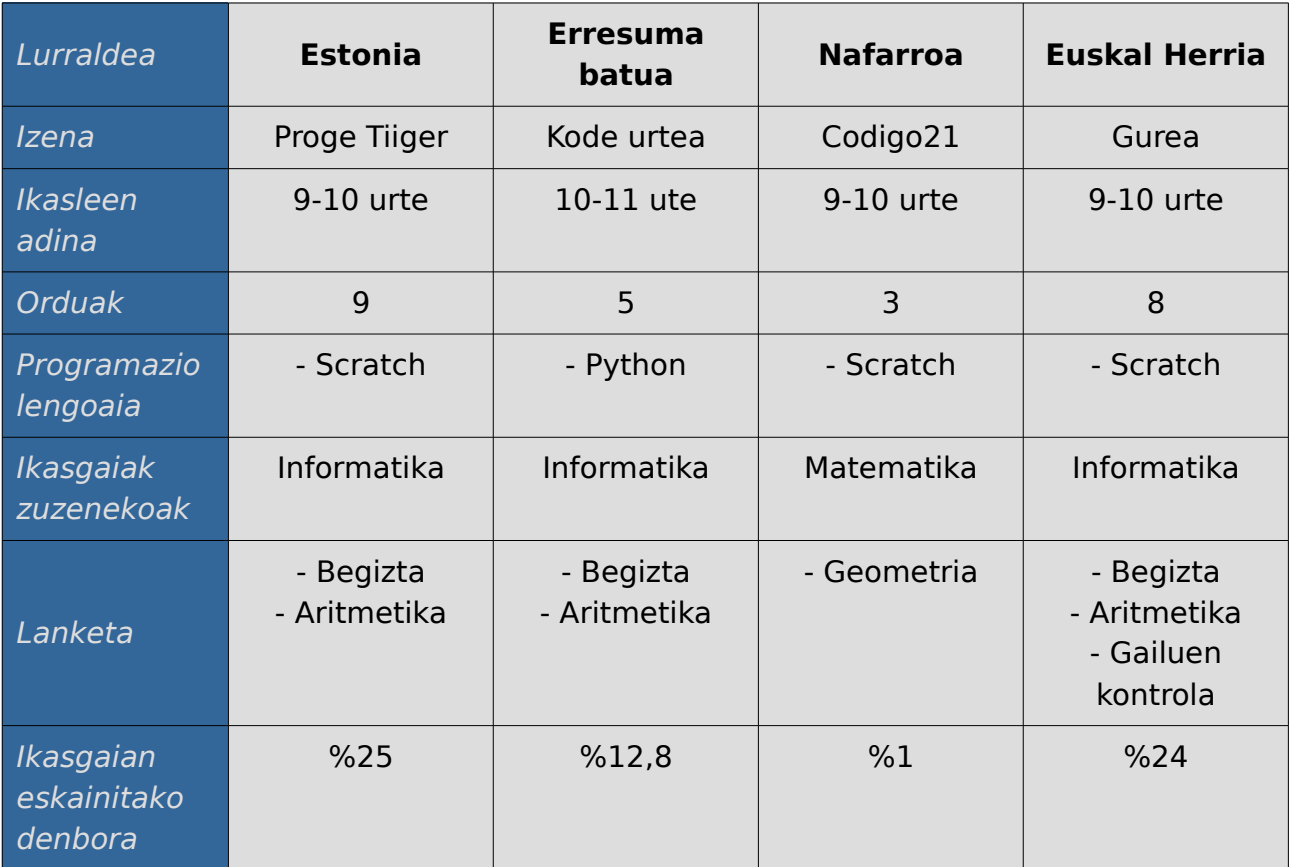

# **7.Programazio didaktikoa martxan**

## **7.1. Sarrera**

Sortutako programazioa martxan jarriko da. Horretarako Zumaia BHI eskola erabiliko da, eta 3. dbh-ko ikasleei aplikatuko zaie. Ikasleak 14-15 urte bitartekoak dira, gelan, 3 gela ezberdinetatik etorritako (dbh 3 a - b eta c) 18 ikasle dira, 11 mutil eta 7 neska. Ikasle horiek informatika hautazko ikasgai gisa hartu dute.

Unitate didaktikoa 9-10 urtekoentzat prestatua izan arren, eduki bera irakatsiko zaie 14-15 urtekoei, baina ariketen maila zailduz. 9. unitate didaktikoan LEGO WeDo edo Arduinoa erabiltzen irakatsiko zaie, eta kasu honetan, Arduinoa irakastea erabaki da, arrazoiak ikasleen adina eta robotikako ikasgaian Arduinoa erabiltzen dutela izanik.

Plangintza garatzeko, informatika gela erabiliko da, gela horrek 21 ordenagailu ditu, azken hori irakaslearena delarik. Horretaz gain, gela horrek scaner, inprimagailu eta proiektore bat ditu. Ordenagailu bakoitzak, Microsoft Windows XP, Firefox nabigatzaile berritua eta Arduino Uno hardwarea erabiltzeko plugina dute.

Aipatu den moduan, ikasleak, adinari dagokionez programazio didaktikoan azaltzen dena baino zaharragoak dira, beraz ariketak zailtzeaz gain gaiak elkartuko dira eta azken proiektuari garrantzi gehiago eskaniko zaio.

Programazioan matematikekin lotuta dagoen saioa ere badago, eta bertan garatutakoa, matematikako ikasgaian aurkeztuko dute, alde batetik emaitza, eta beste aldetik, erabilitako algoritmoa azalduz.

Robotikako ikasgaian semaforo eta hesi batzuk izango dituen maketa bat kontrolatu beharko dute Arduino baten bidez, bloke bidezko programazioa erabiliz. Informatikako ikasgaian aldiz, Arduinoa kontrolatzeko ScratchX online apliazioa erabiliko dute eta honekin praktika bat egingo dute.
## **7.2. Egunez eguneko taulak**

Hurrengo tauletan egunez eguneko jarraipena dago, hauek dataren arabera ordenatuta daude, eta saio bakoitza ordubetekoa izan da.. Taula horretan irakatsi beharreko plangintza eta plangintza erreala alderatuko dira. Hala nola taula bakoitzean plangintzez gain ondoriak azalduz.

Karrera bukaerako proiektua 2015/06/03

## **7.2.1. Taulak**

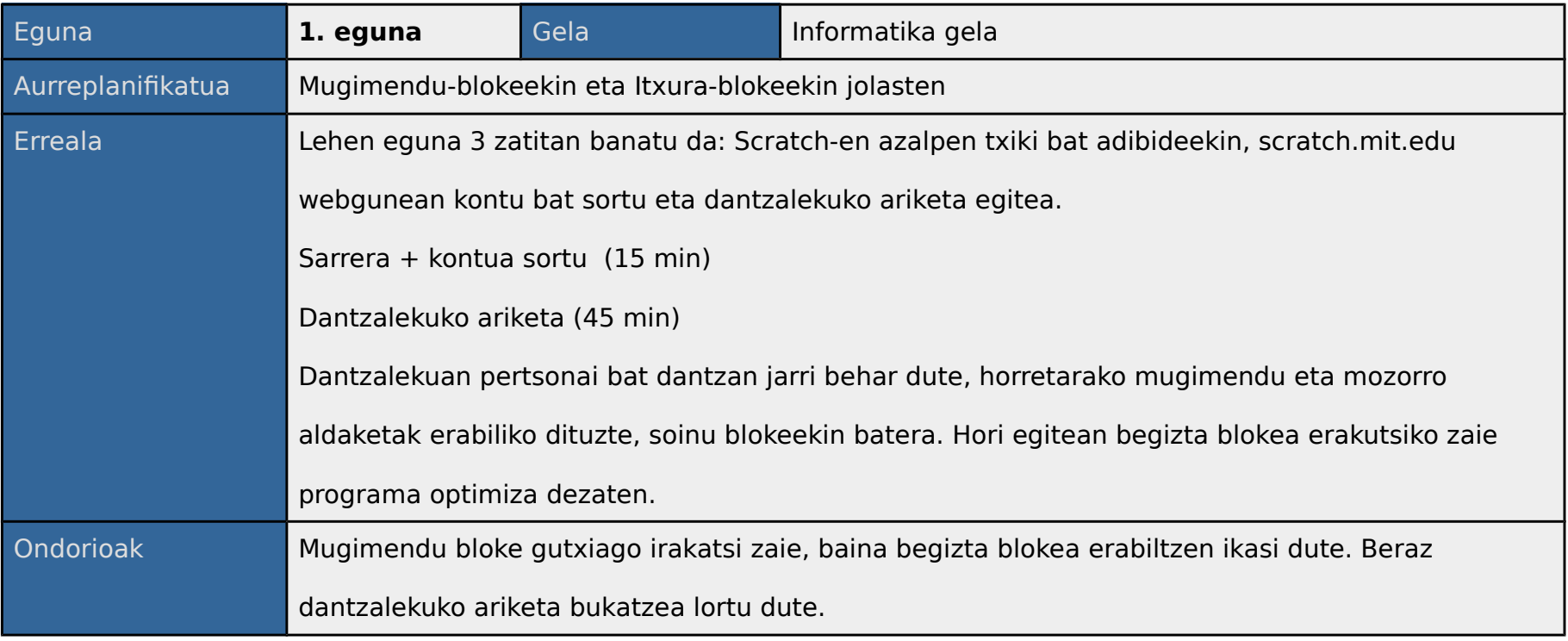

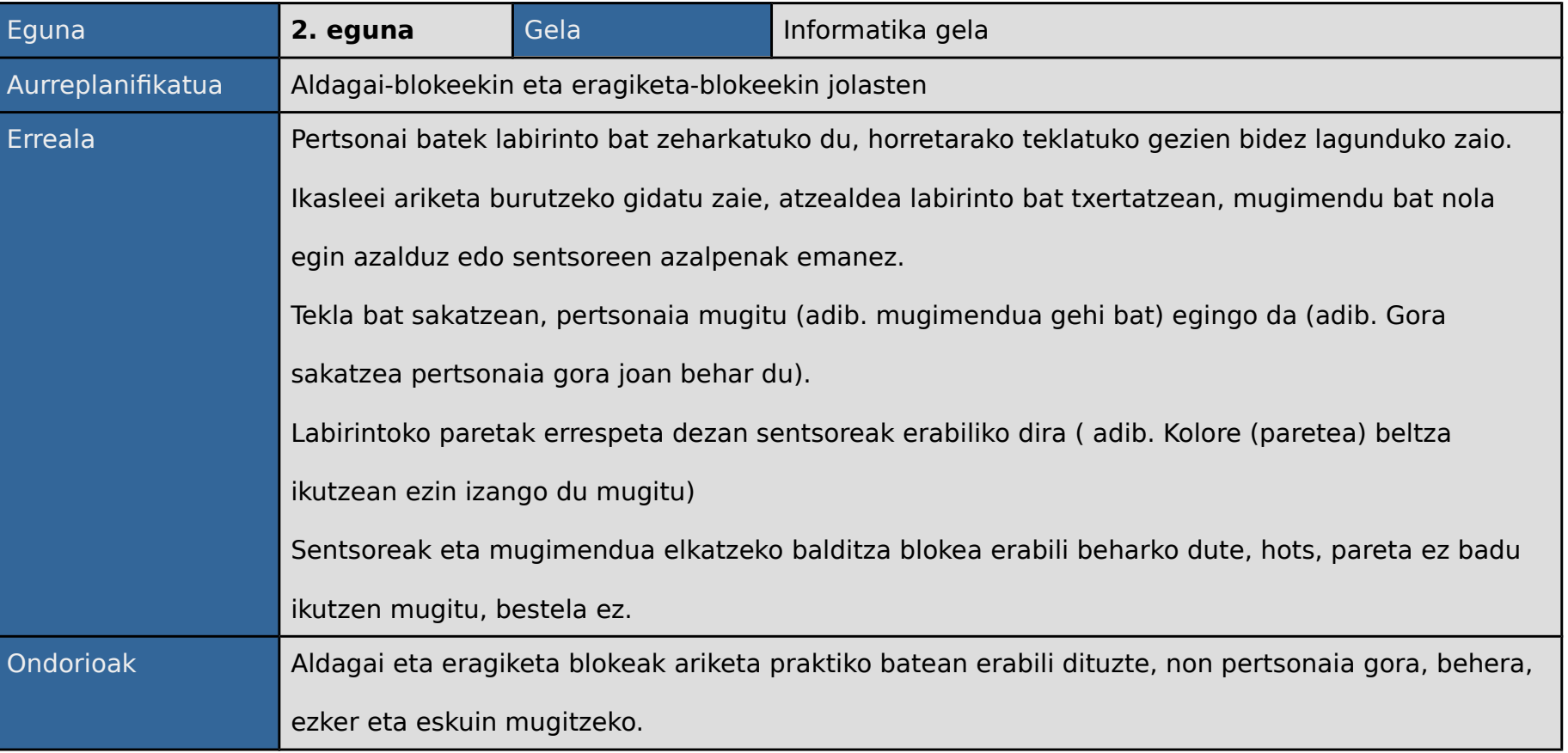

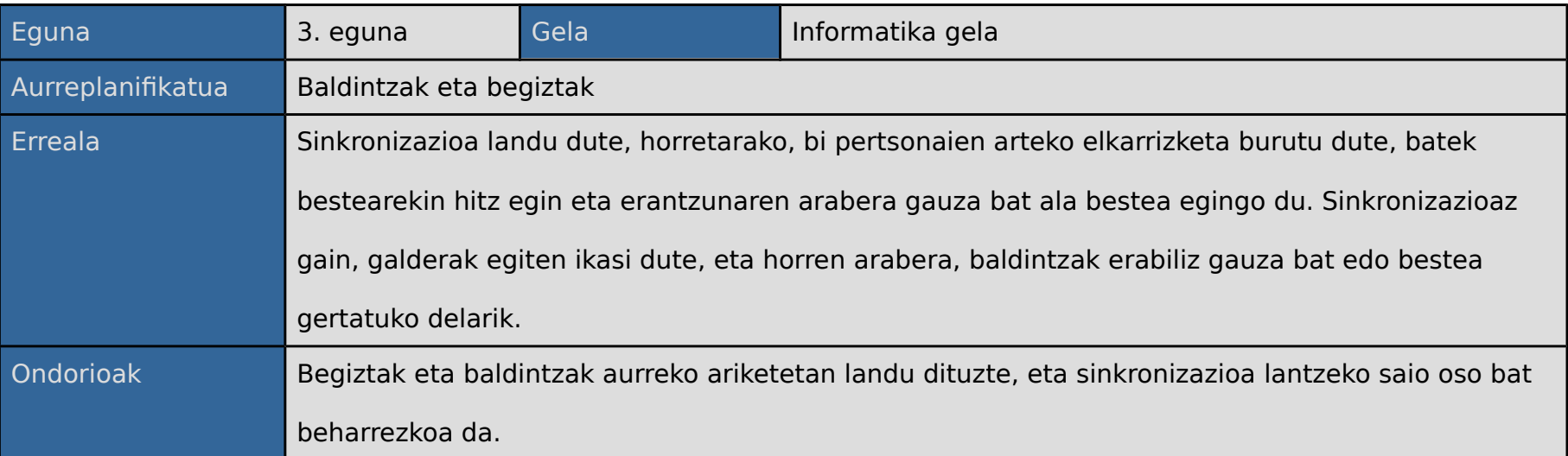

Karrera bukaerako proiektua 2015/06/03

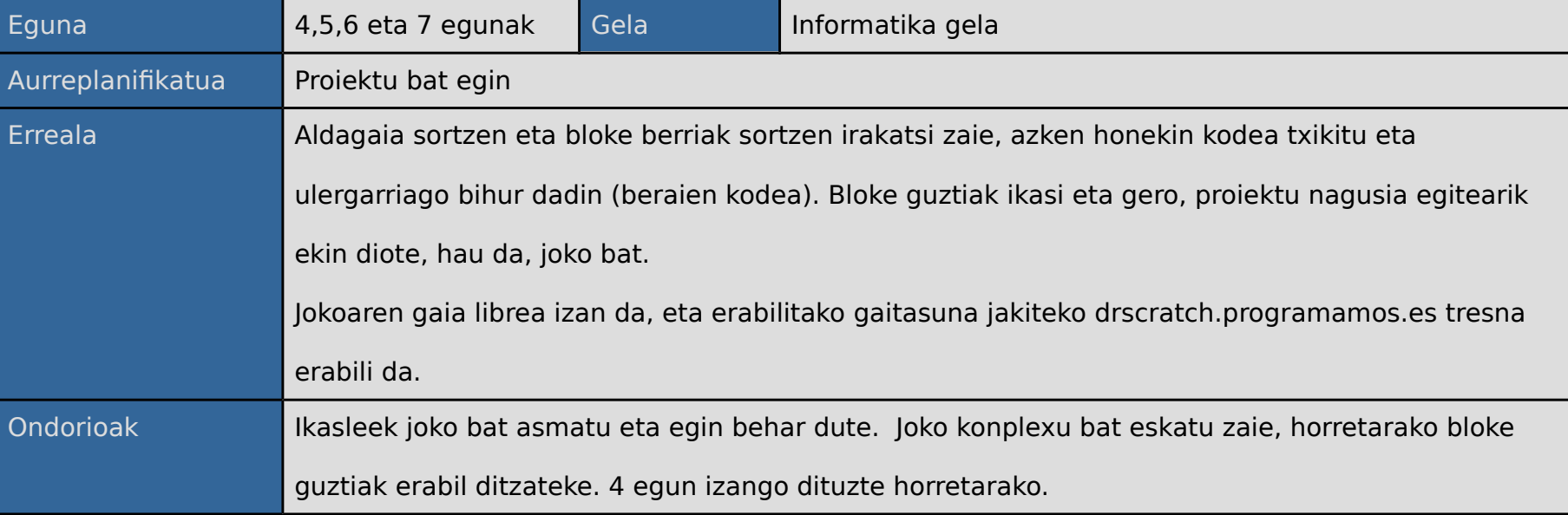

Memoria

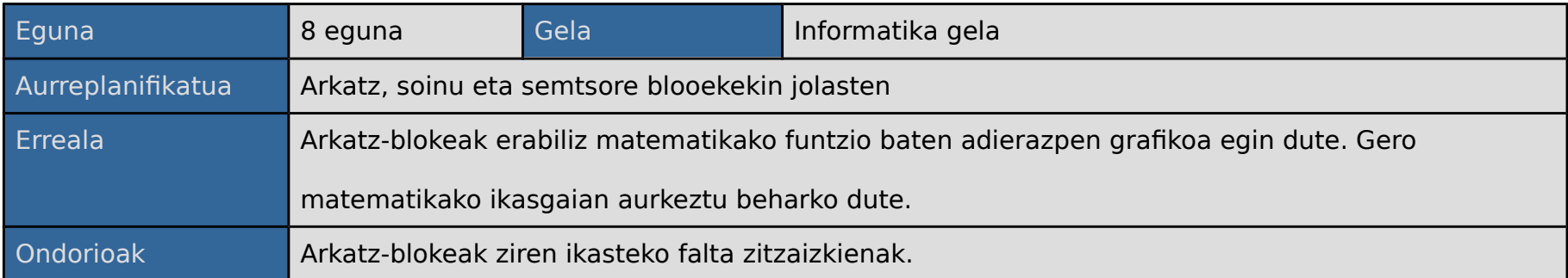

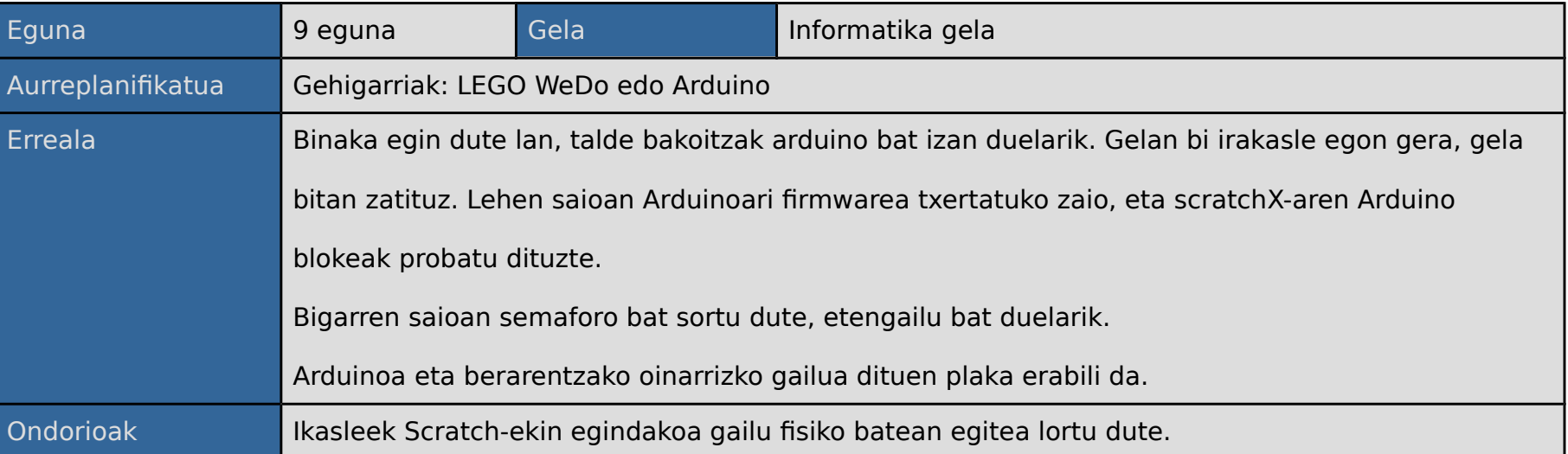

## **7.3. Ondorioak**

Ikasleek problema nagusia ebazteko hau problema sinpleagotan bihurtzen ikasi dute, baita sortutako arazoak detektatzen eta algoritmika ere, hots, problema bat emanda, ikasleek problema txikitan zatitu eta soluzioa modu ordenatuan erakusteko gai izan dira, eta baita erroreak egonez gero, non dauden jaiketko ere.

Ikasleak elkar lagundu dira, baina haien arteko lankidetza ez da egokia izan, nahiz eta, haien kabuz arazoen irtenbidea aurkitu. Izan ere, bakoitza ataza batez arduratu ordez, biak lan bera egiten aritu dira, ez dute jakin lana egoki banatzen.

Ikasle guztiek proiektua gainditzea lortu dute, baina 2 ikasleri 2 ariketa entregatzea falta zaie, beraiek falta zaizkien ariketak etxean egin beharko dituzte eta ebaluazioa amaitu aurretik entregatu beharko dituzte.

# **8.Ondorioak**

Helburu guztiak bete dira. Estonia, Erresuma Batua, Nafarroa eta Madril herrialdeetako azterketa egin da; herrialde bakoitzak erabilitako teknologien azterketa egin da; teknologia egokiena hautatu da (Scratch) eta sakon aztertu ere da, eta horren guztiaren ondorioz, programazio didaktiko oso bat lortu da, programazio horrek soilik programazio-kontzeptua irakasteko bada ere. Programazio didaktiko hau, urte osoko programazio didaktiko batean txertatu beharko da. Lortu den programazio didaktikoak bere unitate didaktikoa eta saio bakoitzeko jarduerak ere ditu.

Hori lortzeko Estonia, Erresuma Batua, Nafarroa eta Madrilgo hezkuntzaesperientziak aztertu dira, baina erabilgarriak Estonia, Erresuma Batua eta Nafarroakoak izan dira. Madrilgo esperientzia baztertu egin da informazio falta genuelako eta ez egokitzat jo dugulako. Bestalde, herri bakoitzeko teknologiak ikusi dira eta baita haien aplikazioa ere.

## **8.1. Sartutako orduak**

Aurrekarietan egindako lanean zer esperientziak aztertuko diren erabaki da; gero, esperientzia bakoitzari 20 ordu eskaini zaizkio. 20 ordu horietan, herrialde bakoitzeko curriculuma web orri ofizialak eta iritzi artikuluak irakurriko dira, eta herri bakoitzeko txosten bat sortuko da.

Teknologiei dagokionez, teknologia bera aztertu, ariketak ikusi eta proba errealak egin dira (LEGO WeDo izan ezik), Scratch teknologia aukeratu eta gero, Scratch-ekin ariketa gehiago egin dira, bai Scratch-ekin soilik, bai Arduino-rekin eta Raspberry Pi-rekin. Ondoren, Scratch erabiltzeko ariketak egin dira: sinplea, konplexua eta zaila, hiru ariketa guztira. Bukatzeko, proiektuaren helburuari lotu gatzaizkio: programazio didaktikoa sortzeari; horretarako besteen adibideak ikusiko eta aztertuko dira, gero gurea sortu ahal izateko.

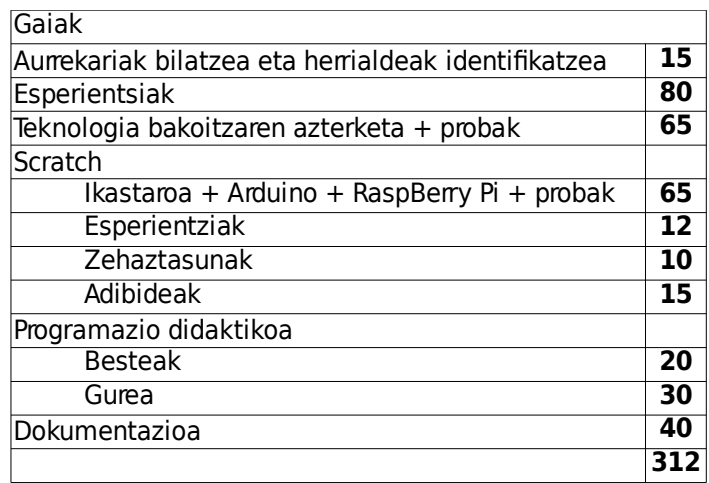

## **8.2. Ikasitako lezioak**

Proiektua garatzean, Scratch-en zentratu gara, eta gidak irakurriz eta ariketak eginez Scratch ikasi da. Baita Raspberry Pi-rekin eta Arduino-rekin dituen loturak ere; bestalde, Scratch-ekin Raspberry Pi eta Arduino-ri konektatutako gailuak konektatzen ikasi da. Horretaz gain, Kodu Game Lab, Snap eta App Inventor softwareak erabiltzeko gutxieneko maila bat lortu da, ariketa sinpleak egiteko eta ulertzeko; gainera LEGO WeDo ariketak eta bideoak ikusi dira.

Nahiz eta programazio eta unitate didaktikoak eta saio-jarduerak egiten jakin, nituen gaitasunak hobetu ditugu. Beste hezkuntza-sistemak aztertu ditugunean, alde batetik, sistema bakoitzaren onuraz konturatu gara eta barneratu ditugu, eta beste aldetik, Erresuma Batuari eta Estoniari buruzko informazioa bilatzeko garaian, informazioa ingelesez egotean, ingeleseko maila hobetu dugu.

# **9.Eranskinak**

./curriculumak/Erresuma\_Batua\_PRIMARY\_national\_curriculum\_-\_Computing.pdf ./curriculumak/Erresuma\_Batua\_SECONDARY\_national\_curriculum\_-\_Computing.pdf ./curriculumak/Estonia\_ProgeTiger\_Programme\_2015–2020.pdf ./curriculumak/Madril\_BOCM-20140725-1.pdf ./curriculumak/Nafarroa\_berria\_matematika\_EducacionPrimaria.pdf ./curriculumak/Nafarroa\_F1410295\_EducacionPrimaria.pdf ./programazio\_didaktikoak/ErresumaBatua\_ks3\_Yr\_7\_Scheme\_of\_Work.pdf ./programazio\_didaktikoak/Estonia\_3klass \_ Õppematerjalid.pdf ./programazio\_didaktikoak/830540-19-4-prog\_aula\_matem\_3ep\_nav.pdf ./dokumentuak/erresuma\_batua\_curriculuma\_cas\_secondary.pdf ./dokumentuak/Erresuma\_Batua\_Curriculuma\_CASPrimaryComputing.pdf ./dokumentuak/Nafarroa\_CreativeComputing20141015-spanish.pdf ./dokumentuak/Nafarroa\_computacion-creativa-con-scratch.pdf ./dokumentuak/Madril\_convocatoria.pdf

# **10. Bibliografia**

Estonia, Proge Tiger, [www.progetiiger.ee](http://www.progetiiger.ee/) Estonia, [www.hitsa.ee](http://www.hitsa.ee/) Nafarroa, [www.codigo21.educacion.navarra.es](http://www.codigo21.educacion.navarra.es/) Erresuma Batua, [www.computingatschool.org.uk](http://www.computingatschool.org.uk/) Madril, CodeMadrid, [codemadrid.org](http://codemadrid.org/)